# **The AtlasScientific**

V 5.5

### EZO-DO™ Embedded Dissolved Oxygen Circuit

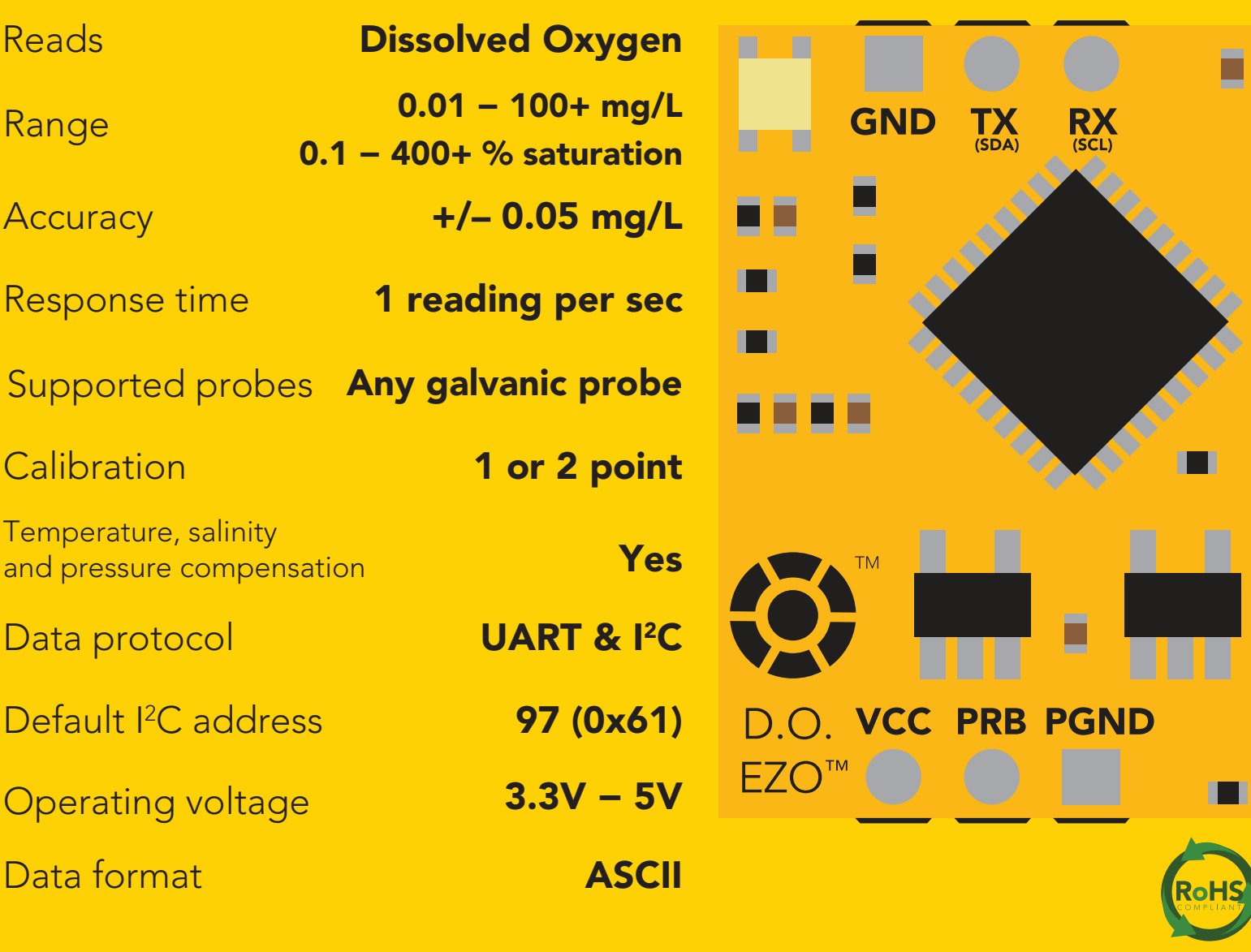

PATENT PROTECTED

#### **SOLDERING THIS DEVICE VOIDS YOUR WARRANTY.**

This is sensitive electronic equipment. Get this device working in a solderless breadboard first. Once this device has been soldered it is no longer covered by our warranty.

This device has been designed to be soldered and can be soldered at any time. Once that decision has been made, Atlas Scientific no longer assumes responsibility for the device's continued operation. The embedded systems engineer is now the responsible party.

# Get this device working in a solderless breadboard first! 1 5 10 **NG ANS OND** 20 25 30

#### Do not embed this device without testing it in a solderless breadboard!

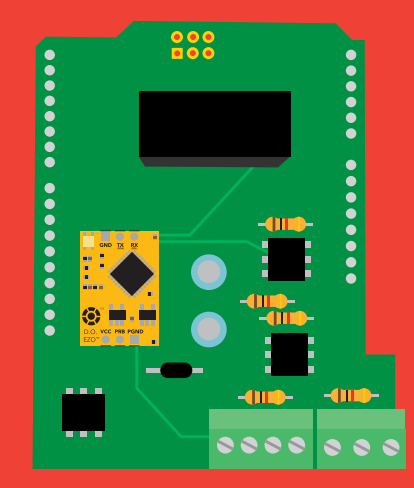

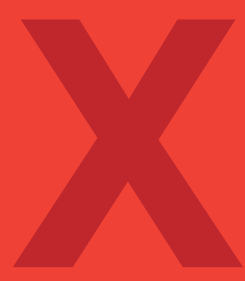

### Table of contents

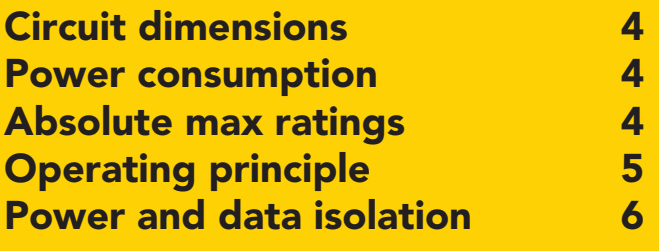

### UART

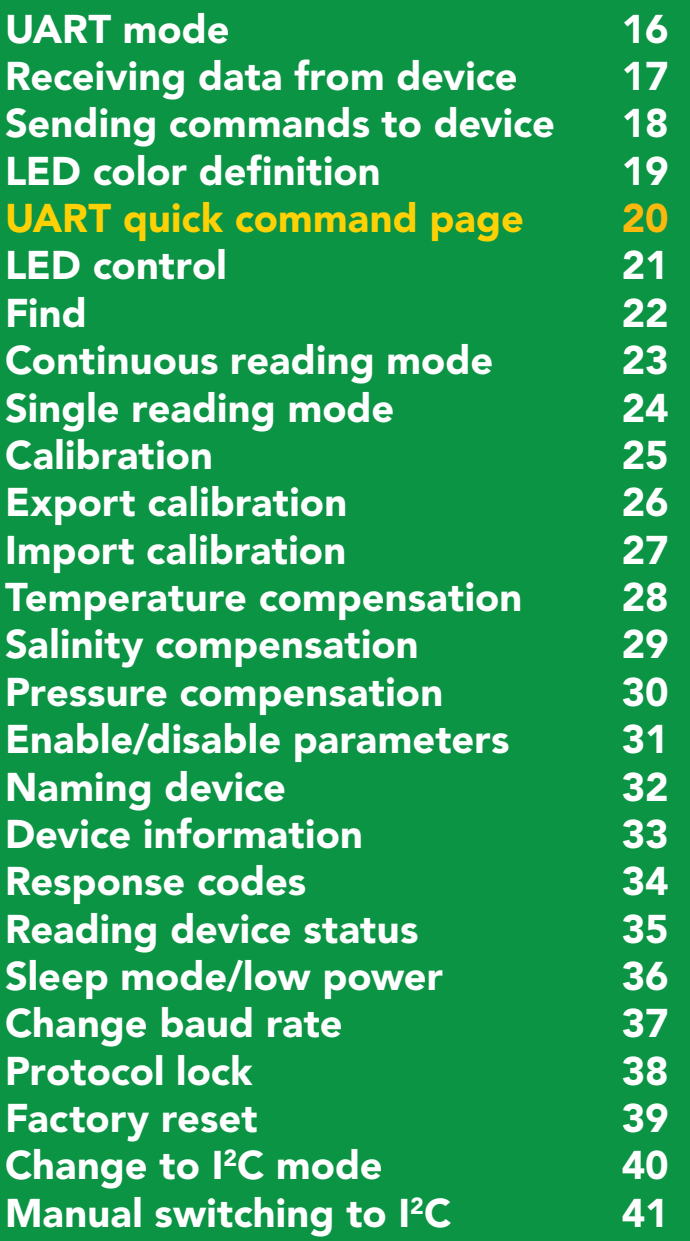

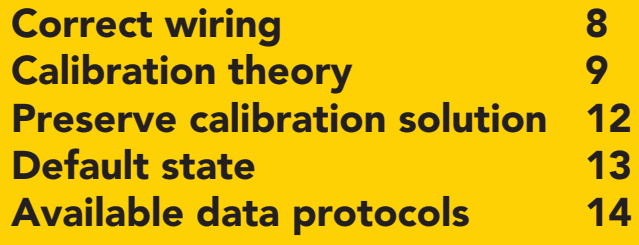

### 2C

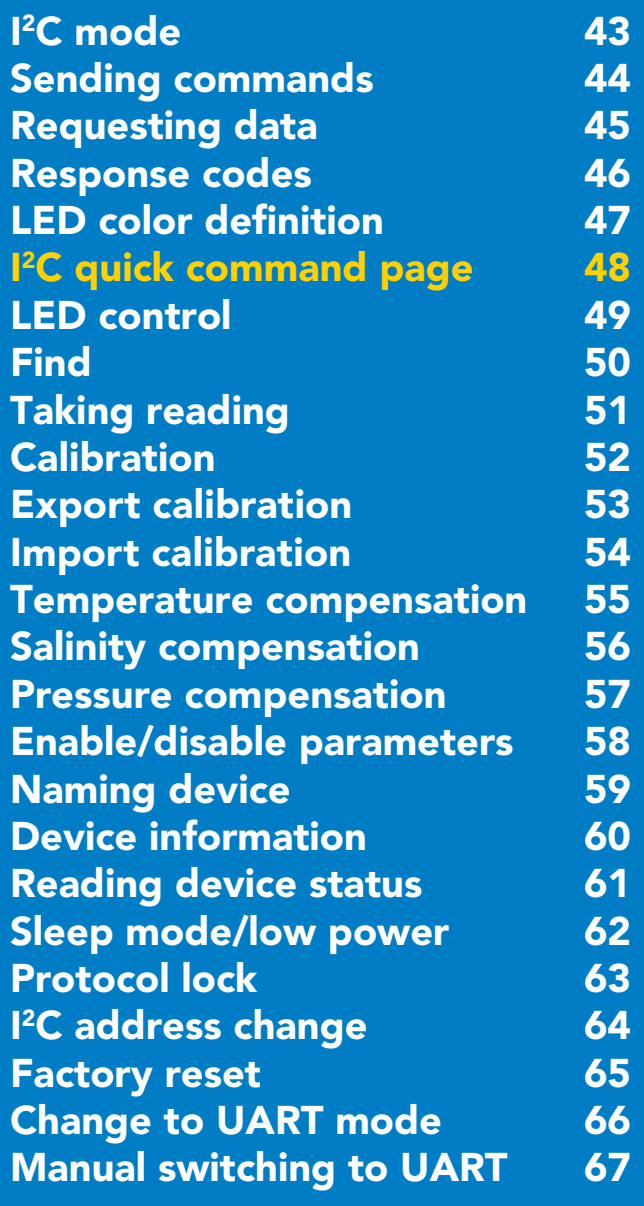

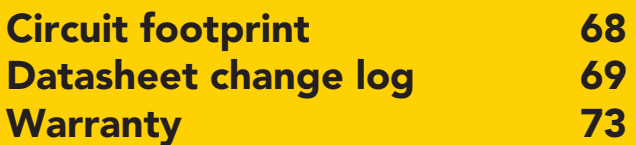

### <span id="page-3-0"></span>EZO<sup>™</sup> circuit dimensions

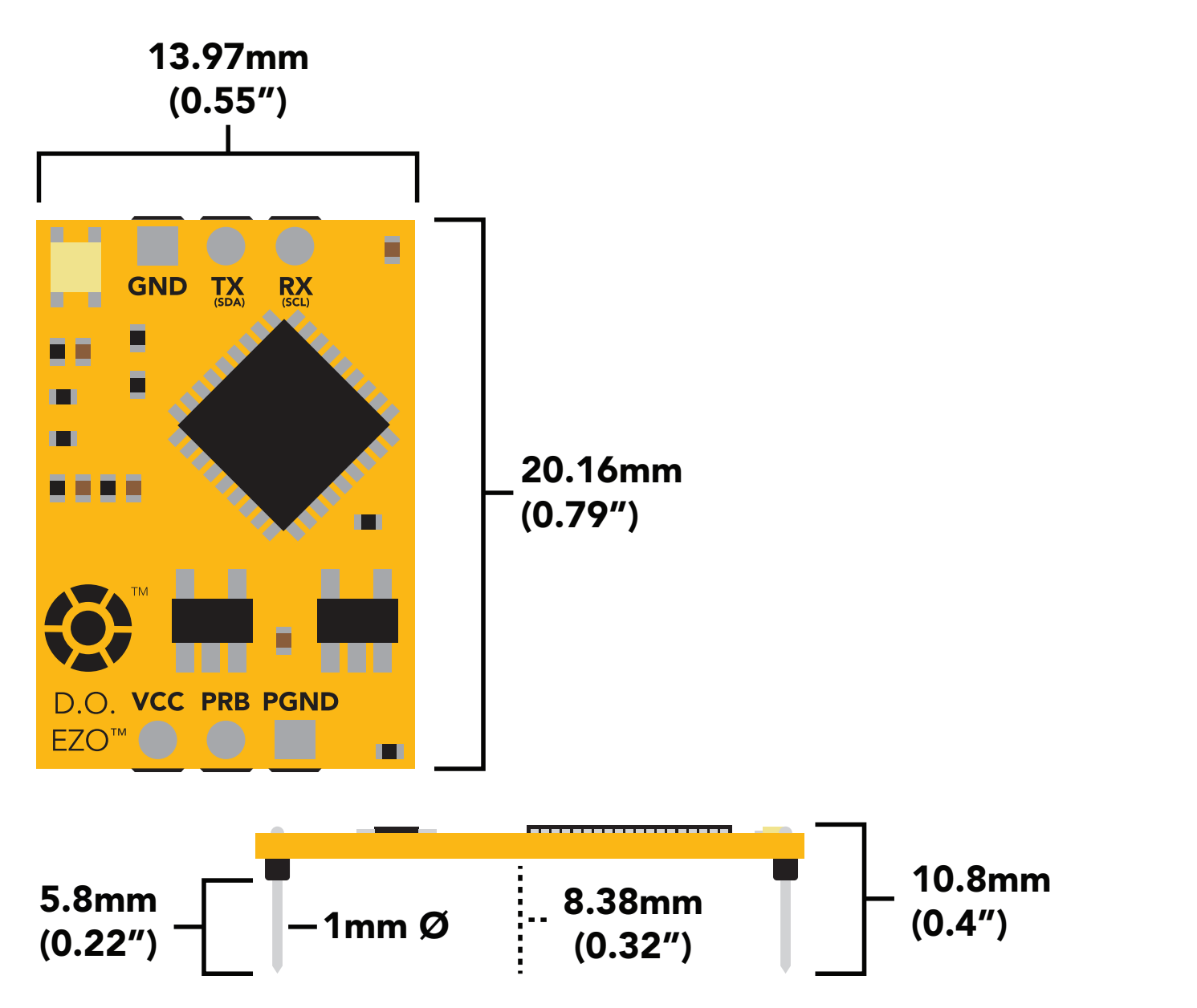

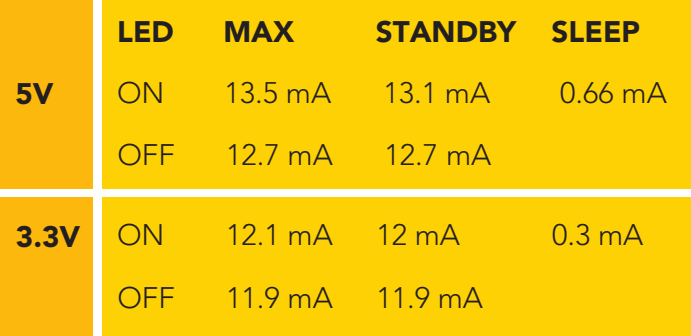

### Power consumption Absolute max ratings

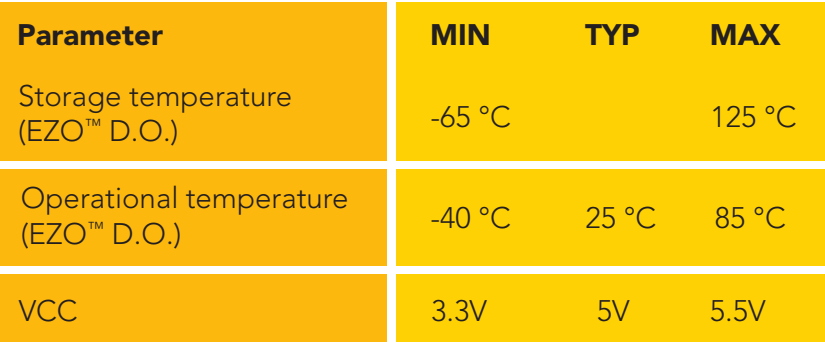

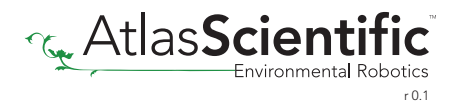

# <span id="page-4-0"></span>perating principle

#### The Atlas Scientific™ EZO™ Dissolved Oxygen circuit works with:

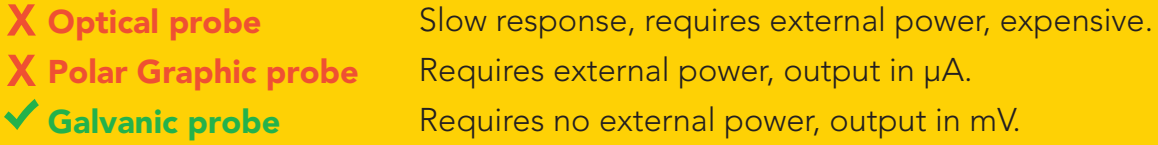

A galvanic dissolved oxygen probe consists of a PTFE membrane, an anode bathed in an electrolyte and a cathode. Oxygen molecules defuse through the probes membrane at a constant rate (without the membrane the reaction happens too quickly). Once the oxygen molecules have crossed the membrane they are reduced at the cathode and a small voltage is produced. If no oxygen molecules are present, the probe will output 0 mV. As the oxygen increases so does the mV output from the probe. Each probe will output a different voltage in the presence of oxygen. The only thing that is constant is that  $0mV = 0$  Oxygen. (A galvanic dissolved oxygen probe can also be used to detect the Oxygen content in gases).

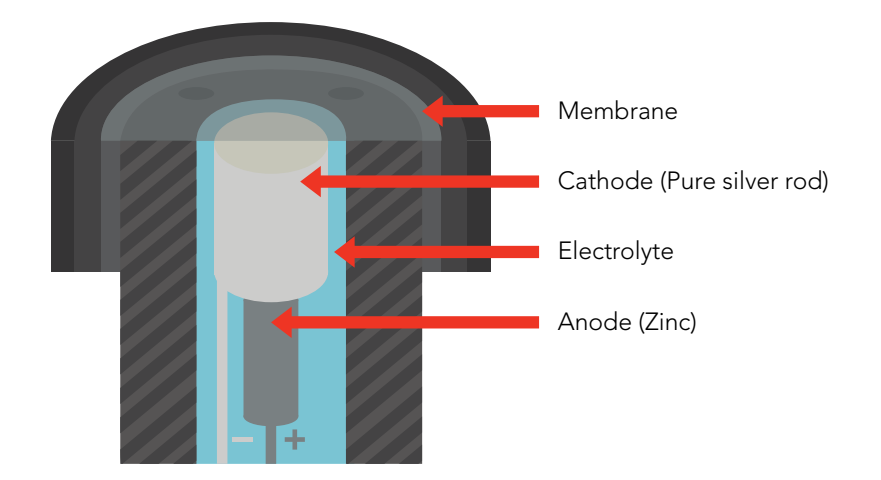

### Flow Dependence

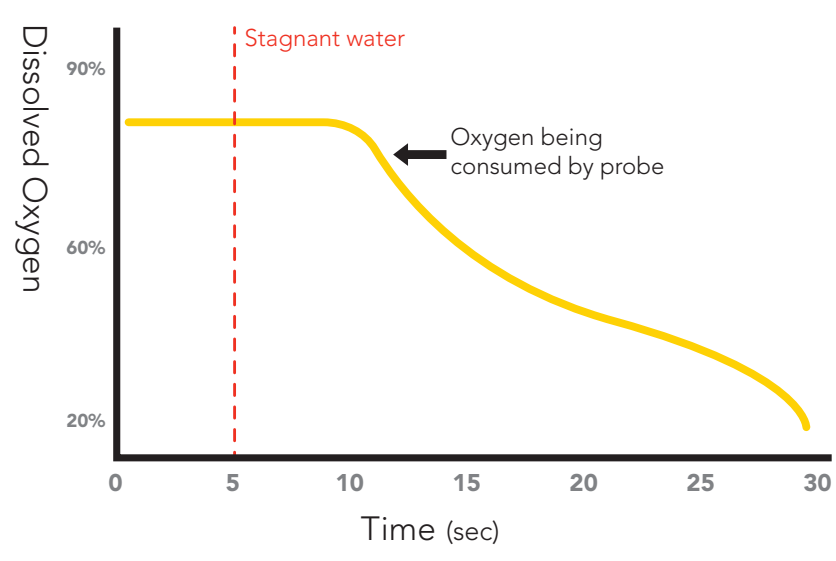

One of the drawbacks from using a galvanic probe is that it consumes a *VERY* small amount of the oxygen it reads. Therefore, a small amount of water movement is necessary to take accurate readings. Approximately 60 ml/min.

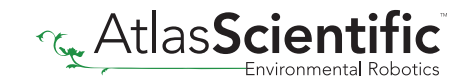

### <span id="page-5-0"></span>Power and data isolation

The Atlas Scientific EZO™ Dissolved Oxygen circuit is a very sensitive device. This sensitivity is what gives the Dissolved Oxygen circuit its accuracy. This also means that the Dissolved Oxygen circuit is capable of reading micro-voltages that are bleeding into the water from unnatural sources such as pumps, solenoid valves or other probes/sensors.

When electrical noise is interfering with the Dissolved Oxygen readings it is common to see rapidly fluctuating readings or readings that are consistently off. To verify that electrical noise is causing inaccurate readings, place the Dissolved Oxygen probe in a cup of water by itself. The readings should stabilize quickly, confirming that electrical noise was the issue.

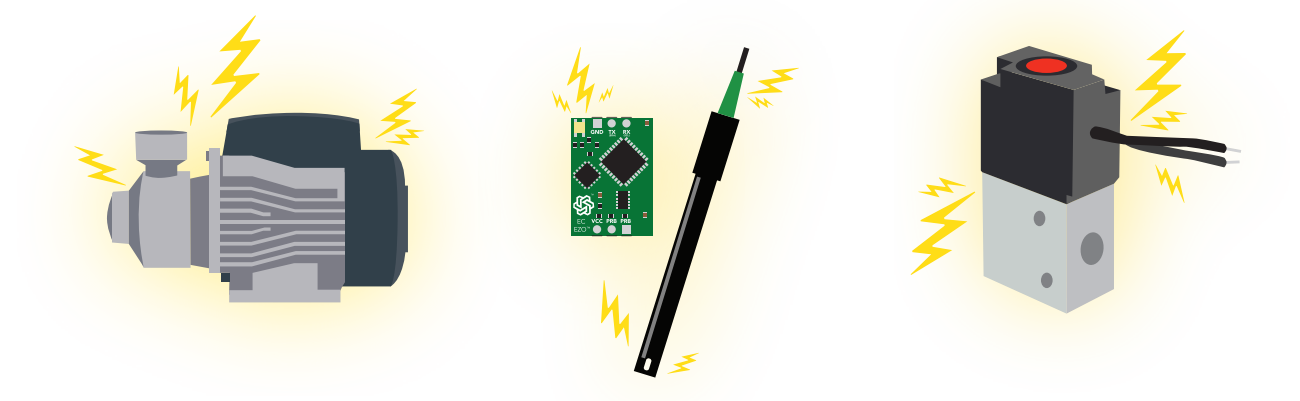

from the  $\mathsf{EZO}^{\mathsf{m}}$  Conductivity circuit. When reading Dissolved Oxygen and Conductivity together, it is *strongly recommended* that the EZO™ Dissolved Oxygen circuit is electrically isolated

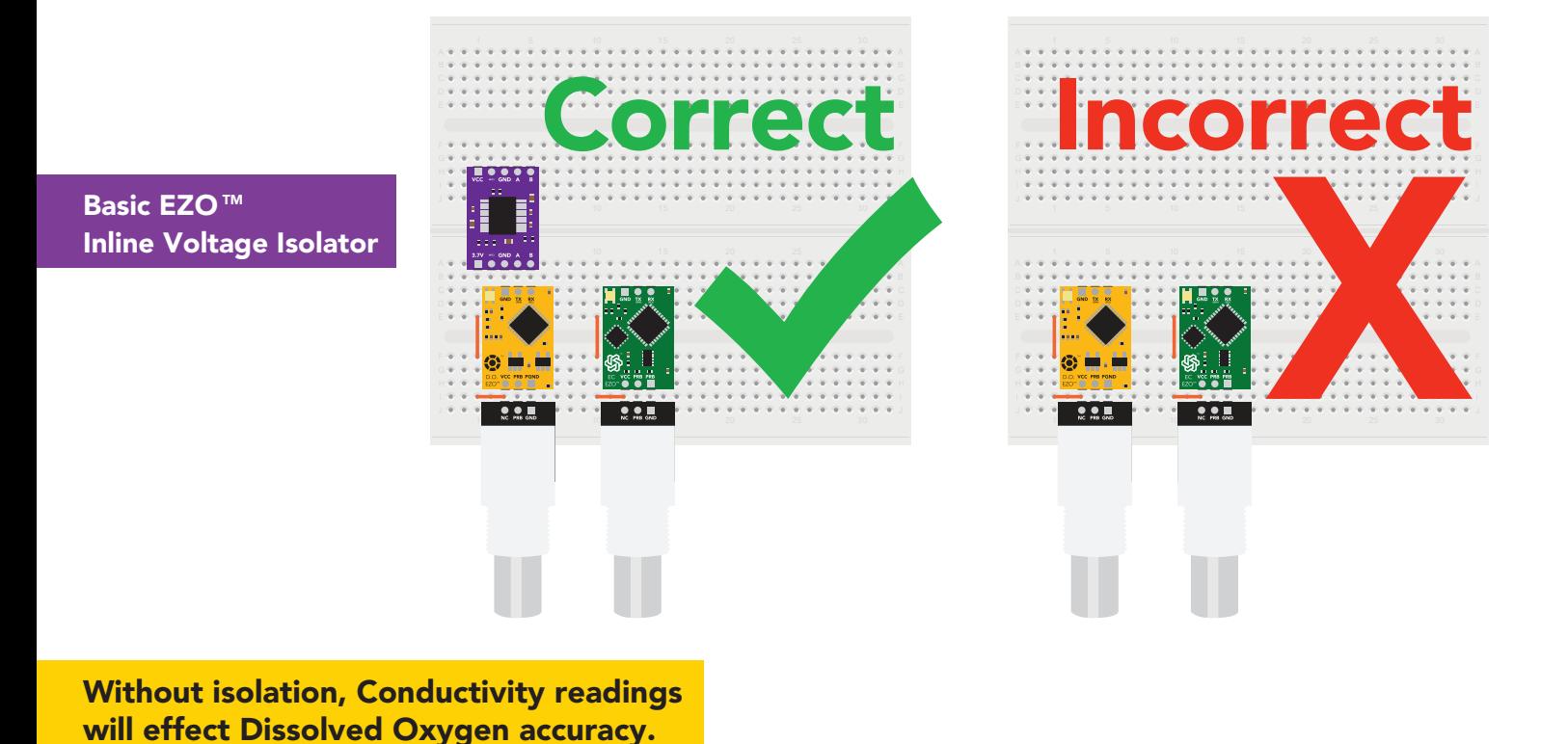

**्…AtlasScie** r 0.1 This schematic shows exactly how we isolate data and power using the and a few passive components. The ADM3260 can output isolated power up to 150 mW and incorporates two bidirectional data channels.

This technology works by using tiny transformers to induce the voltage across an air gap. PCB layout requires special attention for EMI/EMC and RF Control, having proper ground planes and keeping the capacitors as close to the chip as possible are crucial for proper performance. The two data channels have a 4.7k $\Omega$  pull up resistor on both the isolated and non-isolated lines (R1, R2, R3, and R4) The output voltage is set using a voltage divider (R5, R6, and R7) this produces a voltage of 3.9V regardless of your input voltage.

Isolated ground is different from non-isolated ground, these two lines should not be connected together.

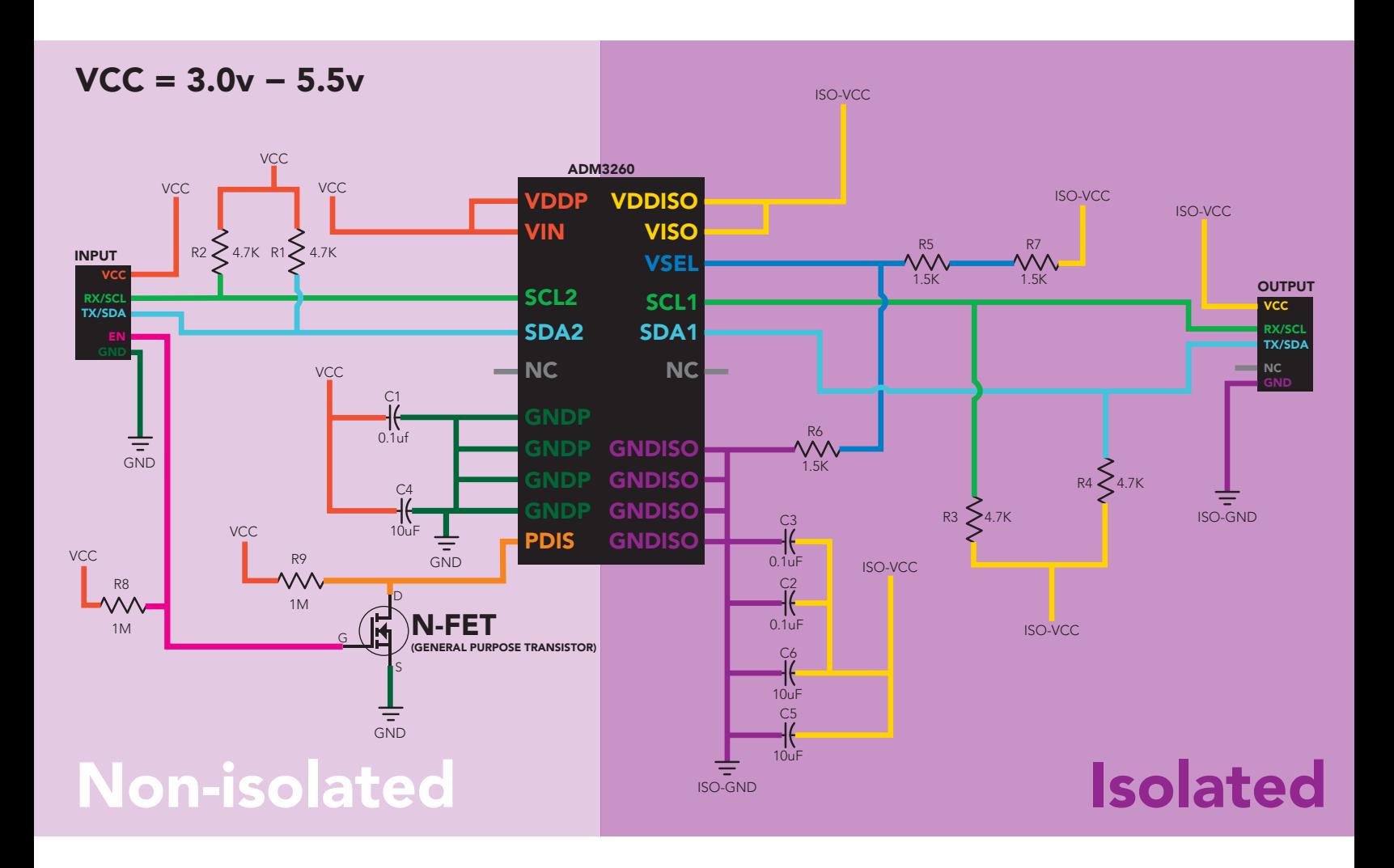

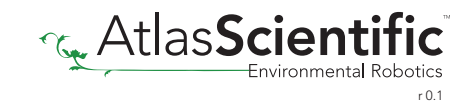

### <span id="page-7-0"></span>Correct wiring

Carrier board

**USB** carrier board

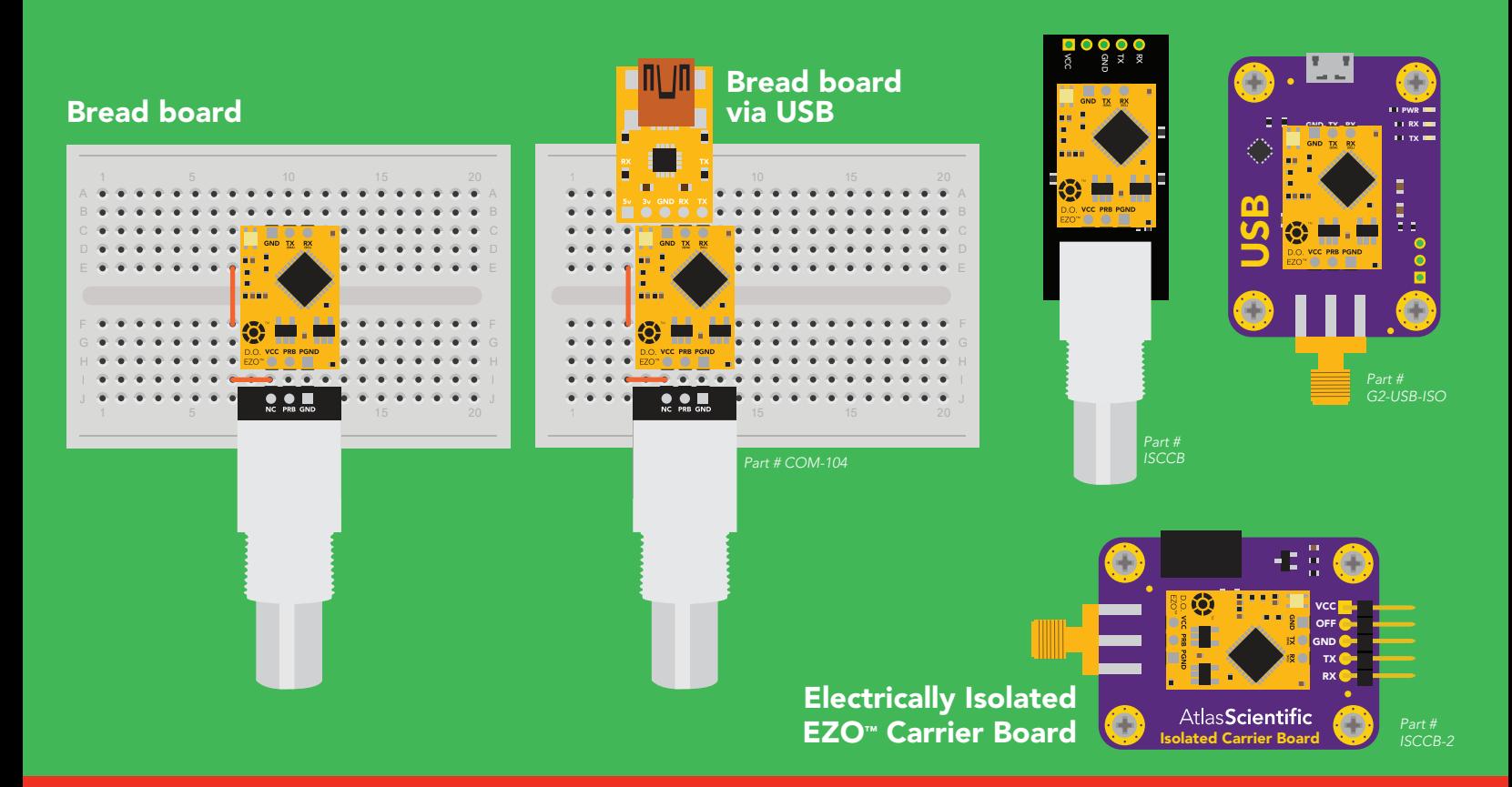

### Incorrect wiring

 $\bullet\bullet\blacksquare$ 

NEVER

*Flux residue and shorting wires make it very hard to get accurate readings.*

Extended leads Sloppy setup Perfboards or Protoboards \*Embedded into your device

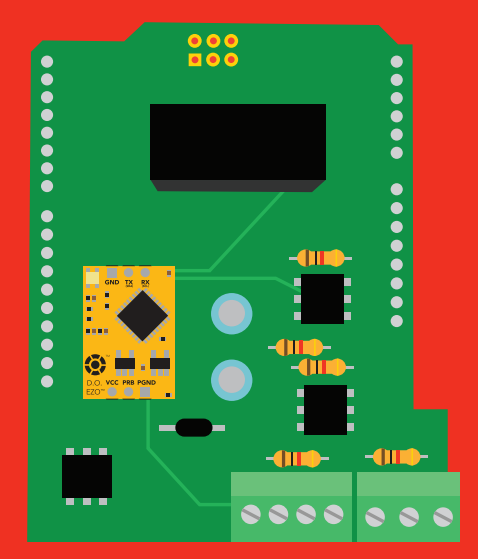

\*Only after you are familar use Perfboards or Protoboards south EZO™ circuits operation

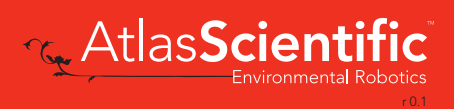

# <span id="page-8-0"></span>Calibration theory

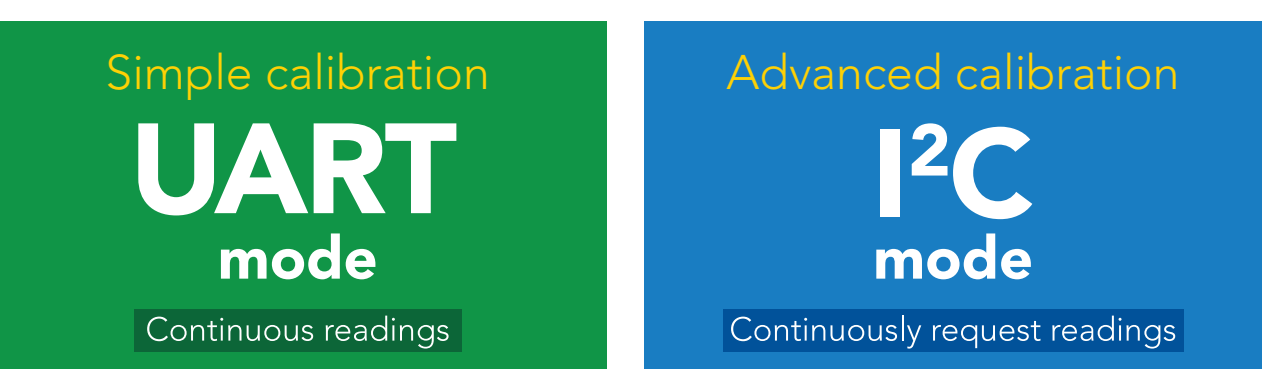

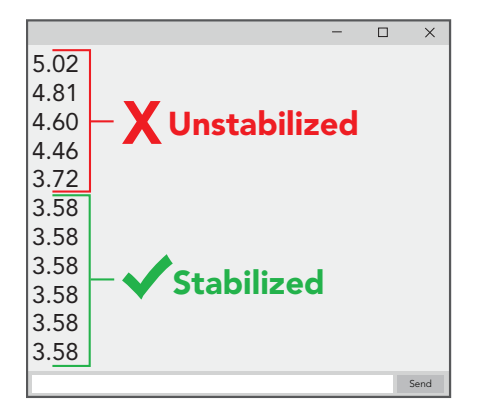

The most important part of calibration is watching the readings during the calibration process.

It's easiest to calibrate the device in its default state (UART mode, with continuous readings enabled).

Switching the device to <sup>12</sup>C mode after calibration **will** *not* affect the stored calibration. If the device must be calibrated in I2 C mode be sure to *continuously request*  **readings** so you can see the output from the probe.

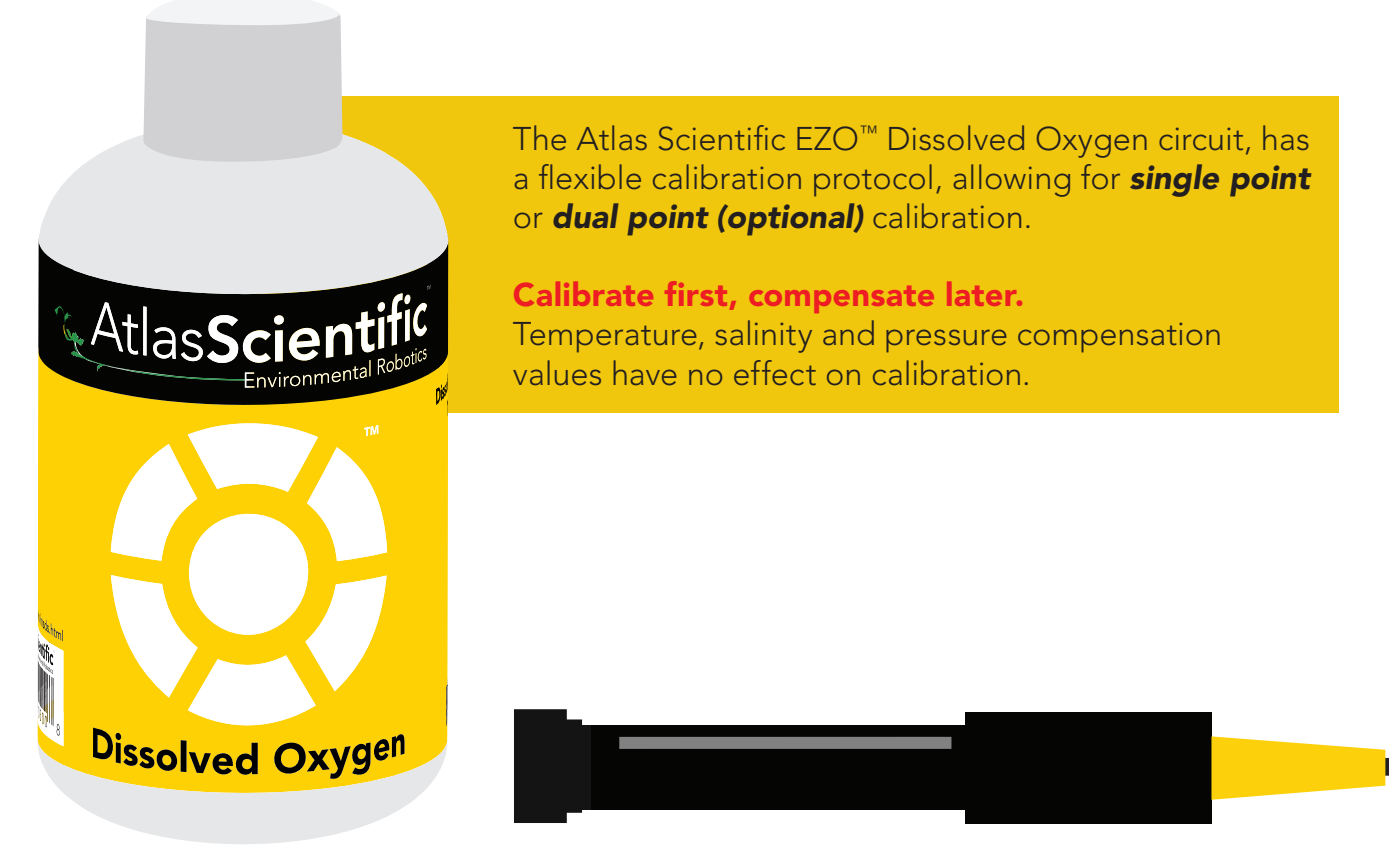

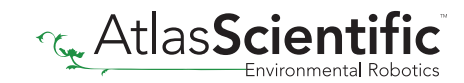

#### Single point calibration

Let the Dissolved Oxygen probe sit, exposed to air until the readings stabilize. *(small movement from one reading to the next is normal)*.

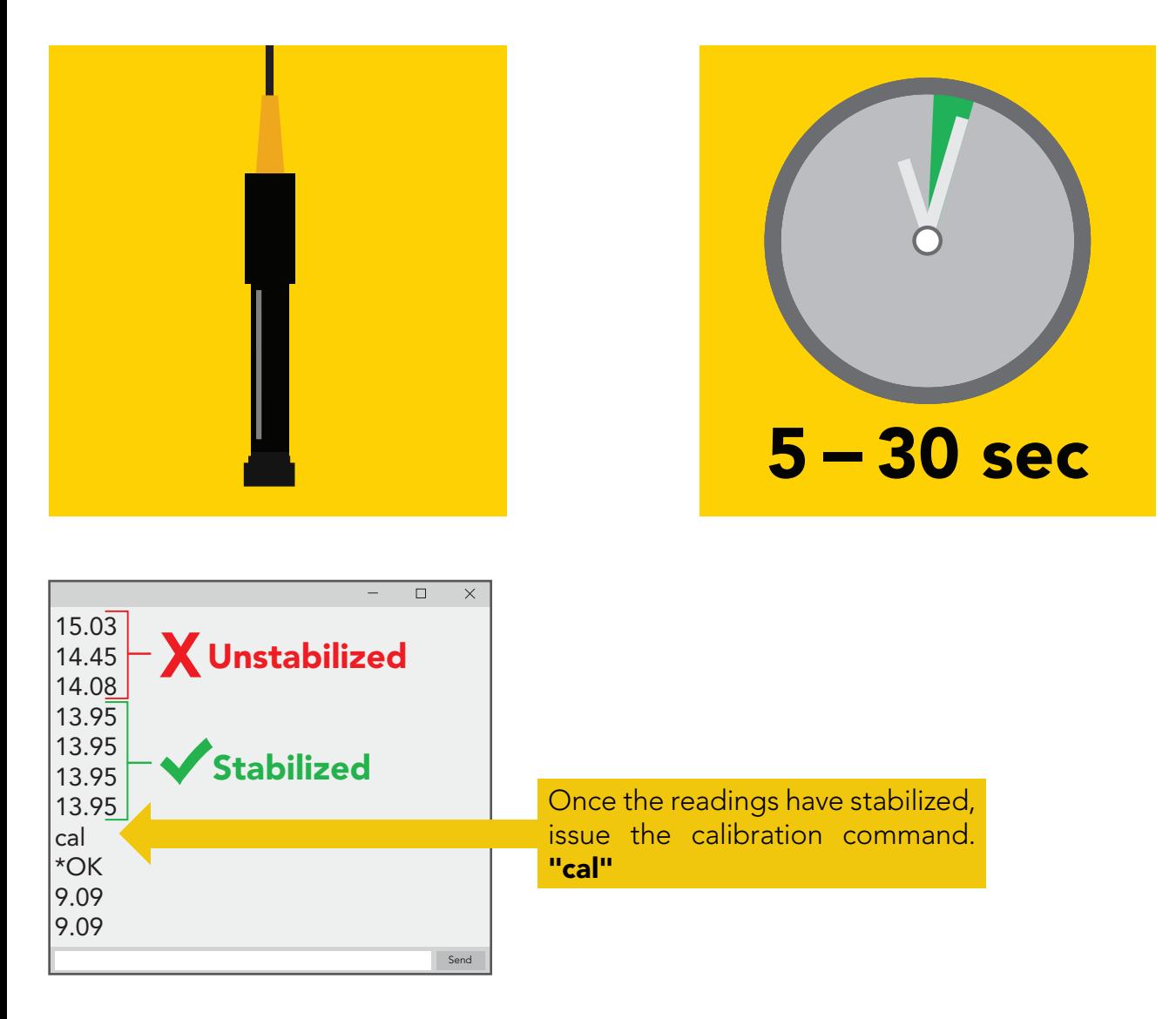

After calibration is complete, you should see readings between 9.09 - 9.1X mg/L. *(only if temperature, salinity and pressure compensation are at default values)*

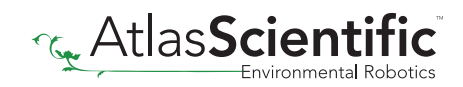

#### Dual point calibration *(optional)*

Only perform this calibration if you require accurate readings *below* 1.0 mg/L

After you have calibrated the EZO™ Dissolved Oxygen circuit using the "Cal" command; Remove the top of the Zero Dissolved Oxygen calibration solution pouch, and Insert the probe and stir it around to remove any trapped air (which could cause readings to go high). Let the probe sit in Zero D.O. calibration solution until readings stabilize. (small movement from one reading to the next is normal).

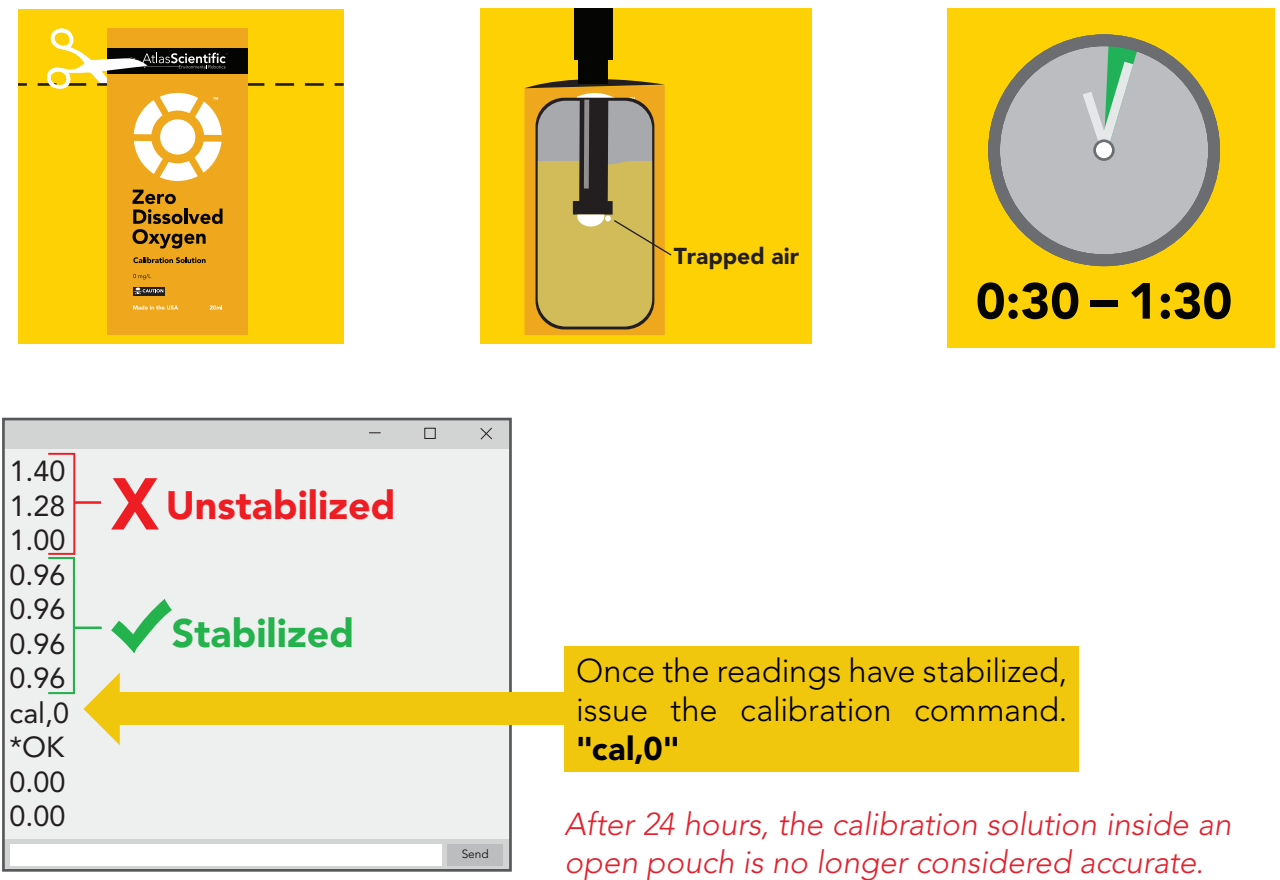

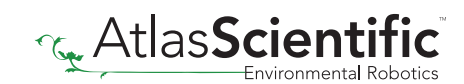

### <span id="page-11-0"></span>How to preserve the Zero D.O. calibration solution

Oxygen is everywhere. The Zero D.O. calibration solution has been designed to chemically absorb oxygen. Once the bottle has been opened the test solution has been exposed to oxygen and will slowly stop working.

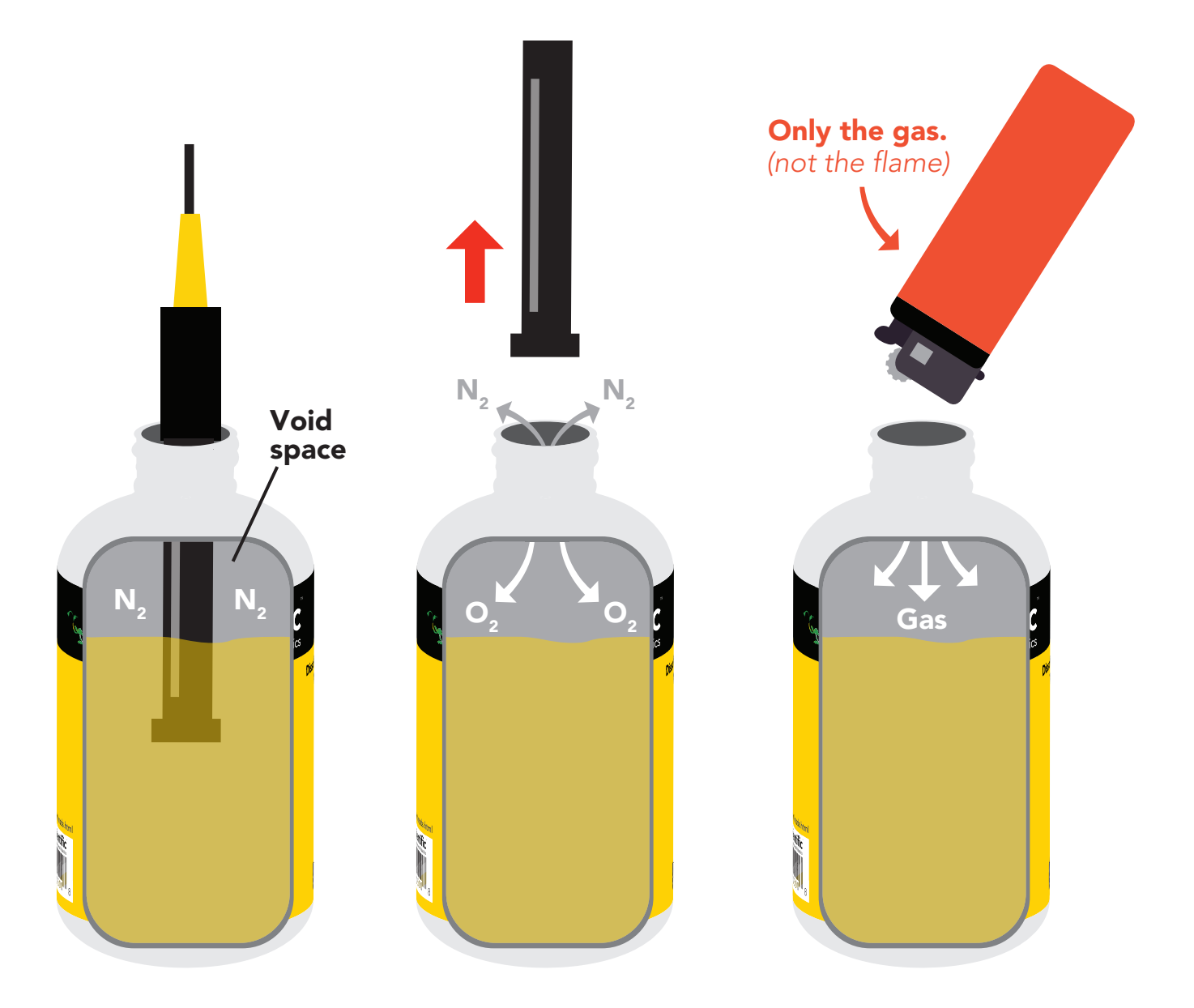

Inside each bottle of the calibration solution is a small amount of nitrogen gas that helps displace oxygen out of the bottle during the filling process. When the Dissolved Oxygen probe is removed from the bottle, oxygen will enter the bottle and begin to dissolve into the solution.

In order slow down this process, fill the void space of the bottle with any gas *(other than oxygen)* to preserve the calibration solution. Gas from a lighter works great if other gases are currently unubtainable.

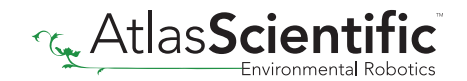

# <span id="page-12-0"></span>Default state UART mode

Readings

Speed

Temperature compensation

Salinity compensation

Pressure compensation

LED

**Baud 9,600** continuous 1 reading per second 20 °C 0 (Fresh water) 101.3 kPa (Sea level)

on

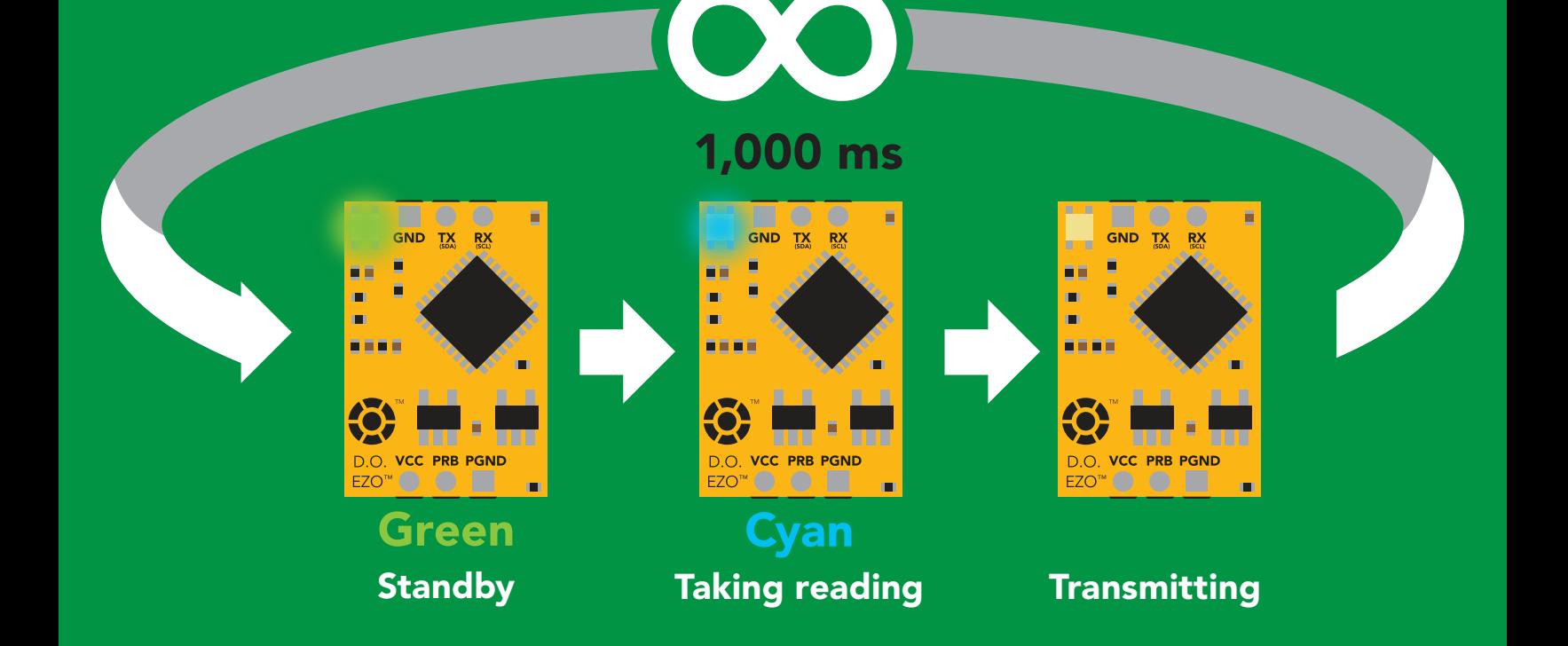

<span id="page-13-0"></span>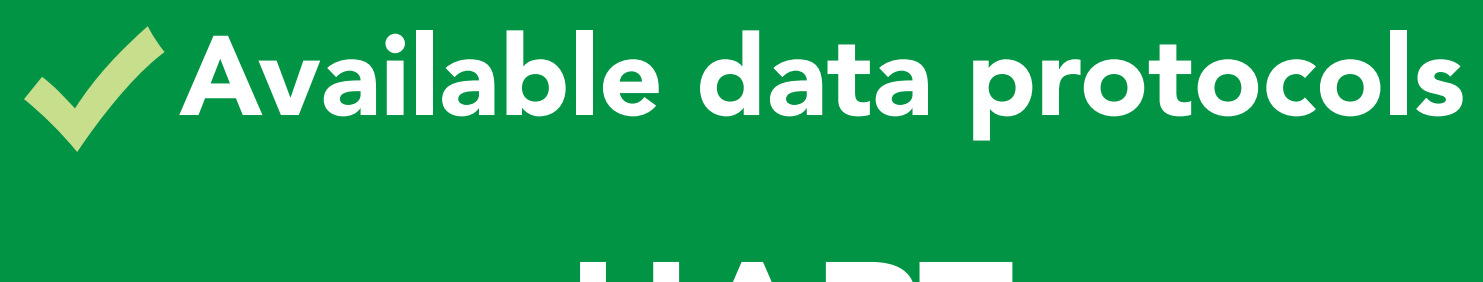

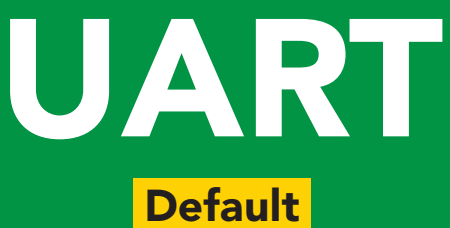

# $12C$

# Unavailable data protocols SPI Analog RS-485 Mod Bus 4–20mA **AtlasScienti**

14 Copyright © Atlas Scientific LLC

# UART mode

#### Settings that are retained if power is cut

Baud rate **Calibration** Continuous mode Device name Enable/disable parameters Enable/disable response codes Hardware switch to <sup>2</sup>C mode LED control Protocol lock Software switch to <sup>2</sup>C mode

#### Settings that are *NOT* retained if power is cut

Find Pressure compensation Salinity compensation Sleep mode Temperature compensation

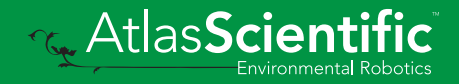

### <span id="page-15-0"></span>UART mode

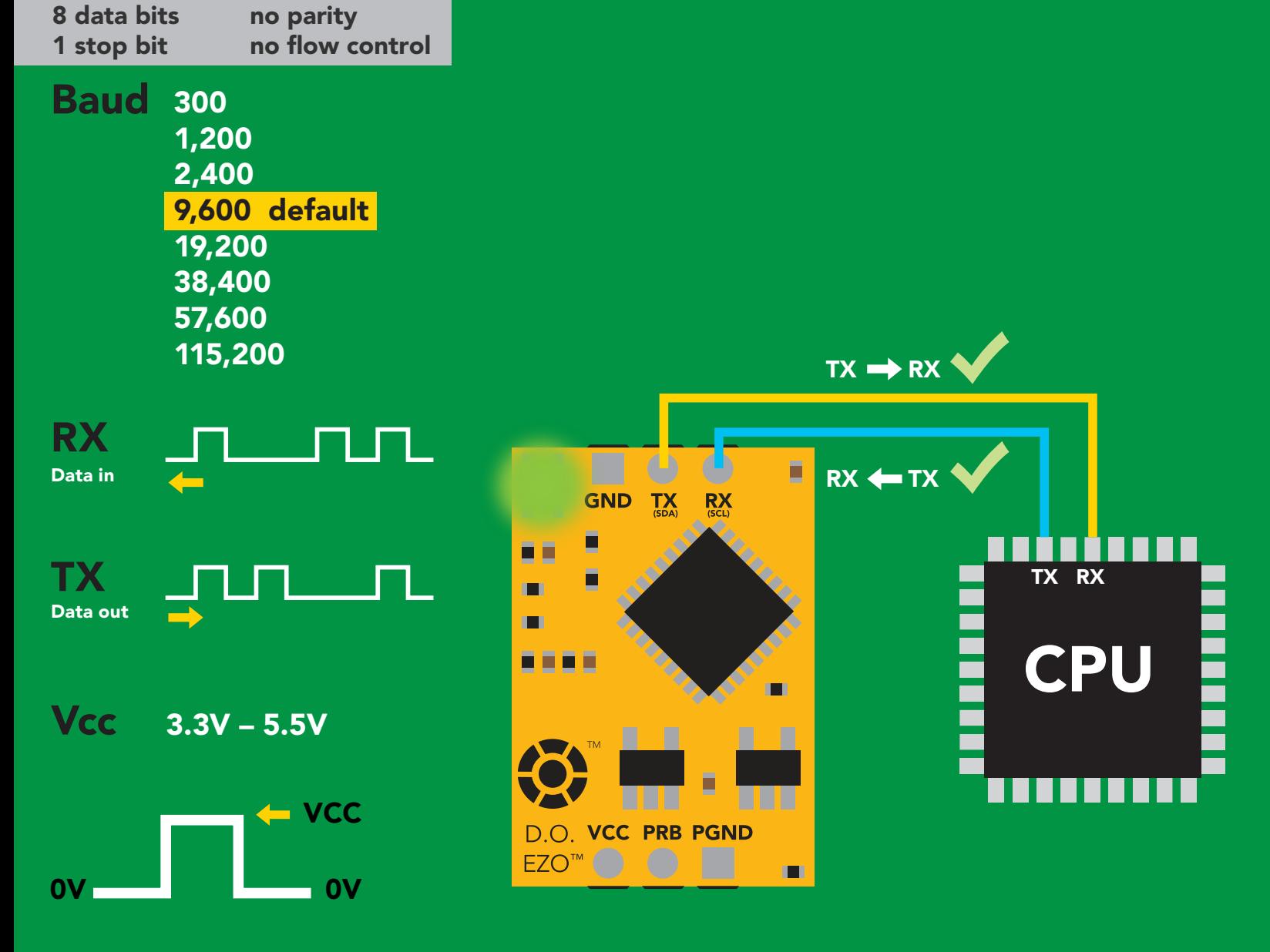

### Data format

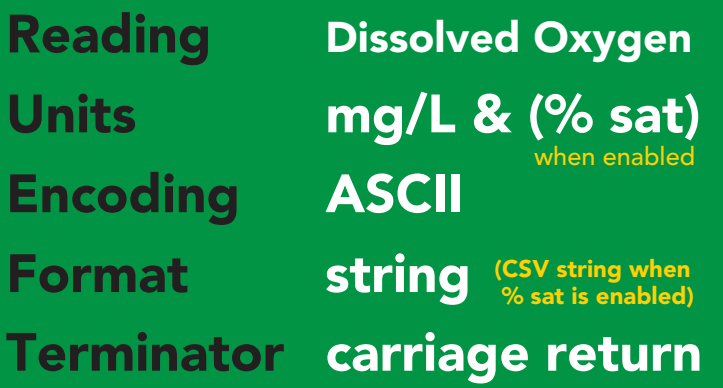

Data type floating point Decimal places Smallest string 4 characters Largest string 16 characters

 $mg/L = 2$  $%$  sat = 1

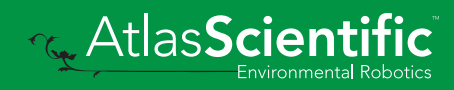

# <span id="page-16-0"></span>Receiving data from device

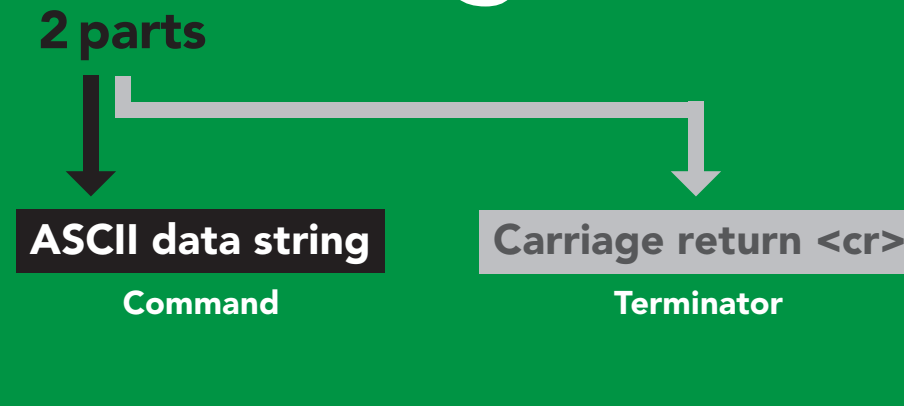

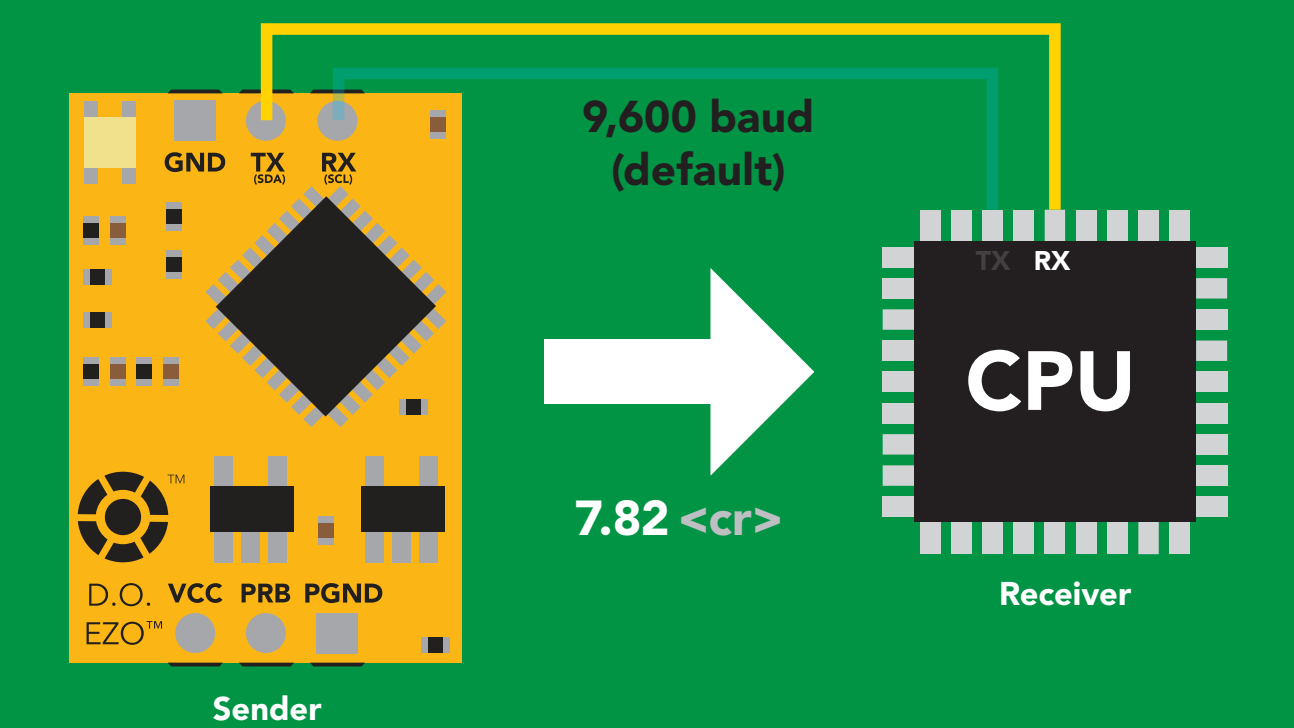

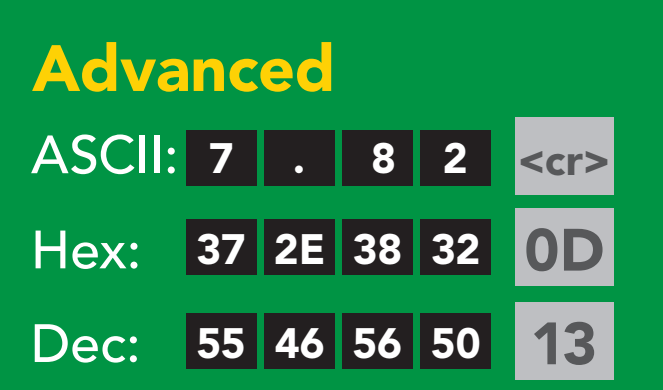

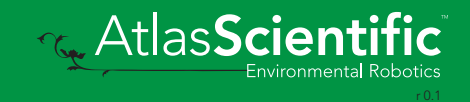

### <span id="page-17-0"></span>2 parts Sending commands to device

#### Command (not case sensitive)

Carriage return <cr>

ASCII data string

**Terminator** 

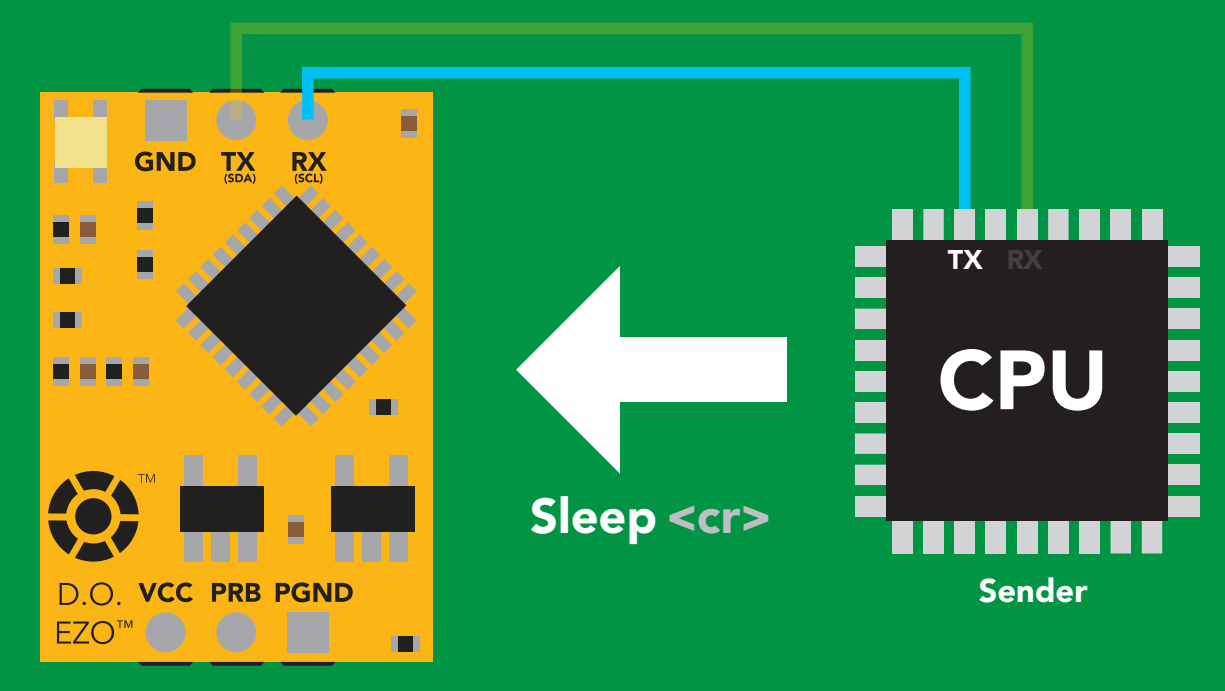

Receiver

#### Hex: Dec: ASCII: S | I | e | e | p 53 6C 65 65 70 0D 83 <mark>|</mark> 108 | 101 | 101 | 112 13 Advanced <cr>

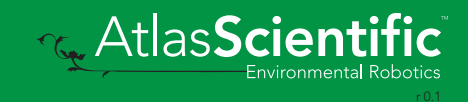

## <span id="page-18-0"></span>LED color definition

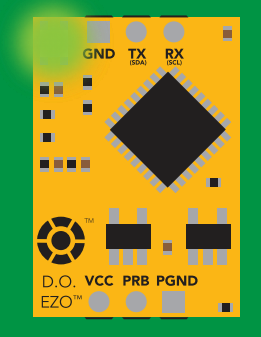

Green UART standby

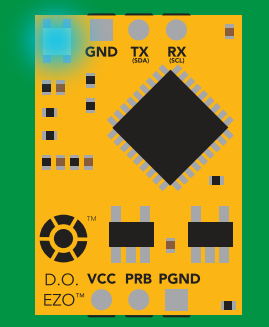

Cyan Taking reading

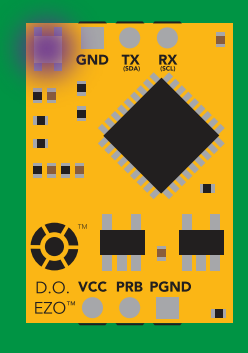

Purple **Changing** 

baud rate

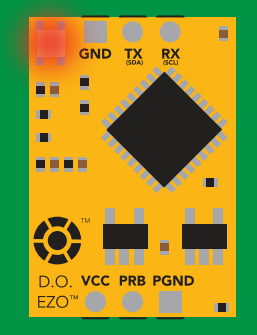

Command not understood

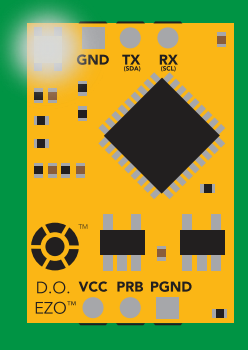

**White** Find

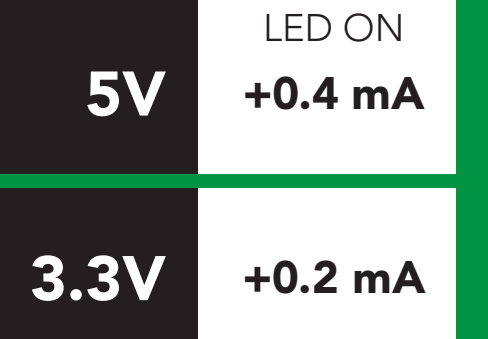

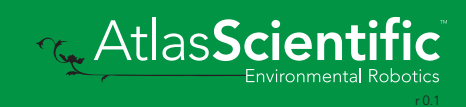

### <span id="page-19-0"></span>command quick reference UART mode

All commands are ASCII strings or single ASCII characters.

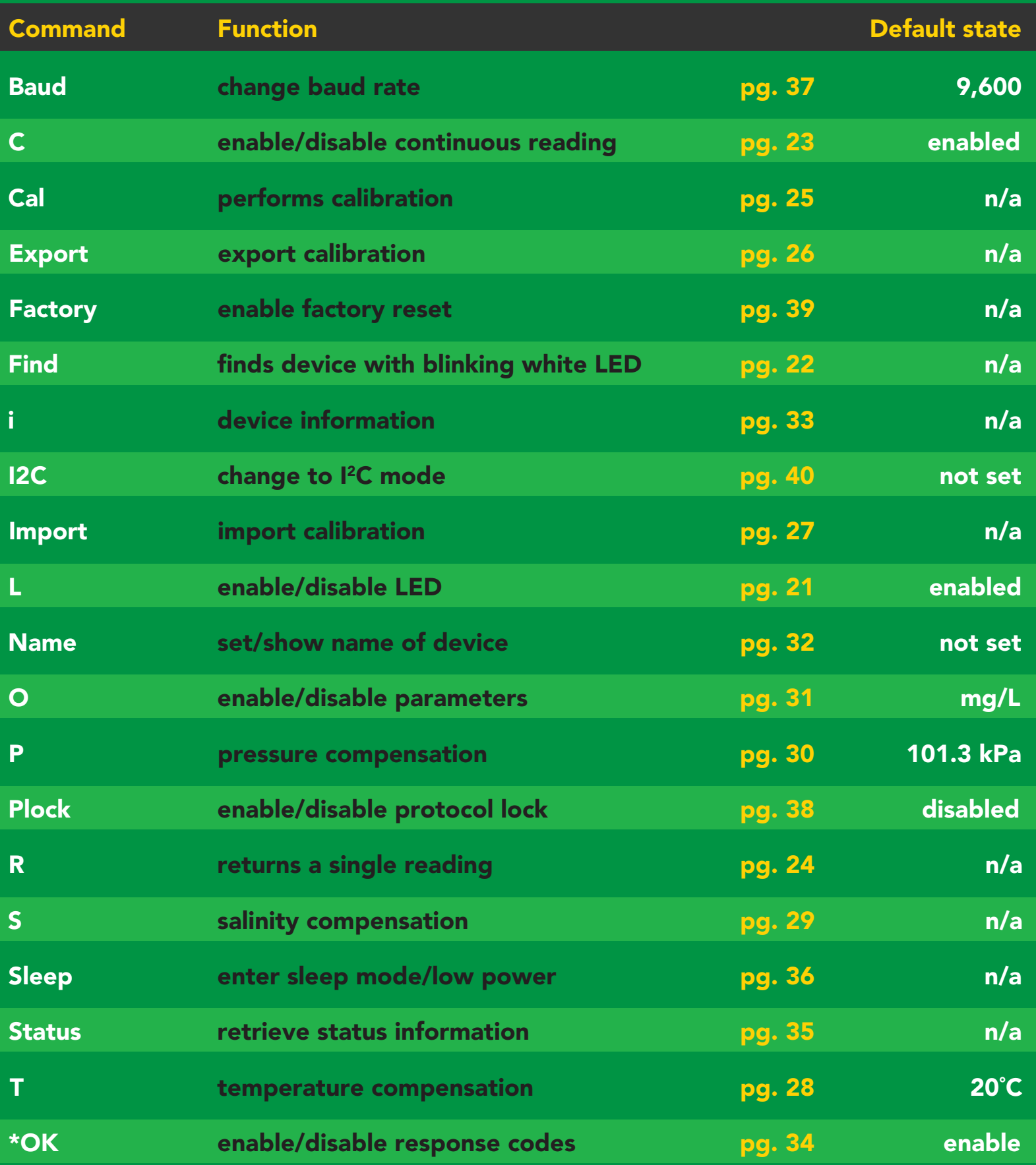

### <span id="page-20-0"></span>LED control

#### Command syntax

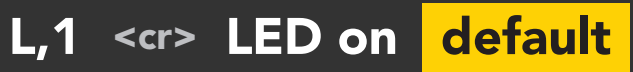

- L,0 <cr> LED off
- L,? <cr> LED state on/off?

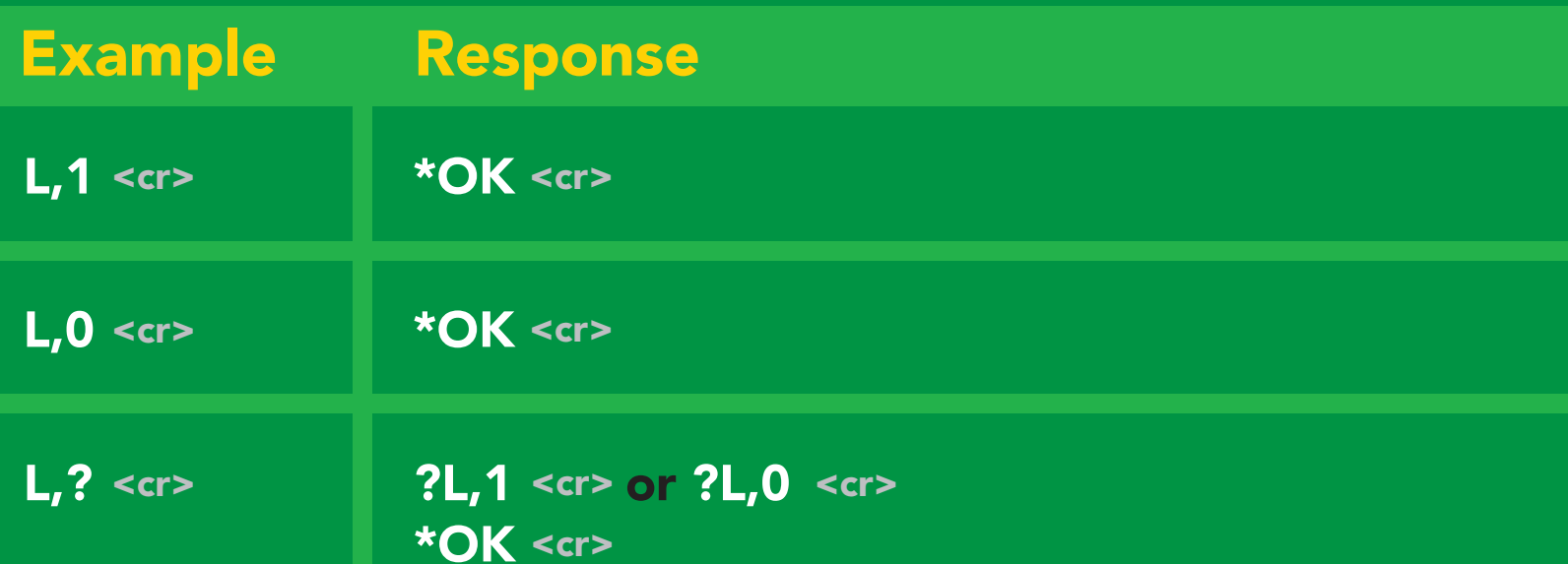

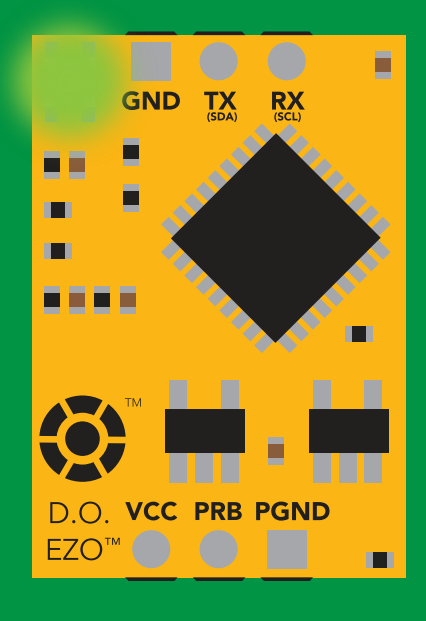

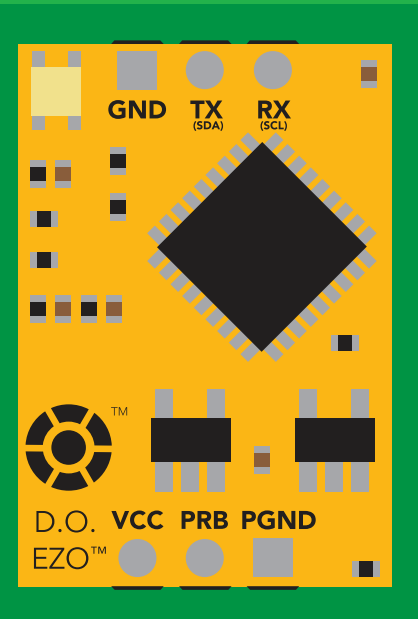

L,1 L,0

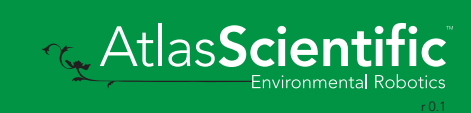

# <span id="page-21-0"></span>Find

#### Command syntax

This command will disable continuous mode Send any character or command to terminate find.

#### Find <cr> LED rapidly blinks white, used to help find device

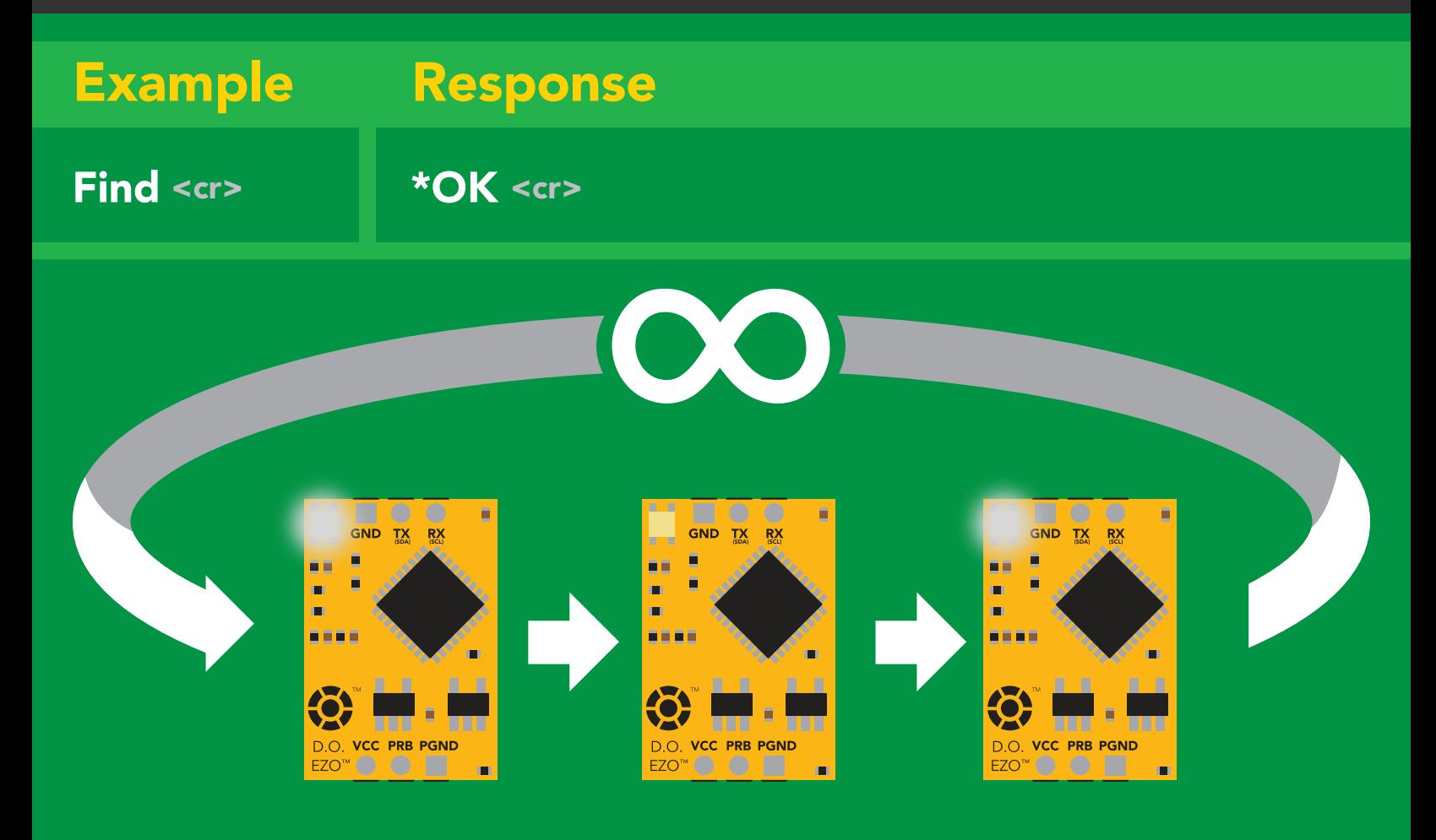

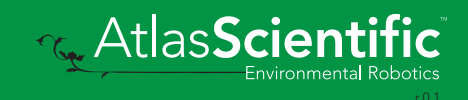

### <span id="page-22-0"></span>Continuous reading mode

#### Command syntax

- C,1 <cr> enable continuous readings once per second default
- $C, n \leq C$  continuous readings every n seconds ( $n = 2$  to 99 sec)
- C,0 <cr> disable continuous readings
- C,? <cr> continuous reading mode on/off?

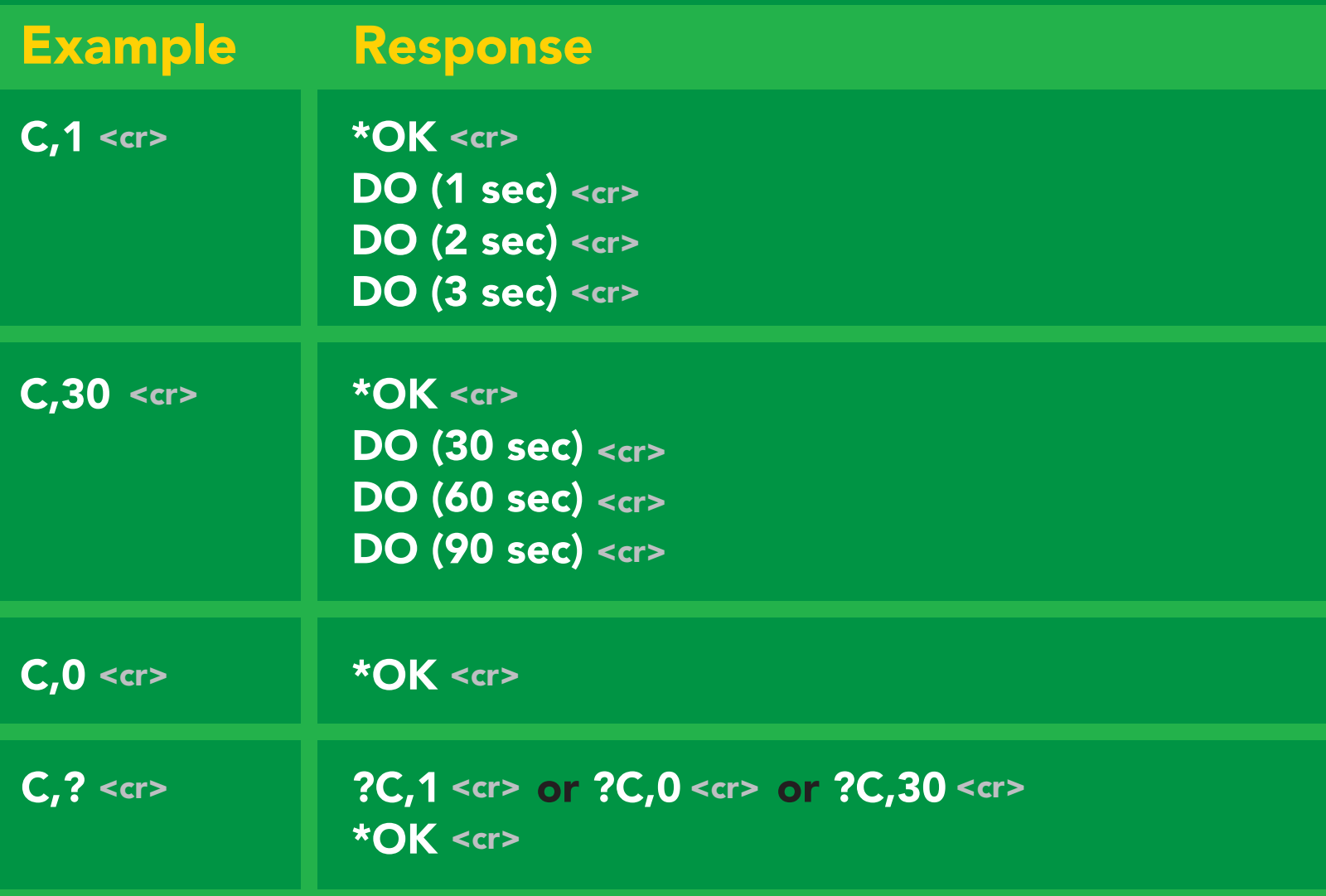

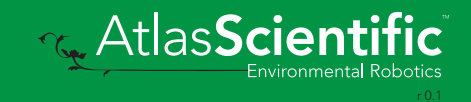

# <span id="page-23-0"></span>Single reading mode

#### Command syntax

R <cr> takes single reading

R <cr> 7.82 \***OK** <cr>  $7.82 < c$ Example Response

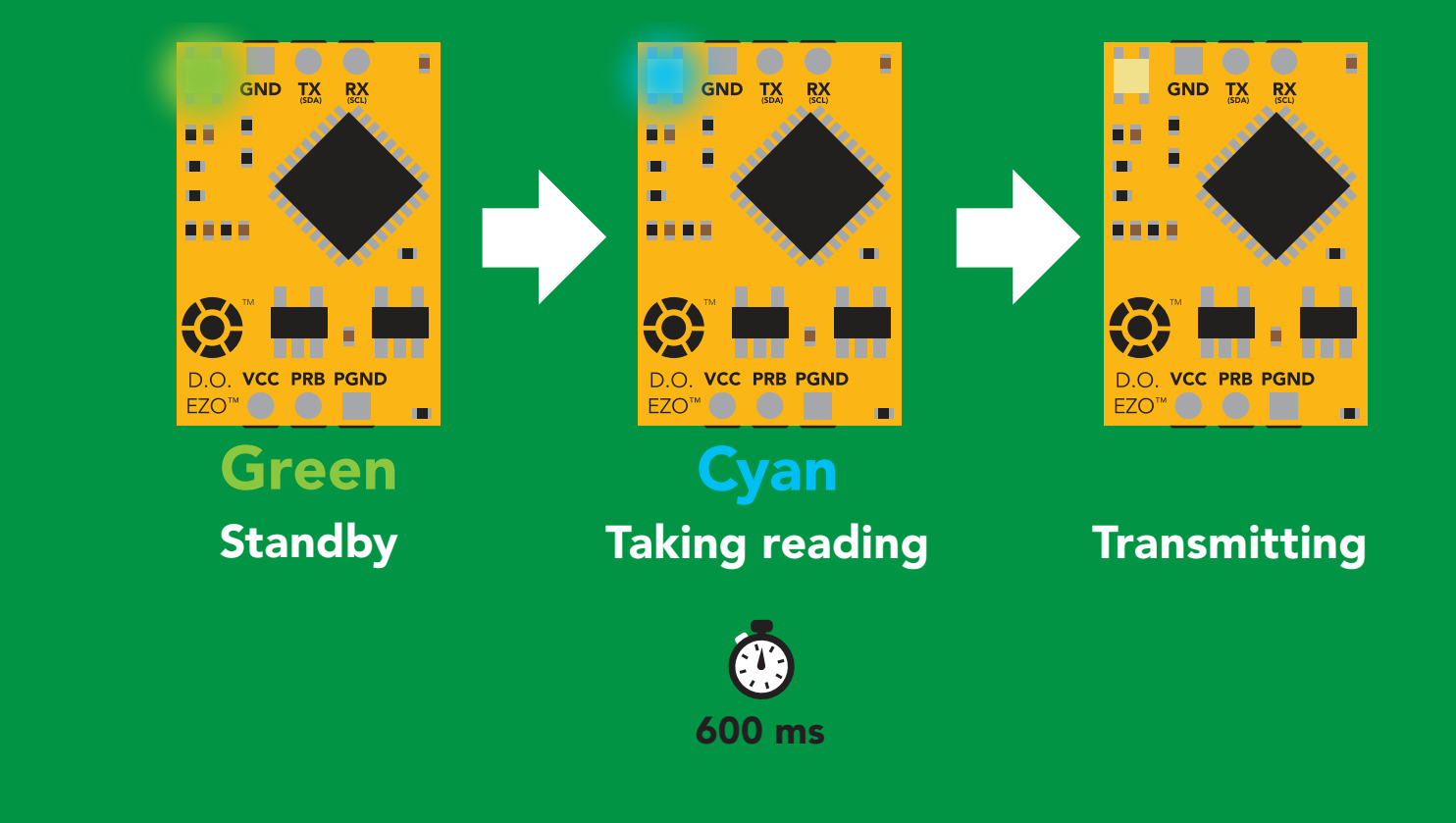

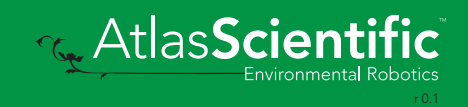

# <span id="page-24-0"></span>Calibration

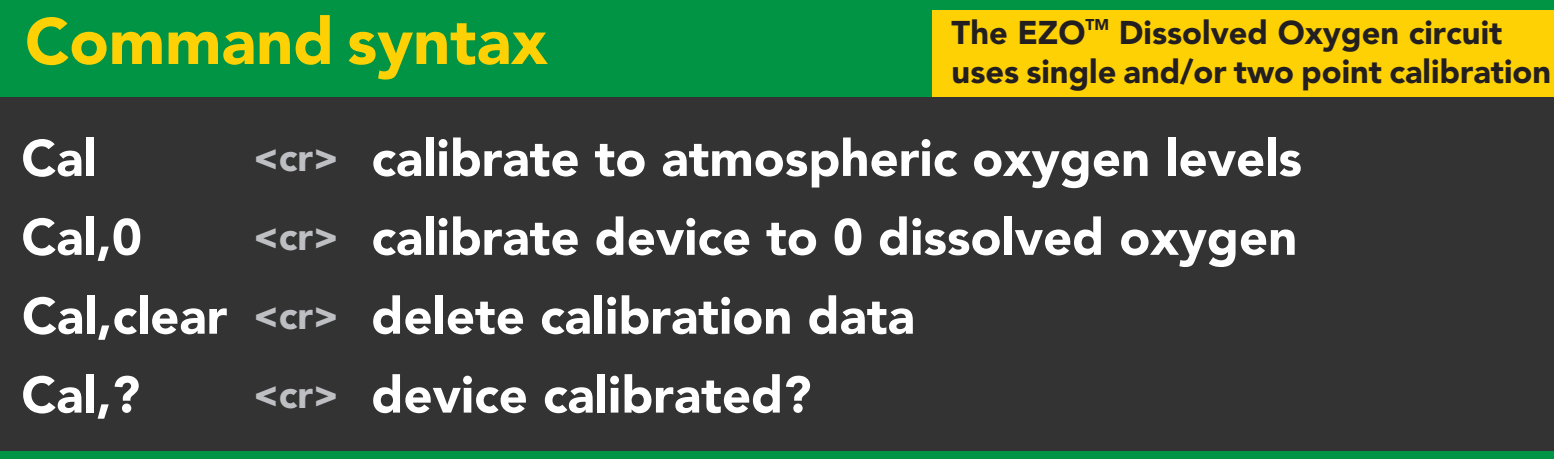

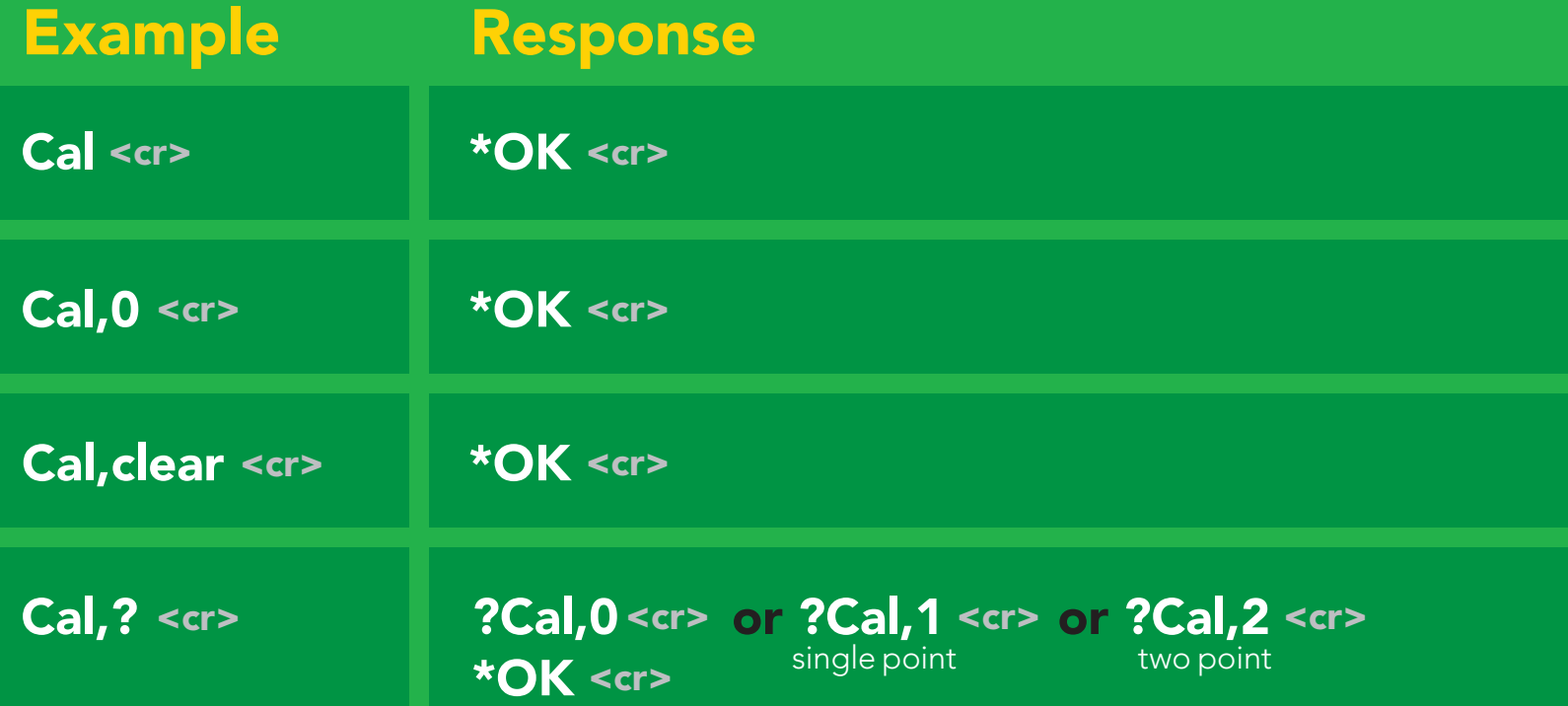

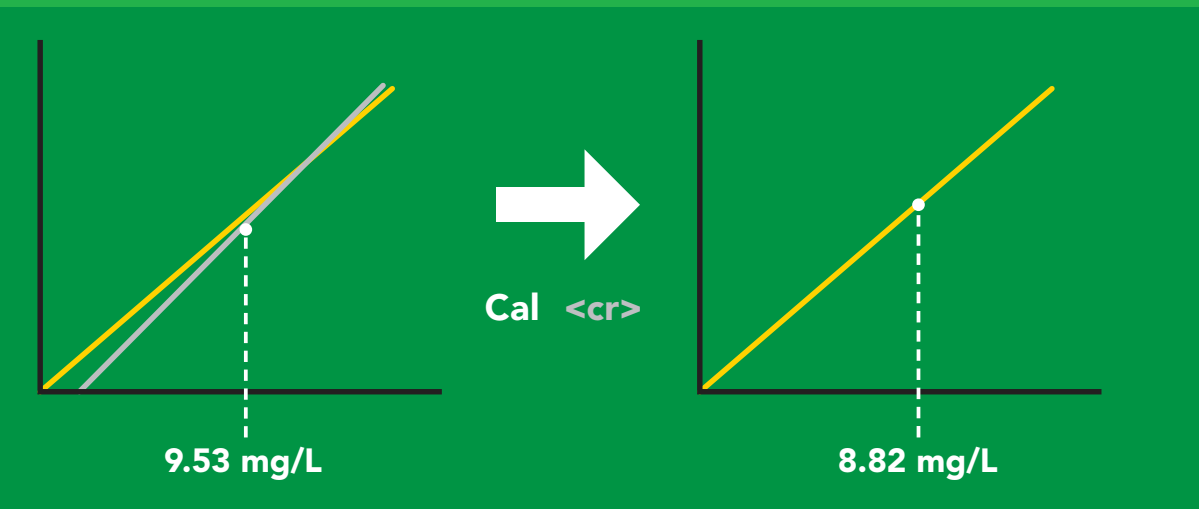

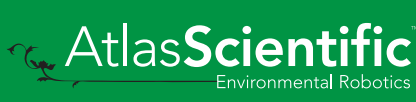

# <span id="page-25-0"></span>Export calibration

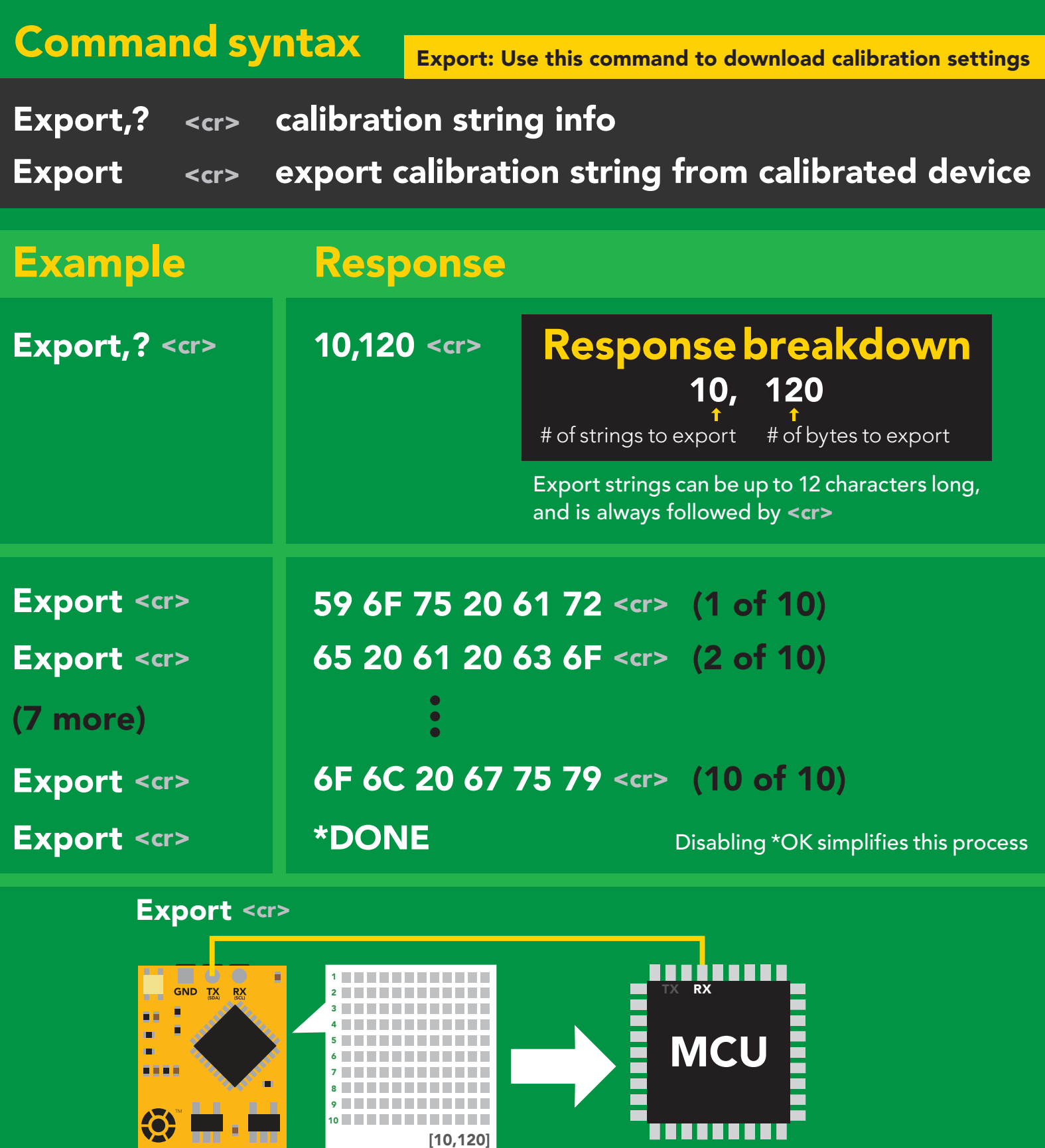

\*DONE<br>
The AtlasScientific

D.O. VCC PRB PGND<br>EZO™ ●

 $\mathbf{u}$ 

### <span id="page-26-0"></span>Import calibration

#### Command syntax

Import: Use this command to upload calibration settings to one or more devices.

Import,n <cr> import calibration string to new device

#### Example Response

MCU<br>McUni ya Katika

Import, 59 6F 75 20 61 72 <cr> (1 of 10) Import, 65 20 61 20 63 6F <cr> (2 of 10) Import, 6F 6C 20 67 75 79 <cr> (10 of 10) \*OK <cr>  $*$ OK <cr> \*OK <cr> 2 9

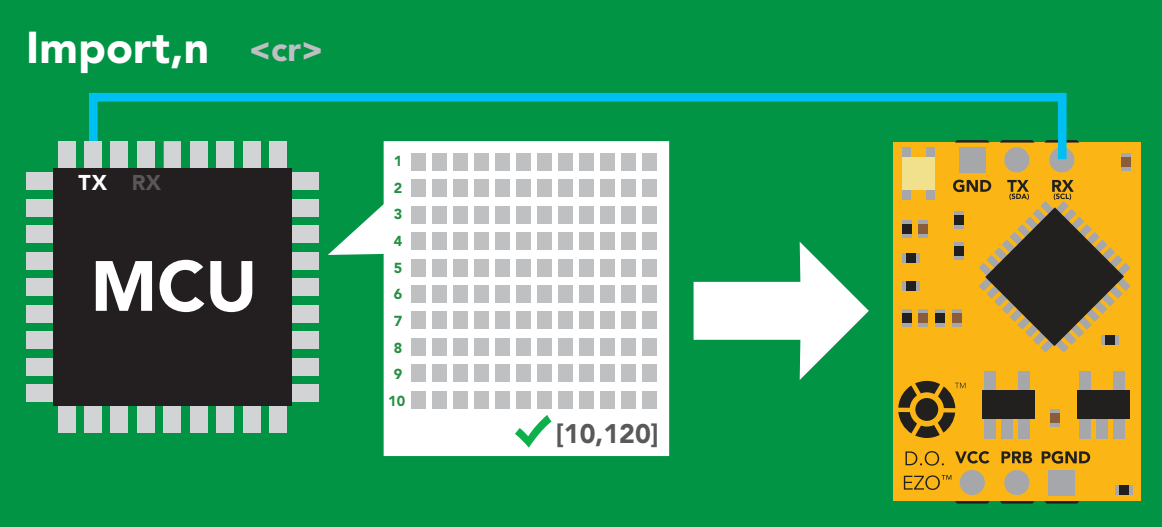

\*OK <cr> system will reboot

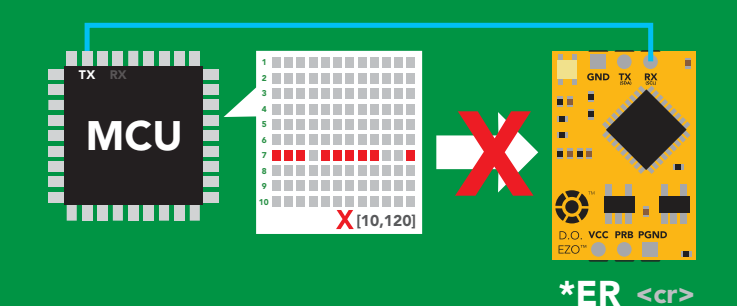

\* If one of the imported strings is not correctly entered, the device will not accept the import, respond with \*ER and reboot.

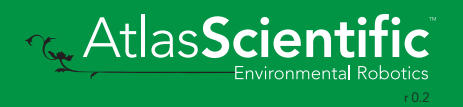

### <span id="page-27-0"></span>Temperature compensation

#### Command syntax

Default temperature = 20°C Temperature is always in Celsius Temperature is not retained if power is cut

- $T, n \quad \text{<} \text{cr}$ n = any value; floating point or int
- <cr> T,? compensated temperature value?

RT,n <cr> set temperature compensation and take a reading\*

> This is a new command for firmware V2.13

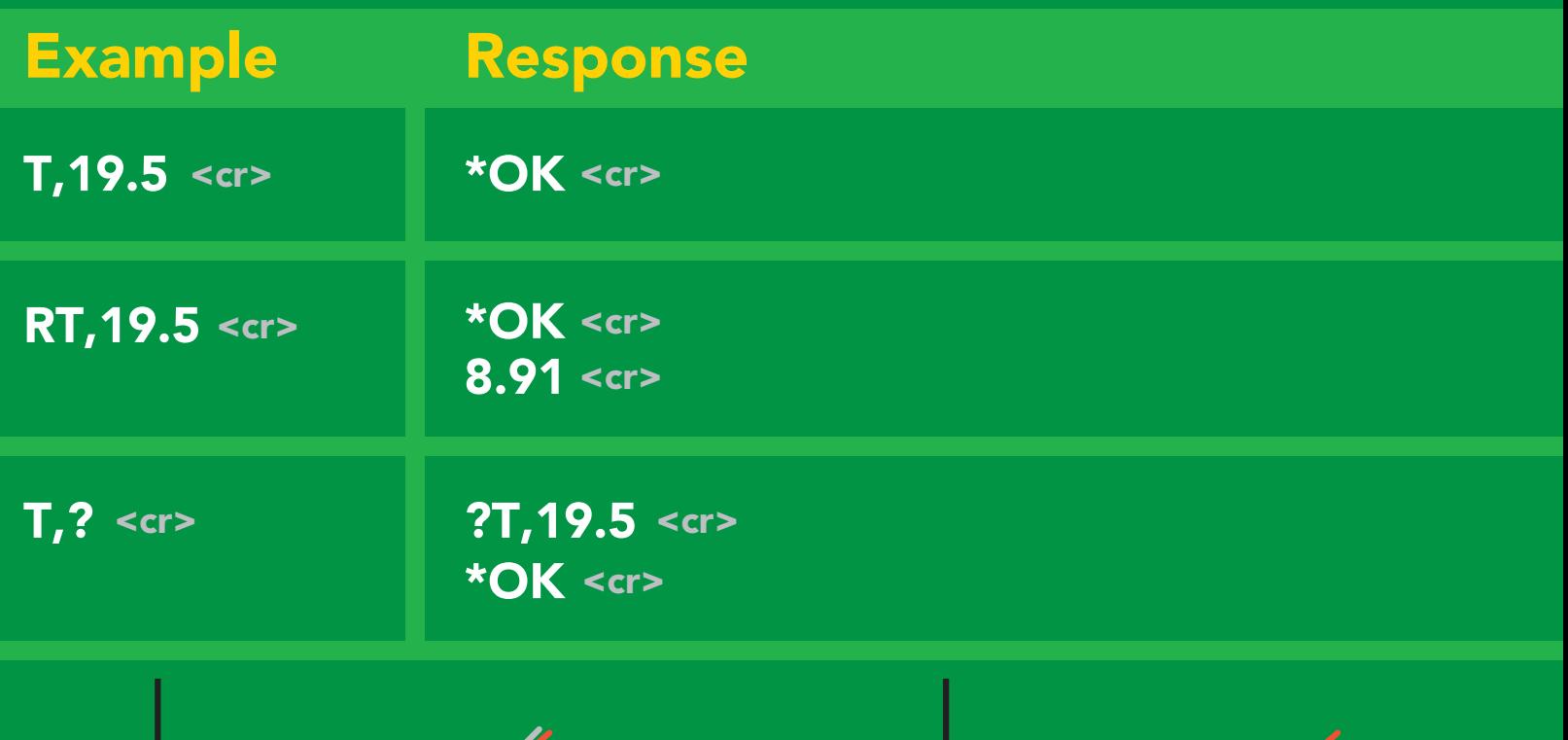

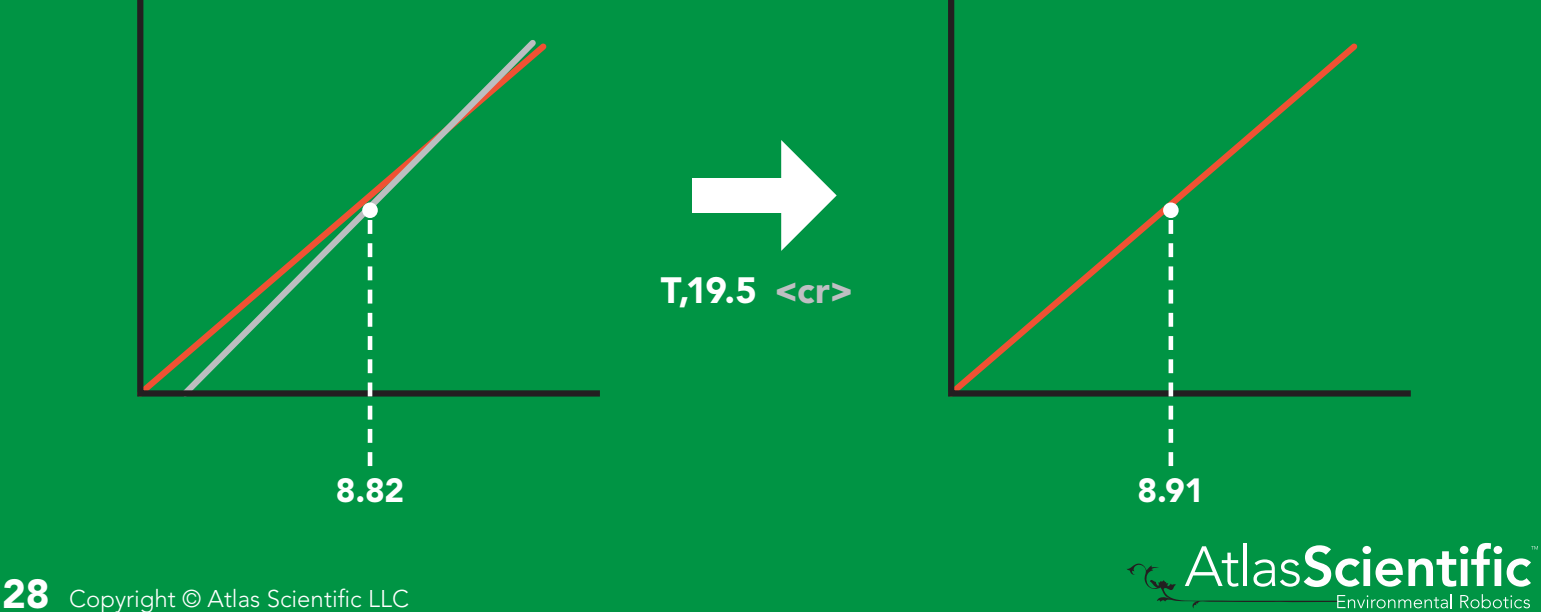

### <span id="page-28-0"></span>Salinity compensation

#### Command syntax

Default value = 0 μs If the conductivity of your water is less than 2,500μS this command is irrelevant

- S,n <cr> n = any value in microsiemens
- S,n,ppt <cr> n = any value in ppt
- <cr> compensated salinity value? S,?

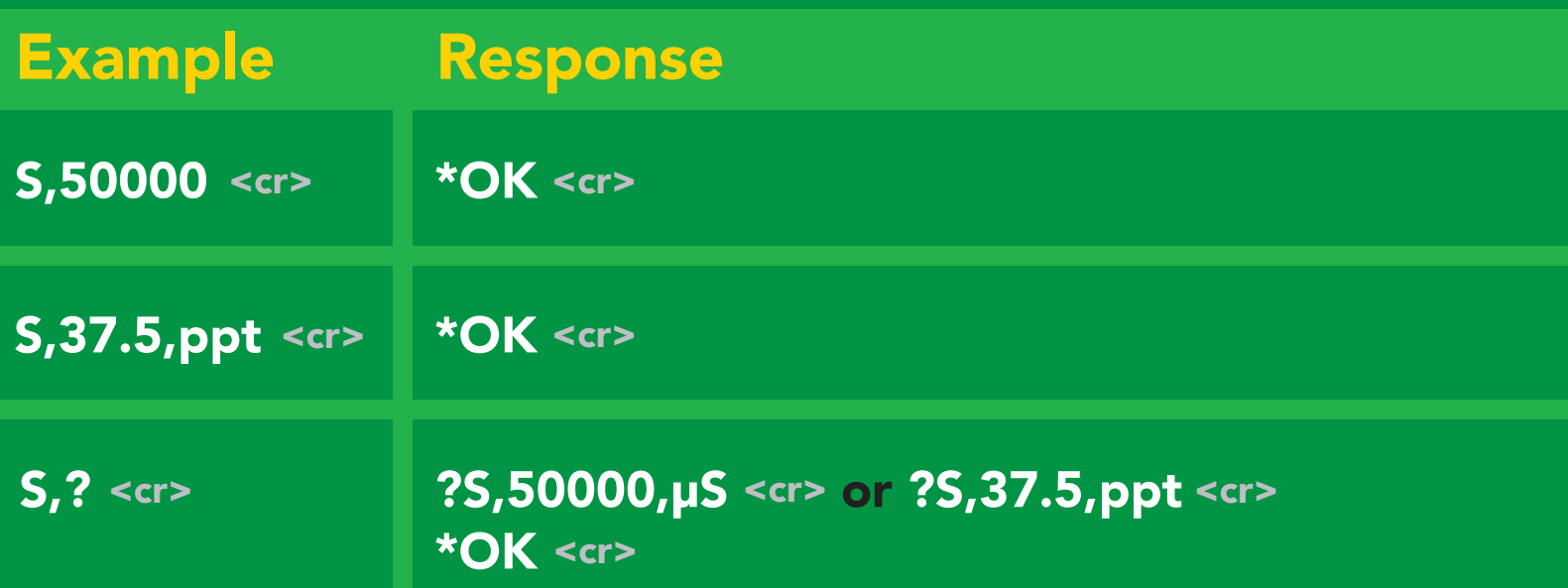

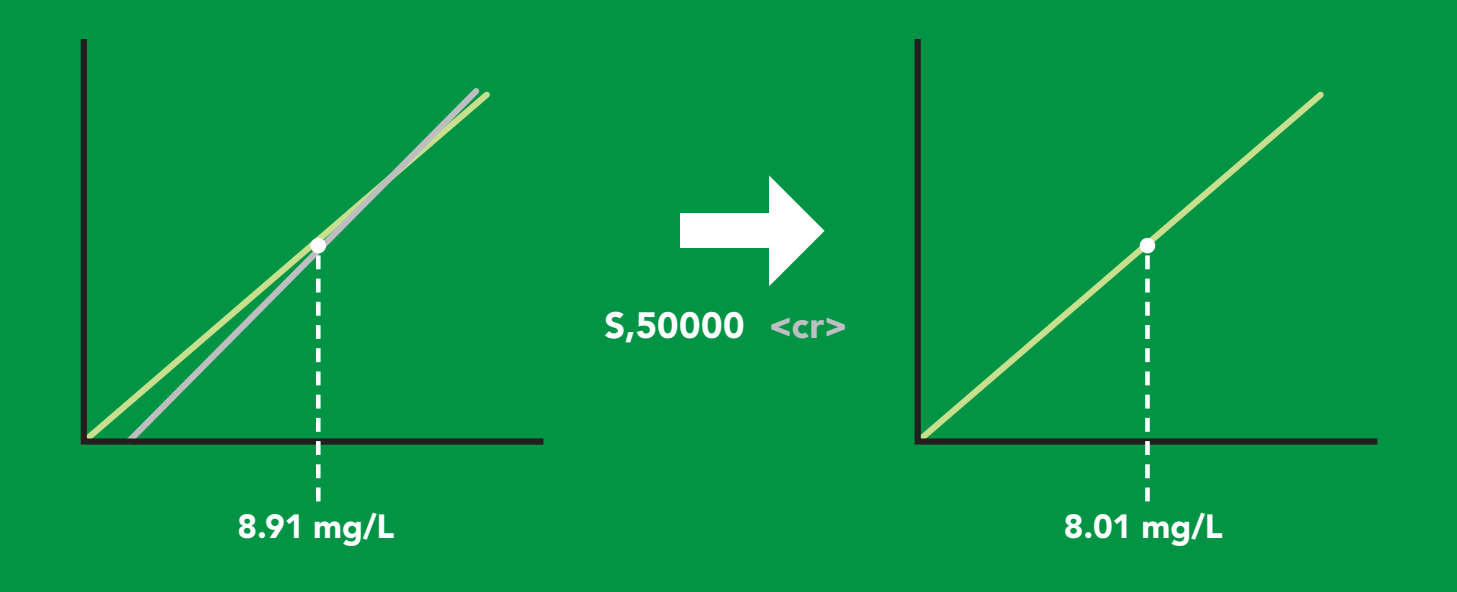

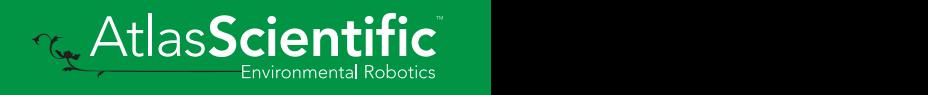

### <span id="page-29-0"></span>Pressure compensation

#### Command syntax

Default value = 101.3 kPa This parameter can be omitted if the water is less than 10 meters deep

- P,n <cr> n = any value in kPa
- P,? <cr> compensated pressure value?

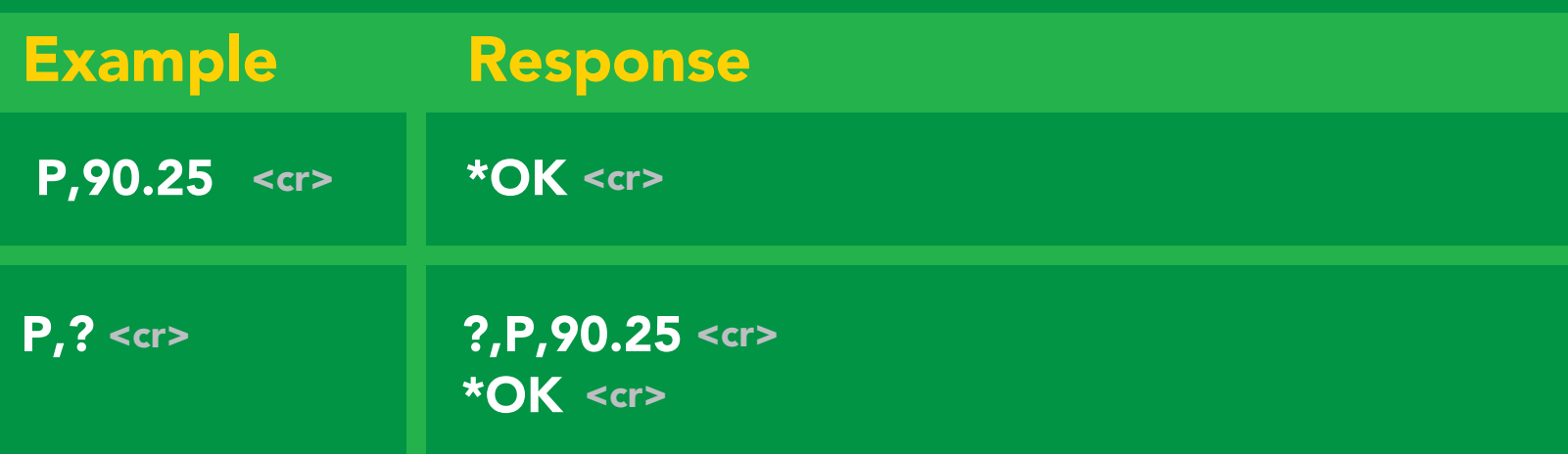

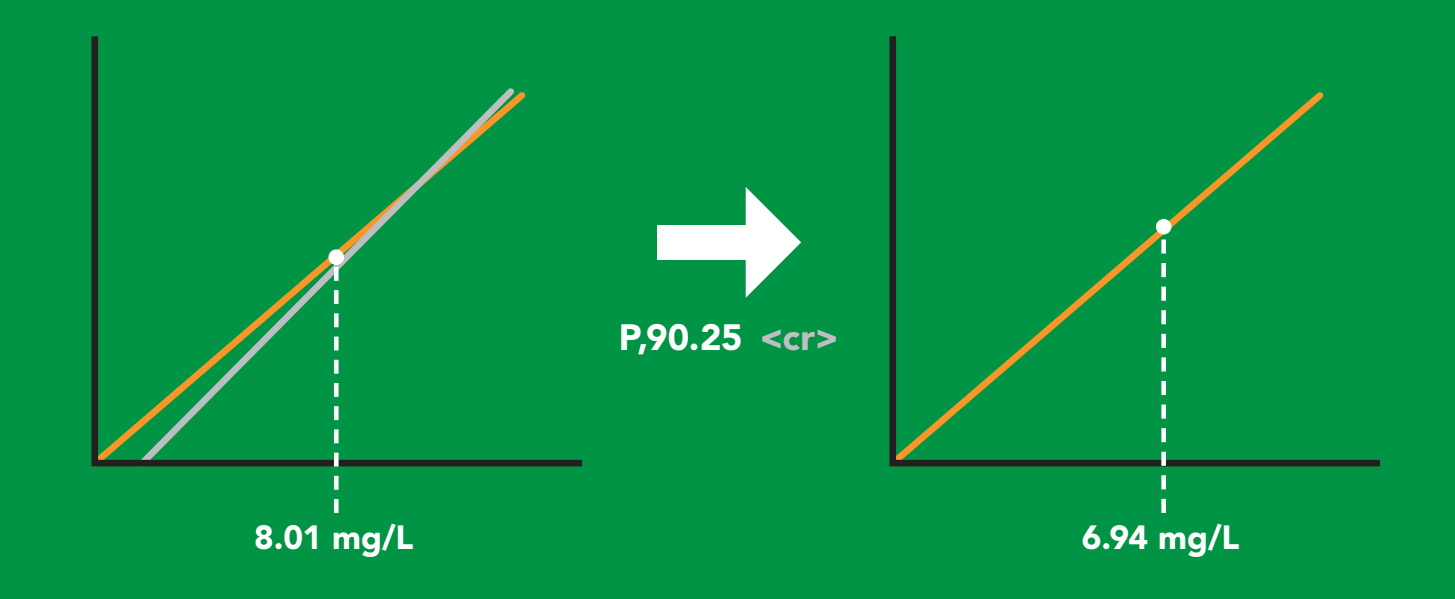

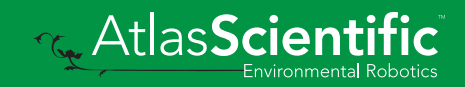

### <span id="page-30-0"></span>Enable/disable parameters from output string

#### Command syntax

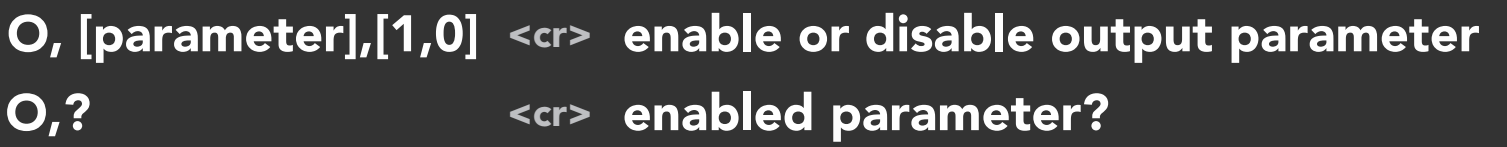

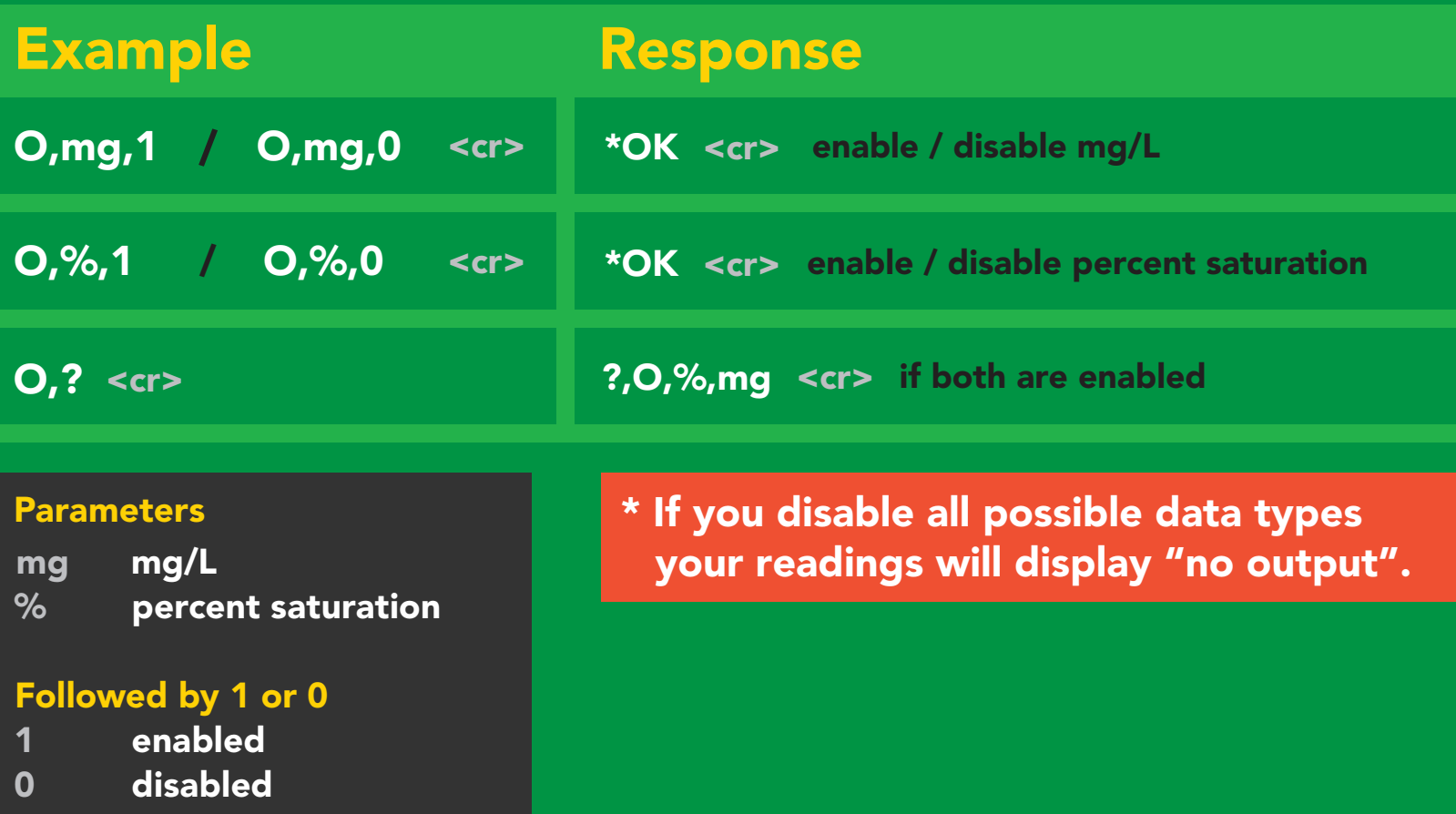

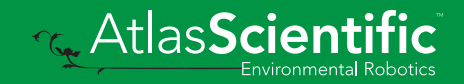

# <span id="page-31-0"></span>Naming device

#### Command syntax

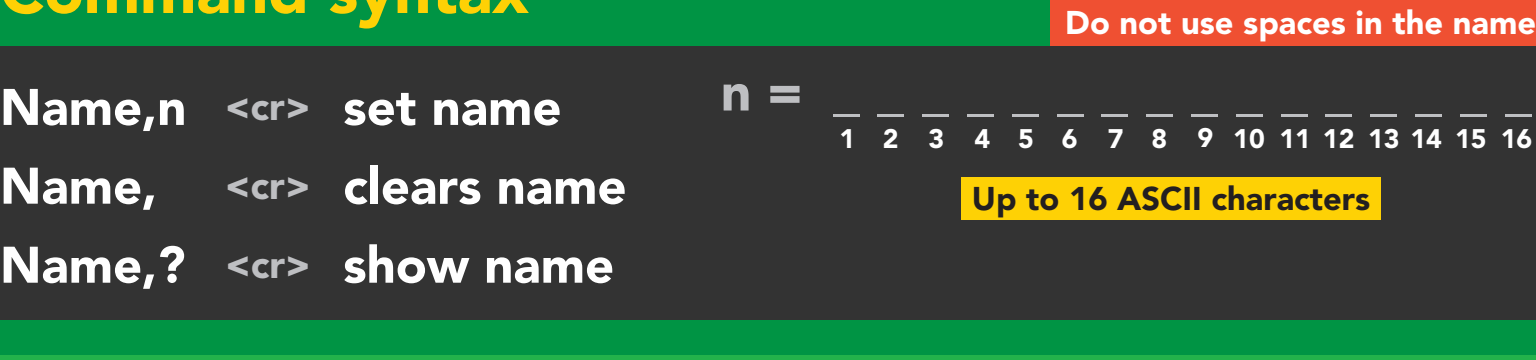

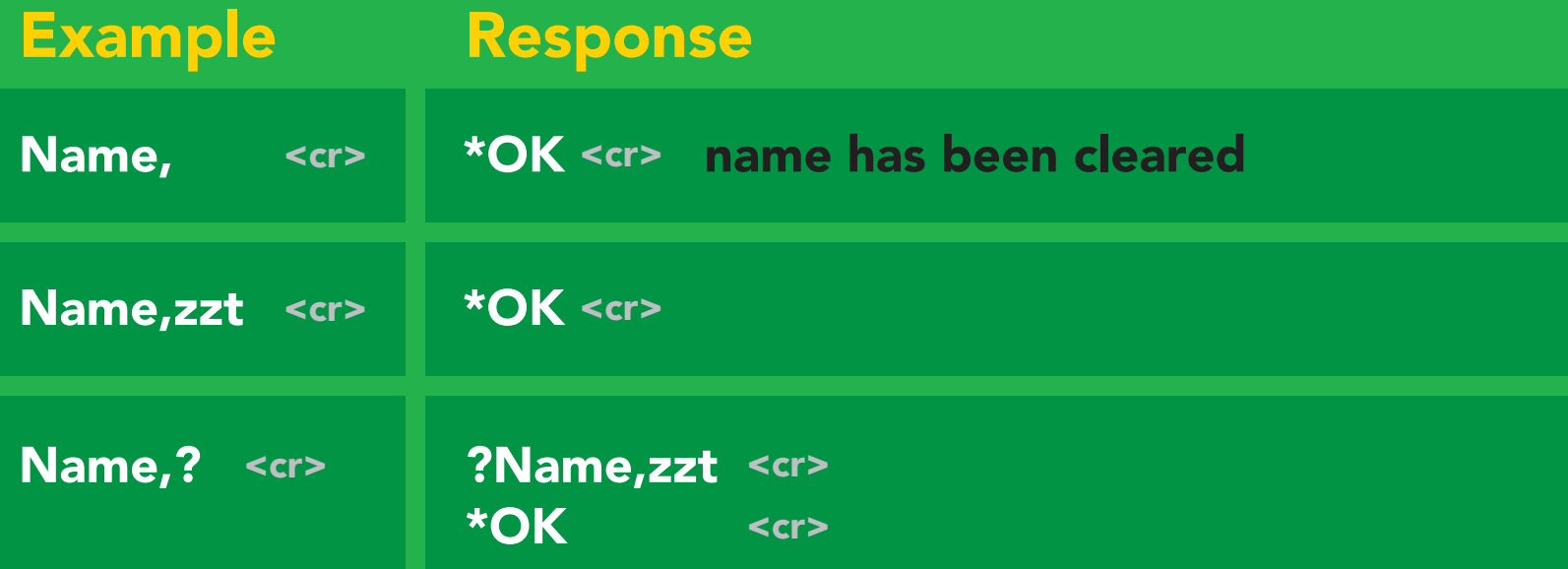

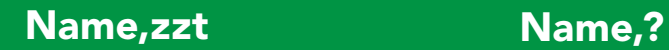

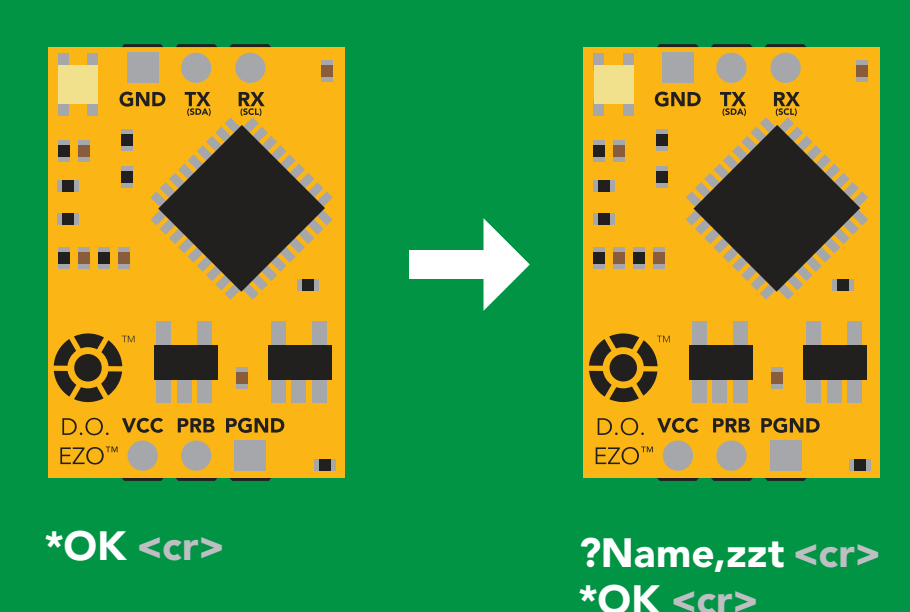

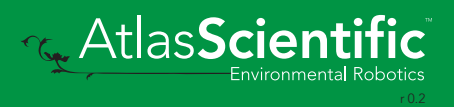

## <span id="page-32-0"></span>Device information

#### Command syntax

i <cr> device information

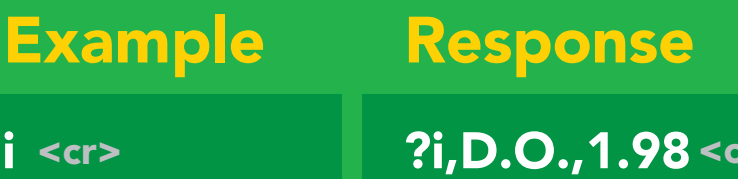

\***OK** <cr>

r>

#### Response breakdown

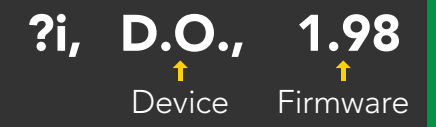

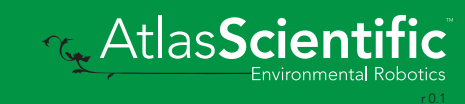

### <span id="page-33-0"></span>Response codes

#### Command syntax

- \*OK,1 <cr> enable response default
- \*OK,0 <cr> disable response
- \*OK,? <cr> response on/off?

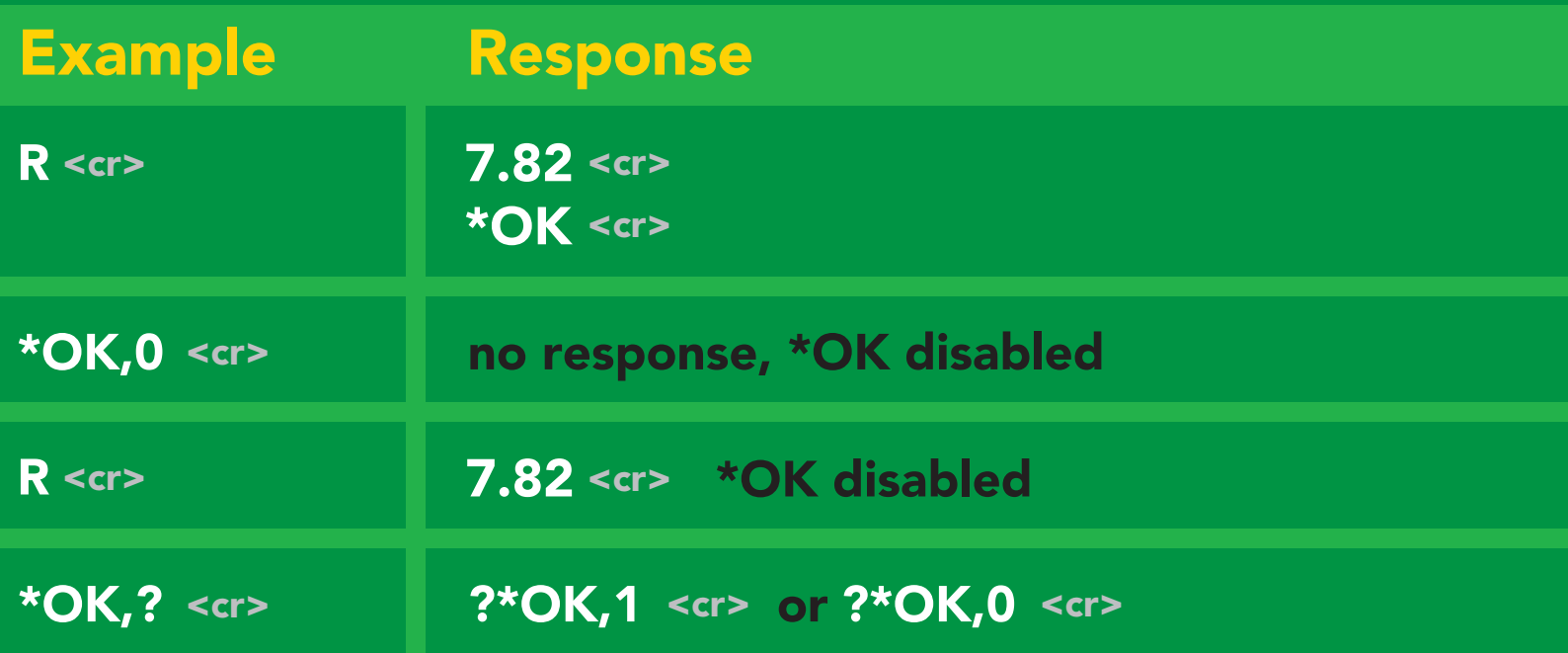

#### Other response codes

- \*ER unknown command
- over volt (VCC>=5.5V) \*OV
- under volt (VCC<=3.1V) \*UV
- reset \*RS
- boot up complete, ready \*RE
- entering sleep mode \*SL
- wake up \*WA

These response codes cannot be disabled

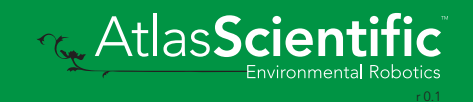

## <span id="page-34-0"></span>Reading device status

#### Command syntax

Status <cr> voltage at Vcc pin and reason for last restart

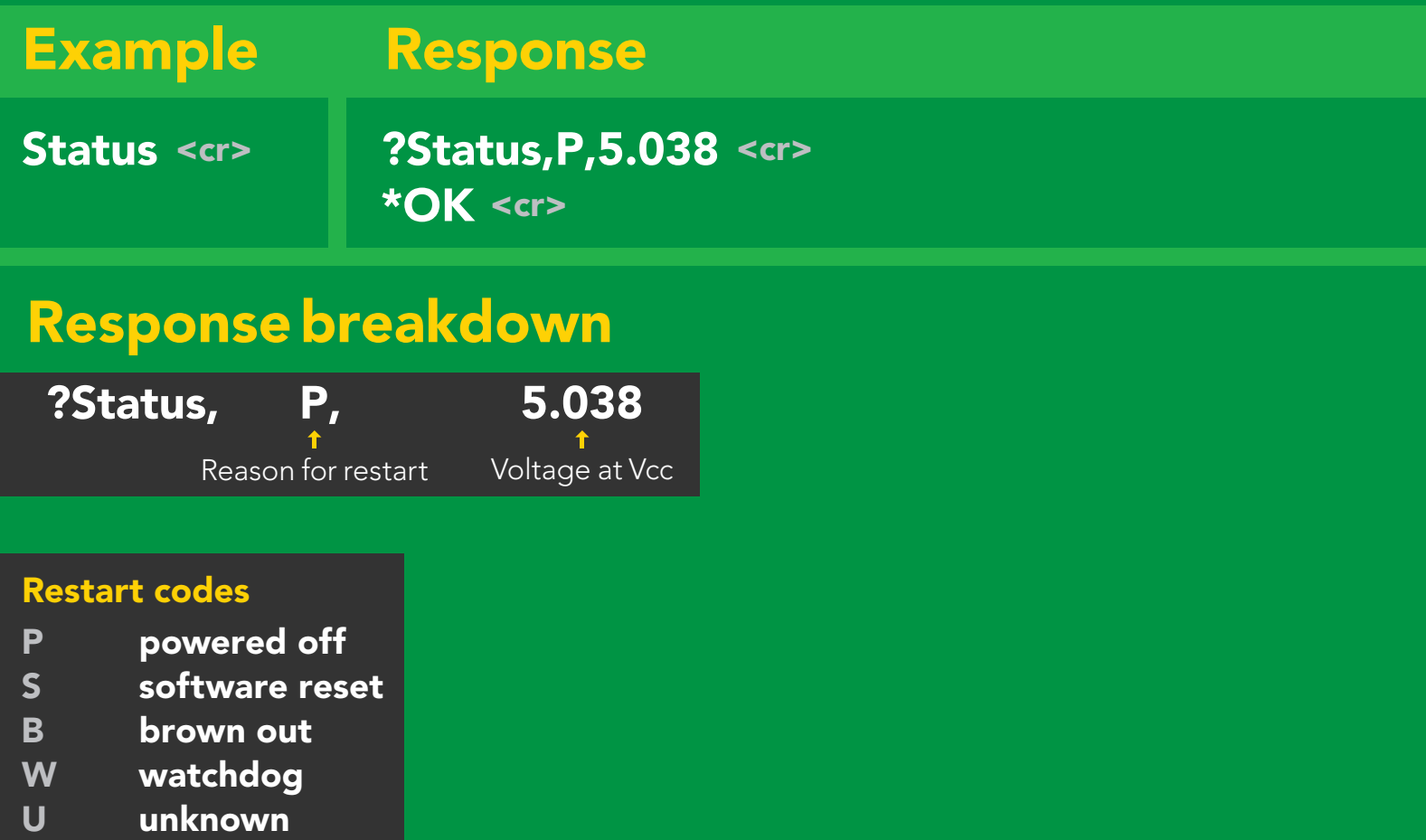

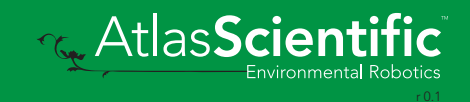

# <span id="page-35-0"></span>Sleep mode/low power

#### Command syntax

Send any character or command to awaken device.

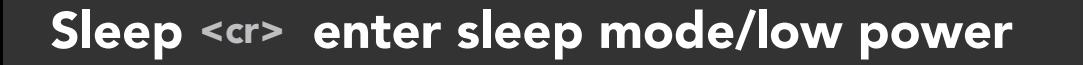

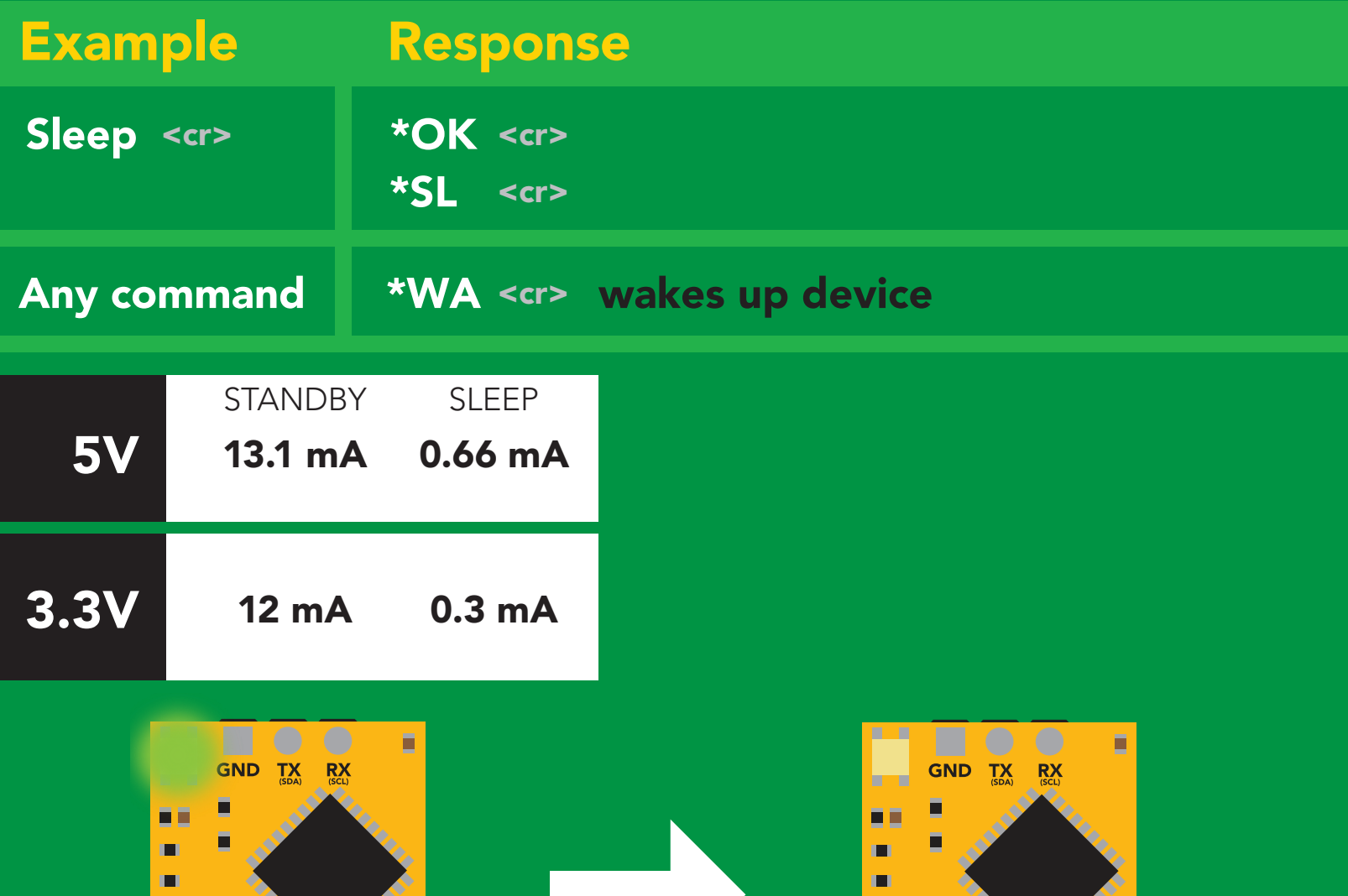

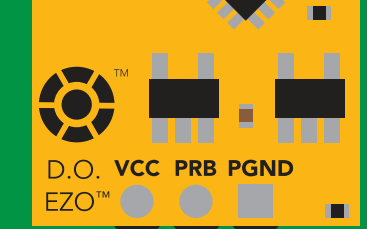

**Standby** 13.1 mA

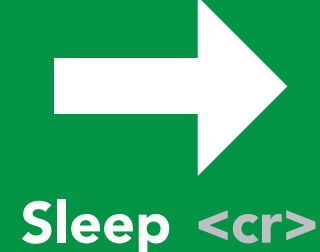

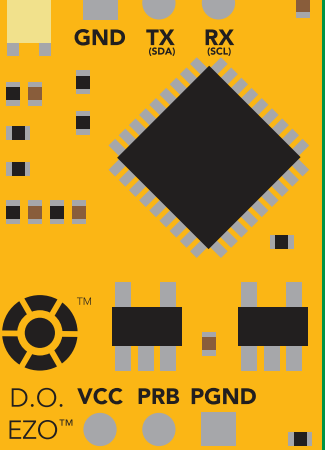

Sleep 0.66 mA

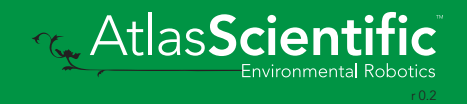

88 S S
# **Change baud rate**

### Command syntax

Baud,n <cr> change baud rate

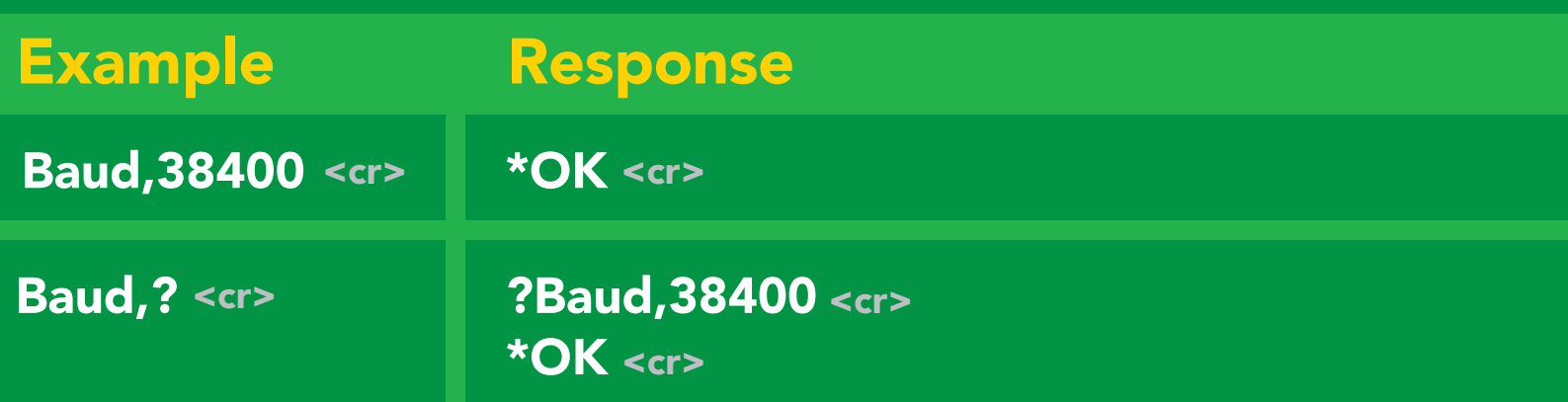

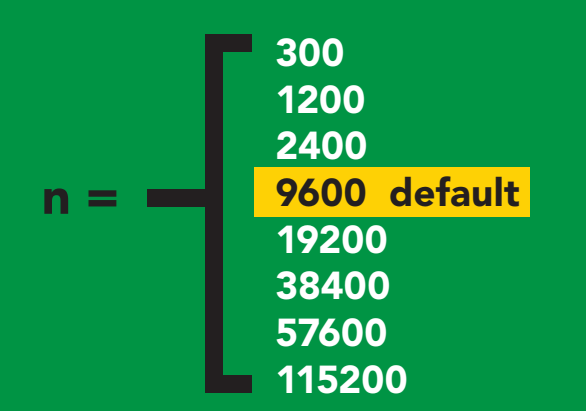

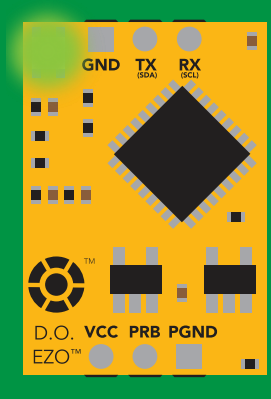

**Standby** Green Bu<br>Green

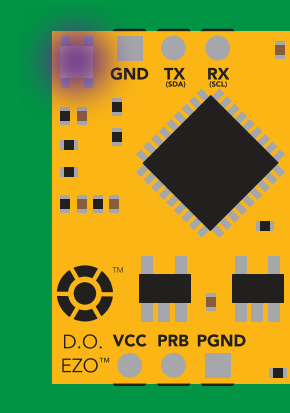

Baud, 38400 <cr>

Changing baud rate Purple

\*OK <cr>

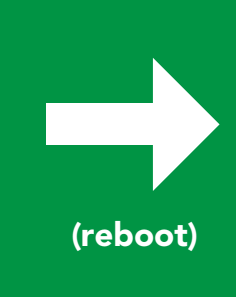

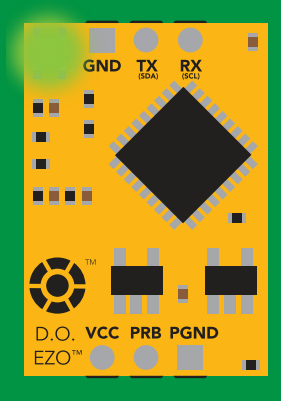

**Standby** y<br>White and the set

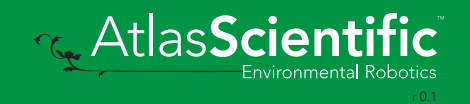

## Protocol lock

# **Command syntax**

2T mode.<br>2T Locks device to UART mode.

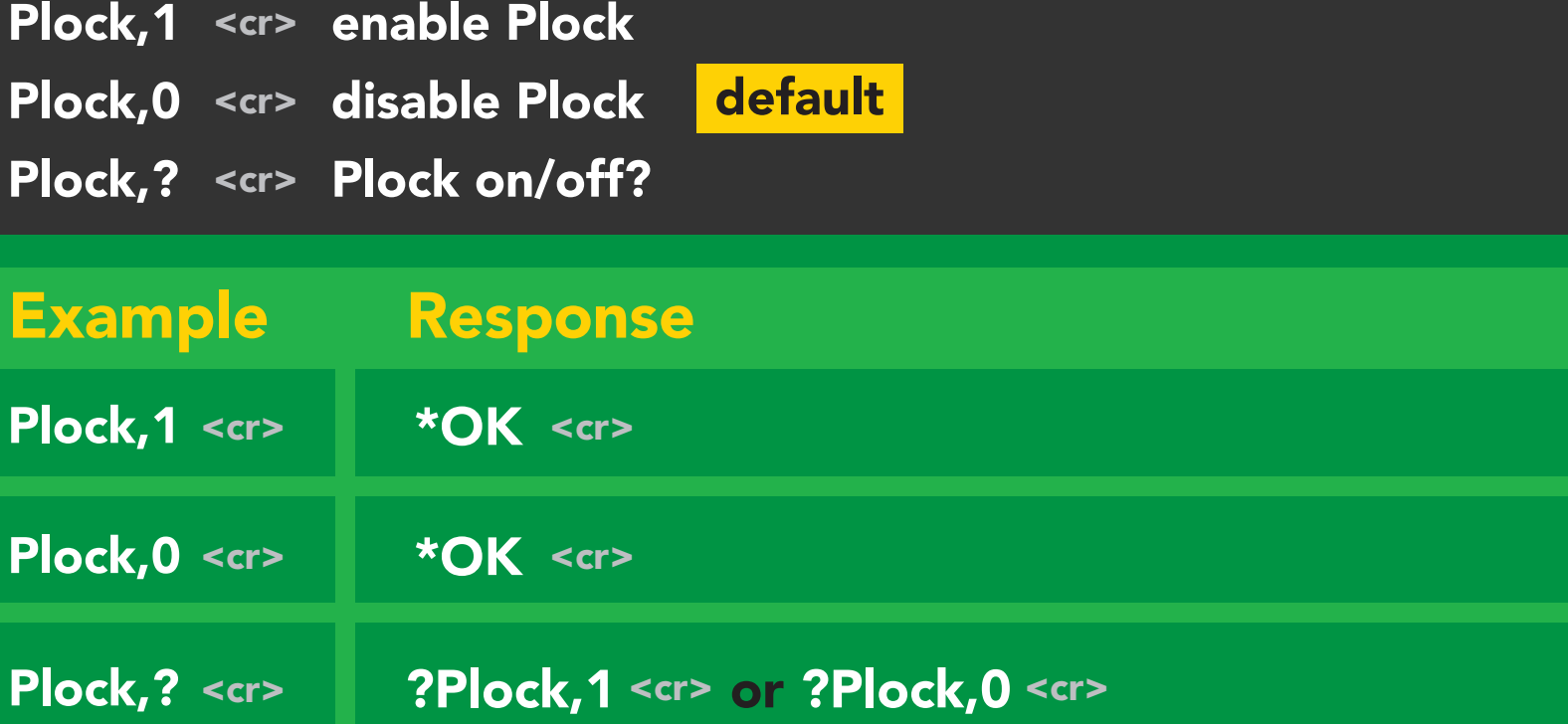

### Plock,1 I2C,100

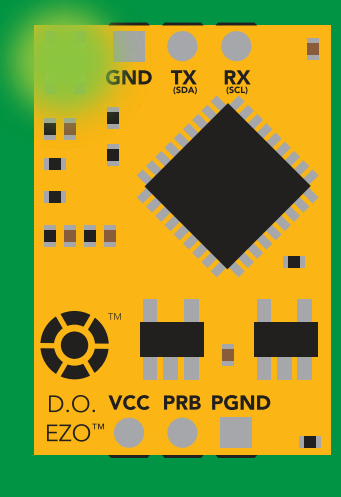

\*OK <cr>

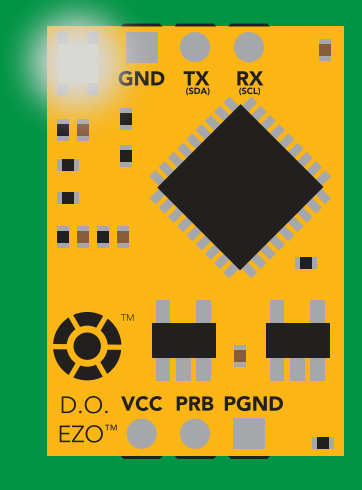

cannot change to I<sup>2</sup>C Taking reading reading reading the second reading reading the second reading reading the second reading reading  $\sim$  $\mathbf{r}$  is  $\mathbf{r}$ \*ER <cr>

Short

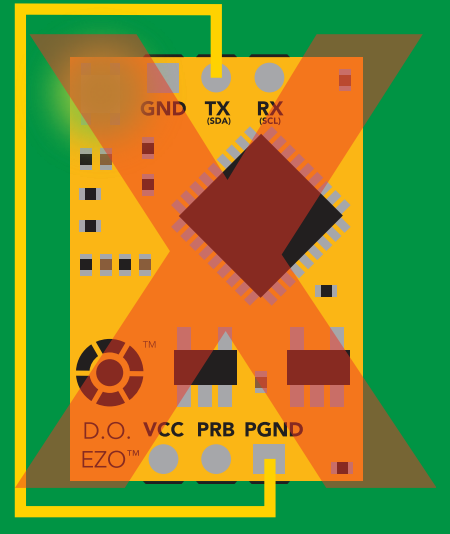

**Purplement change to I<sup>2</sup>C** 

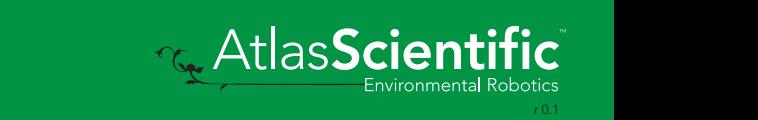

## Factory reset

### Command syntax

Clears calibration LED on "\*OK" enabled

Factory <cr> enable factory reset

Example Response \*OK <cr> Factory <cr>

### Factory <cr>

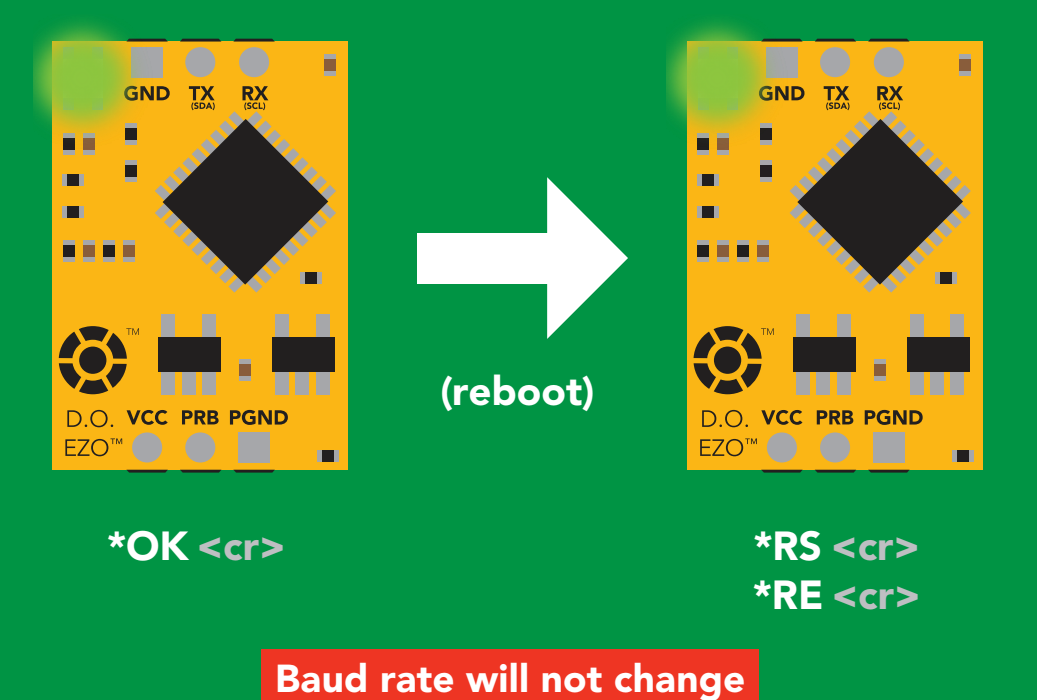

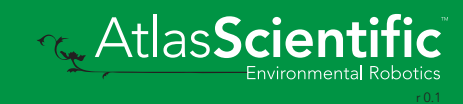

## <span id="page-39-0"></span>Change to <sup>2</sup>C mode

### Command syntax

Default <sup>2</sup>C address 97 (0x61)

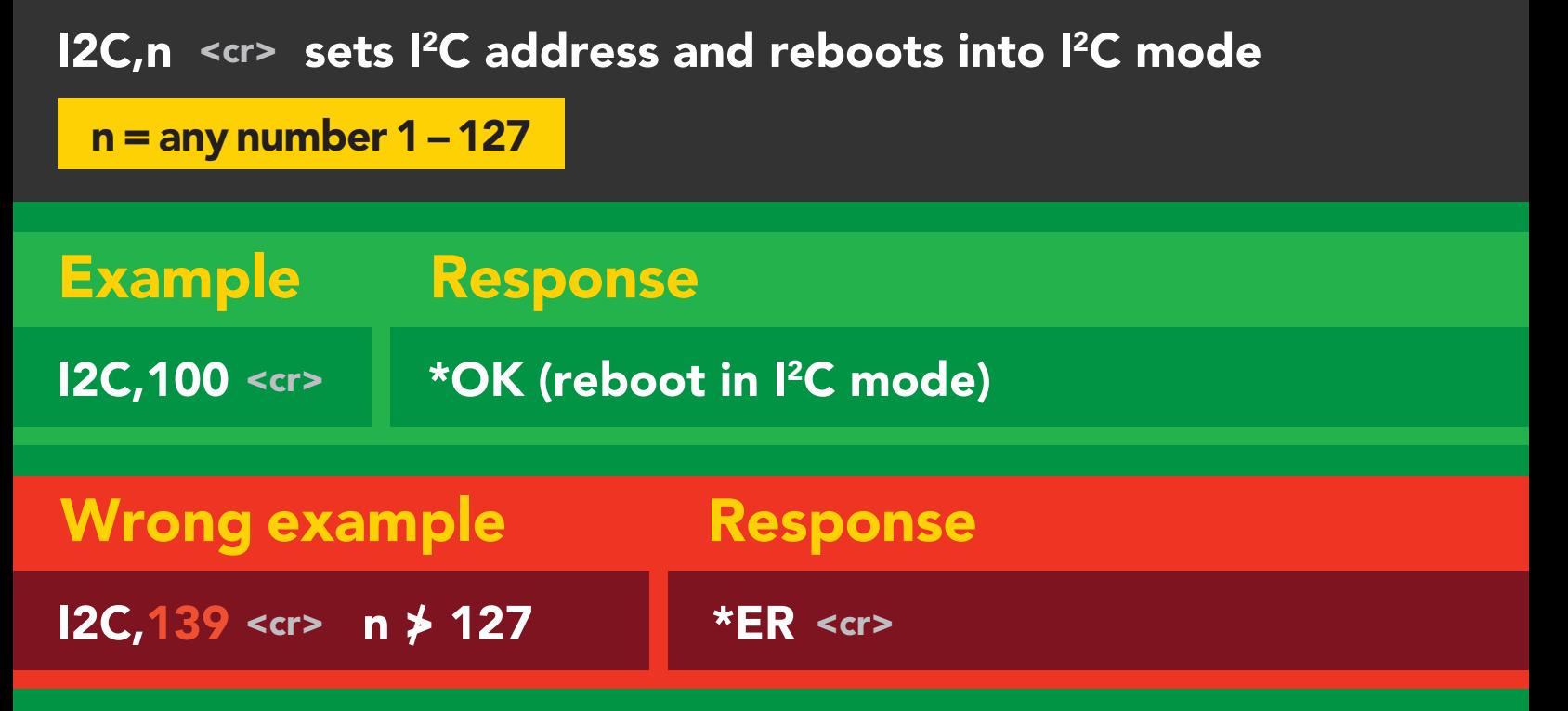

(reboot)

### I2C,100

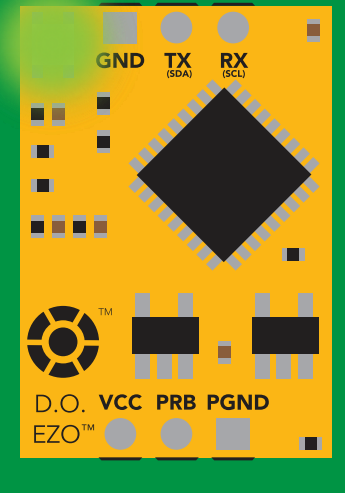

\*OK <cr>

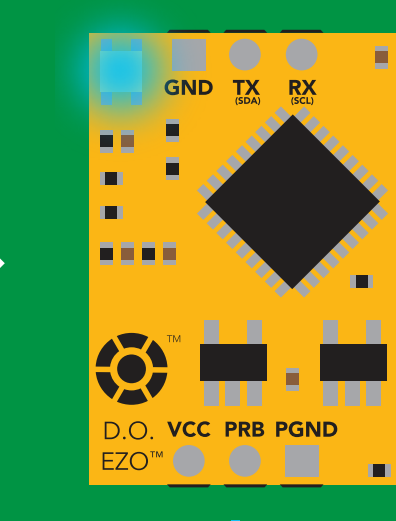

Cyana<br>Cyana er different contracts to the cycle of the cycle of the cycle of the cycle of the cycle of the cycle of the cy<br>
POK <cr> cr> cycle of the cycle of the cycle of the cycle of the cycle of the cycle of the cycle of the cycle Green Blue

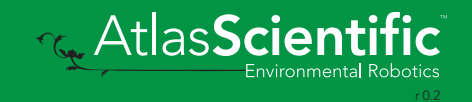

# Manual switching to I<sup>2</sup>C

- Disconnect ground (power off) •
- Disconnect TX and RX
- Connect TX to PGND
- Confirm RX is disconnected •
- Connect ground (power on) •
- Wait for LED to change from Green to Blue •
- Disconnect ground (power off)  $\bullet$
- Reconnect all data and power

Manually switching to <sup>2</sup>C will set the <sup>2</sup>C address to 97 (0x61)

### **Example**

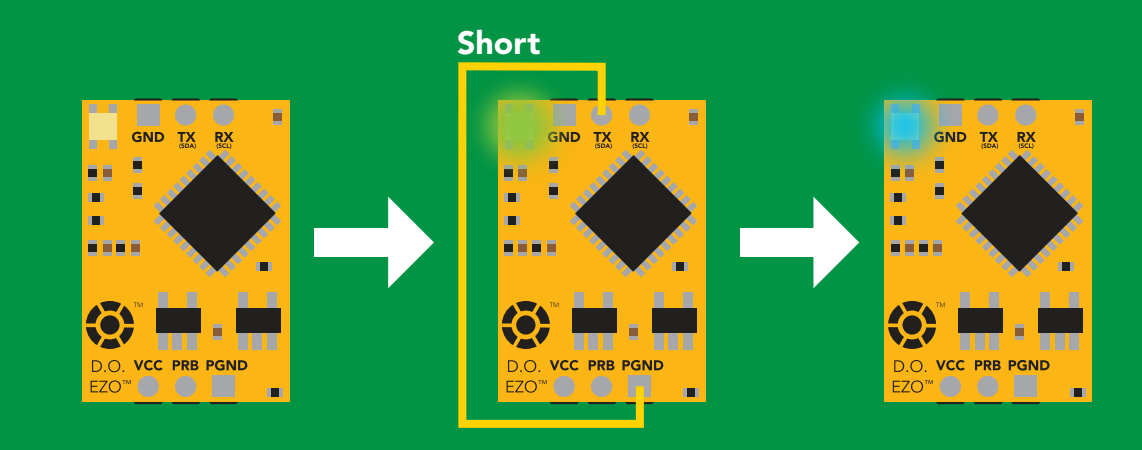

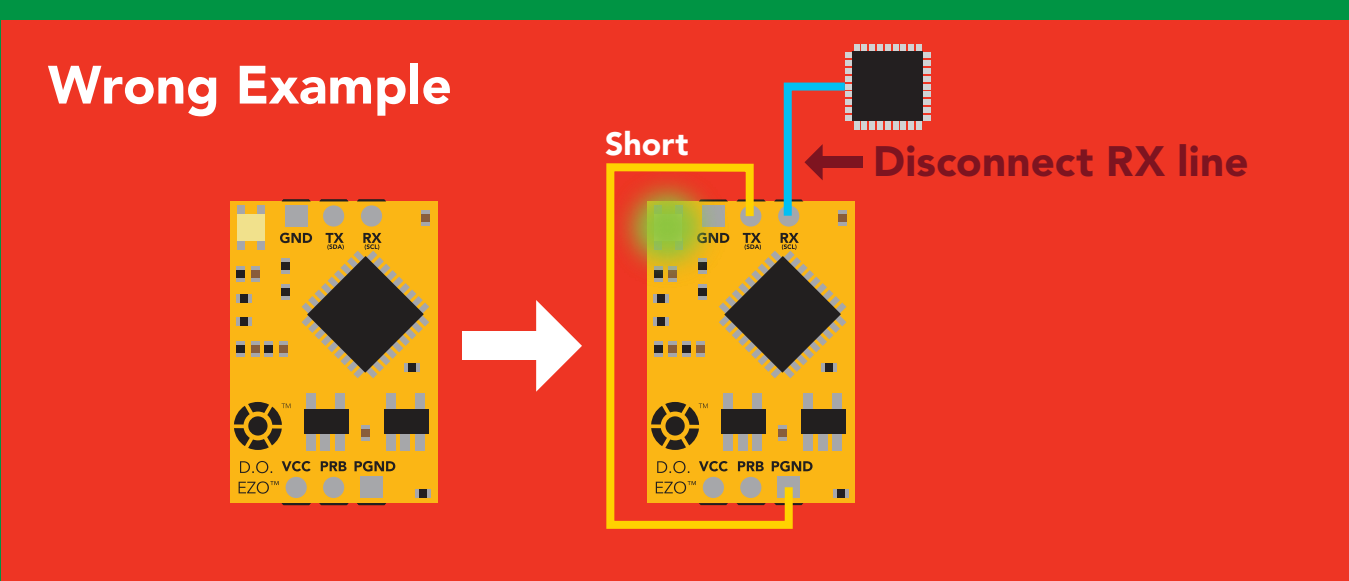

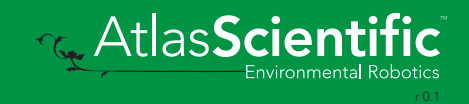

# I 2C mode

The I2C protocol is *considerably more complex* than the UART (RS–232) protocol. Atlas Scientific assumes the embedded systems engineer understands this protocol.

To set your EZO<sup>™</sup> device into I<sup>2</sup>C mode click here

#### Settings that are retained if power is cut

Calibration Change I2 C address Enable/disable parameters Hardware switch to UART mode LED control Protocol lock Software switch to UART mode

#### Settings that are *NOT* retained if power is cut

Find Pressure compensation Salinity compensation Sleep mode Temperature compensation

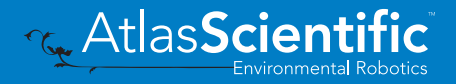

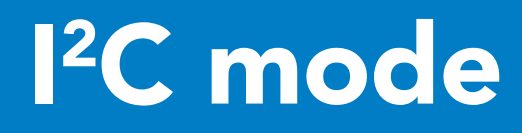

I 2C address (0x01 – 0x7F) 97 (0x61) default

 $Vcc$  3.3V –  $5.5V$ 

Clock speed 100 – 400 kHz

#### ா—ாபு <del>2</del> SDA **Latin**

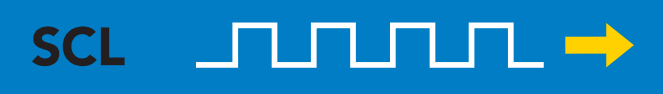

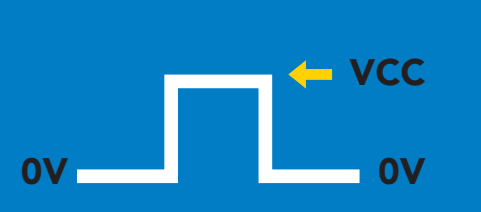

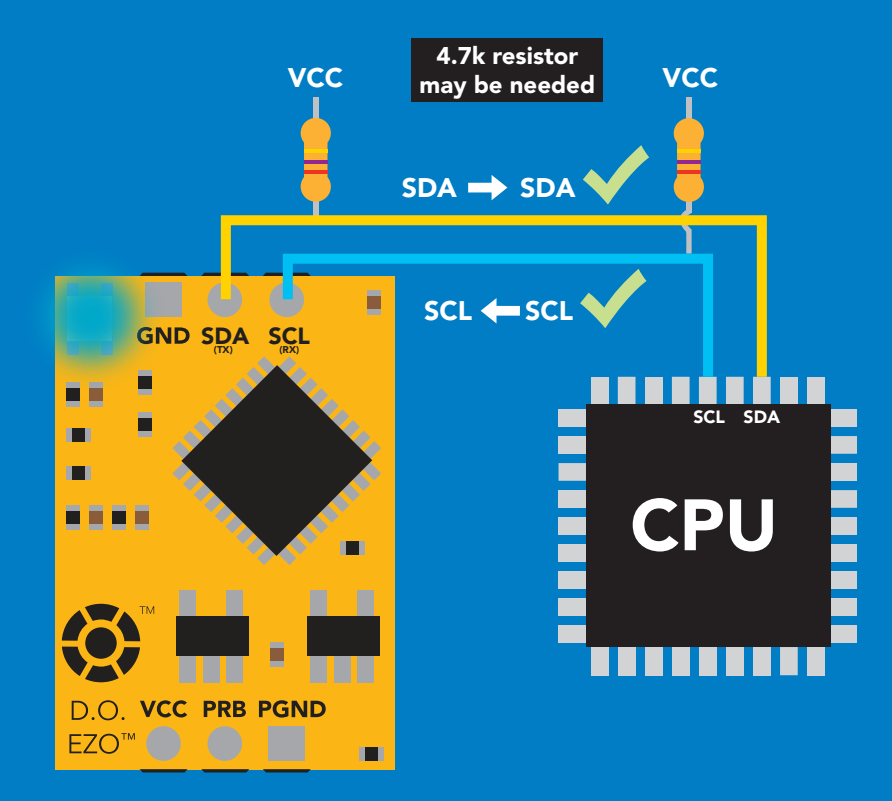

### 0V 0V Data format

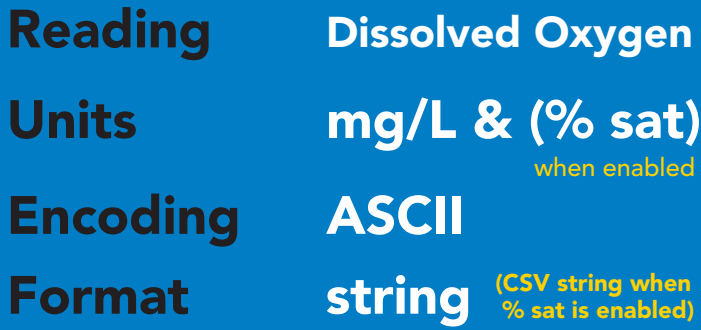

Data type floating point Decimal places Smallest string 4 characters

 $mg/L = 2$  $%$  sat = 1

Largest string 16 characters

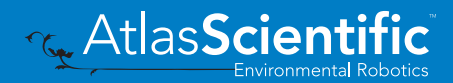

# Sending commands to device

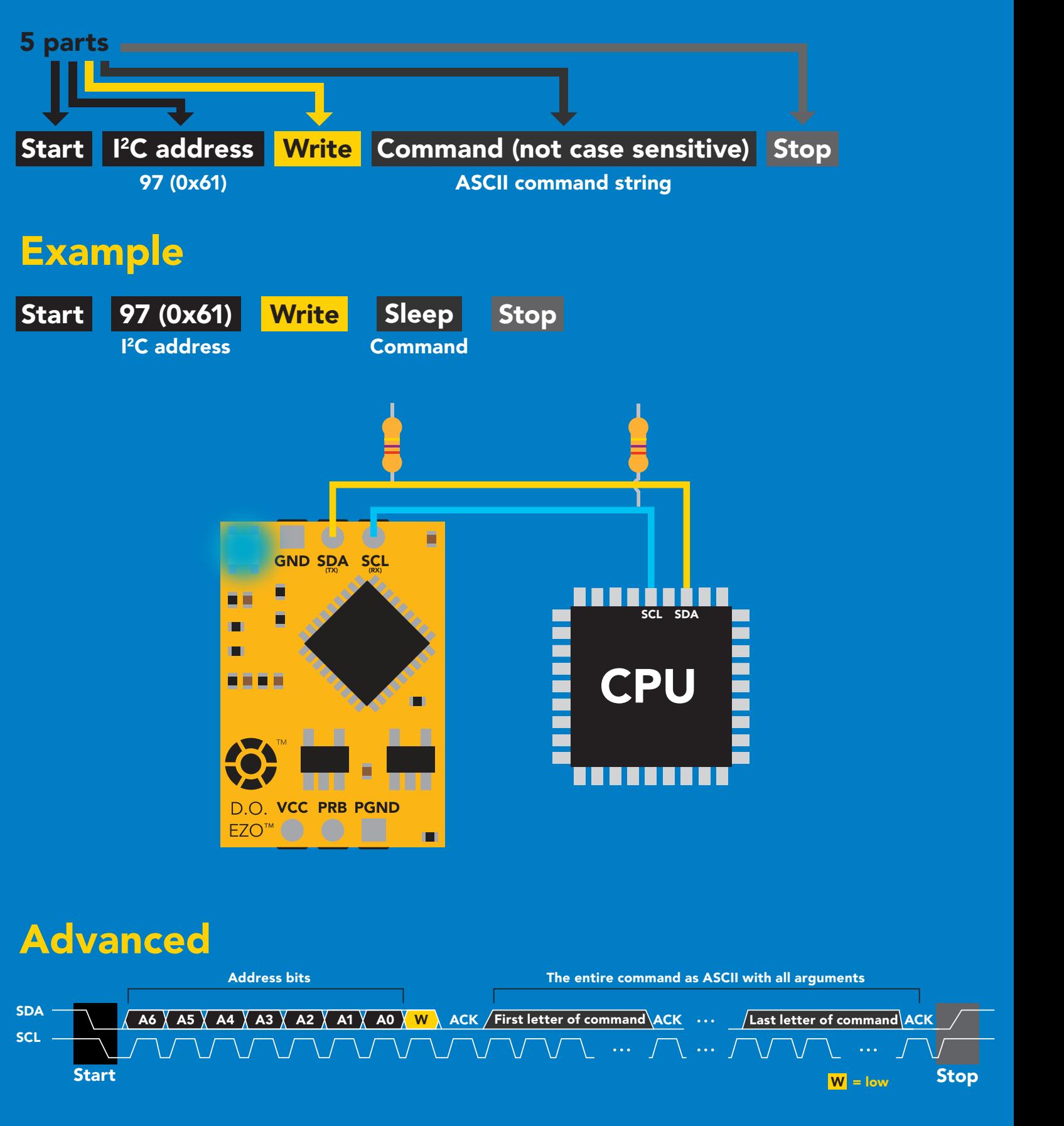

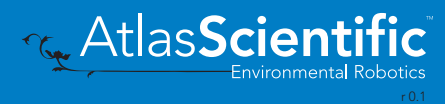

## Requesting data from device

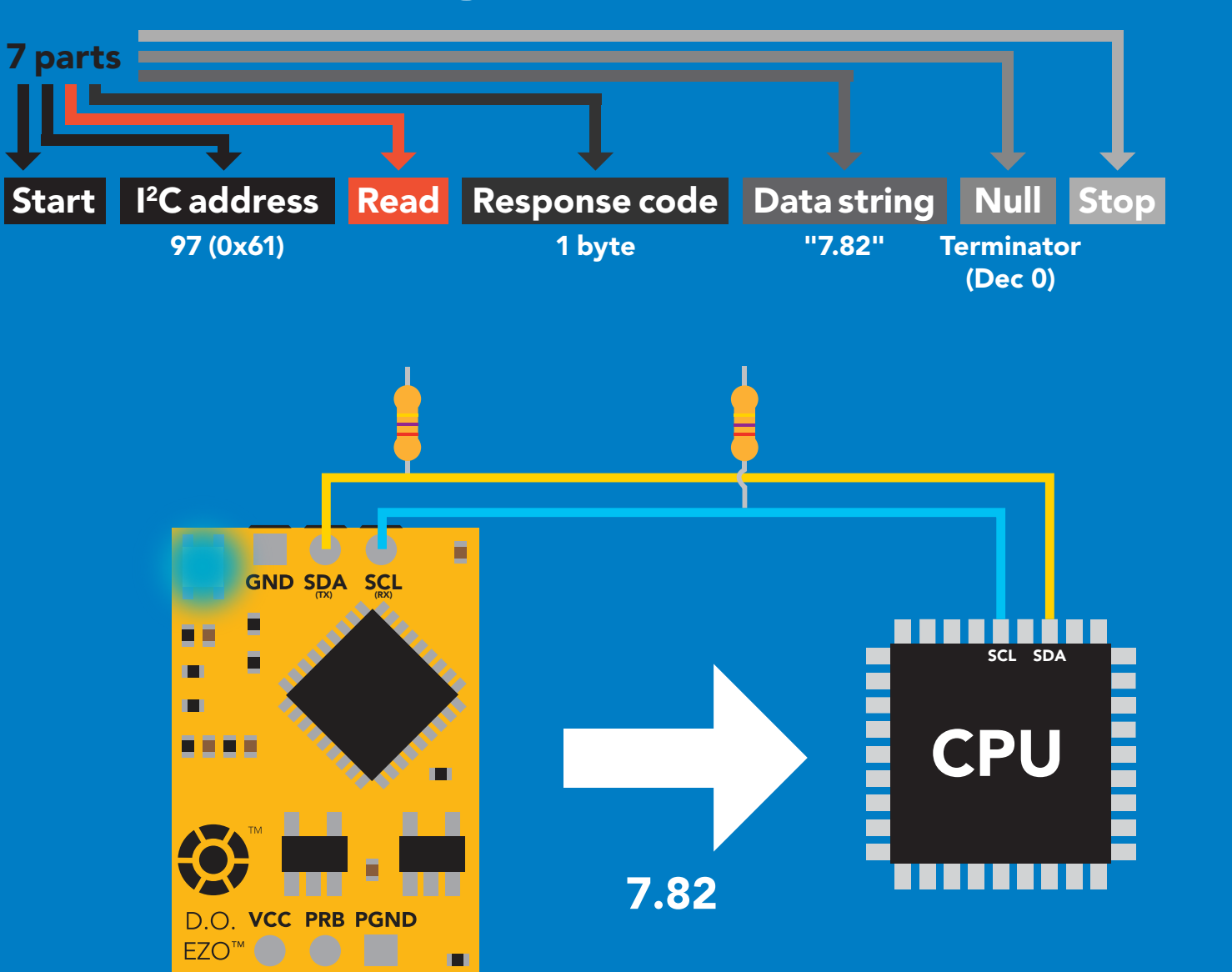

### Advanced

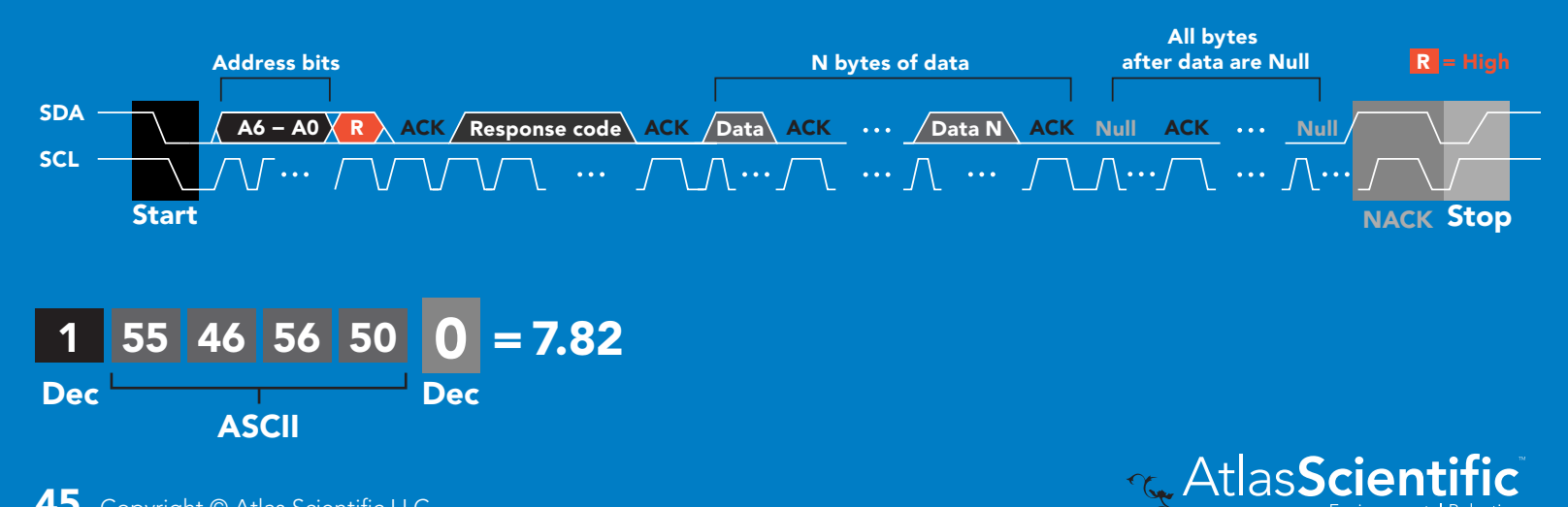

### Response codes

After a command has been issued, a 1 byte response code can be read in order to confirm that the command was processed successfully.

*Reading back the response code is completely optional, and is not required for normal operation.*

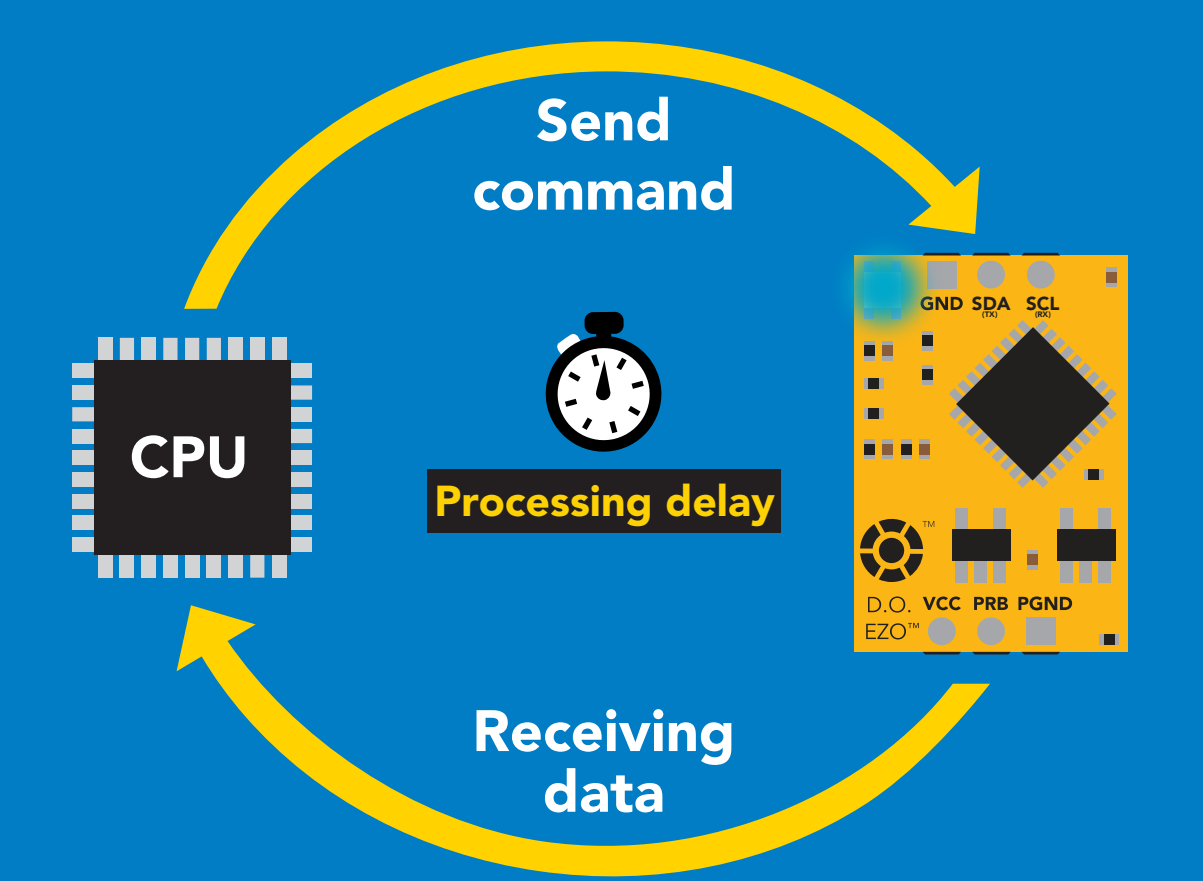

### Example

I2C\_start; I2C\_address; I2C\_write(EZO\_command); I2C\_stop;

#### delay(300);

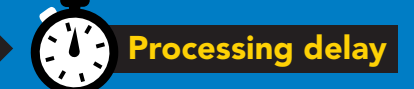

I2C\_start; I2C\_address;  $\overline{Char[ ] } = I2C_{\_}read;$ I2C\_stop;

The response code will always be 254, if you do not wait for the processing delay.

#### Response codes single byte, not string

- no data to send  $\frac{255}{1}$ 
	- still processing, not ready 254
	- syntax error 2
	- successful request 1

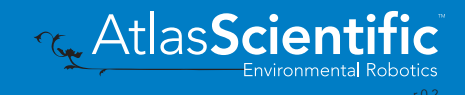

# LED color definition

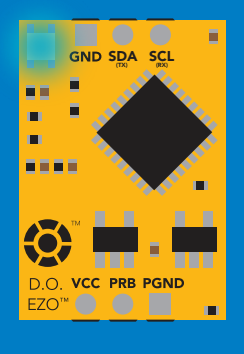

**Blue** I 2C standby

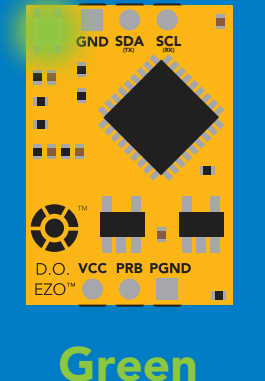

Taking reading

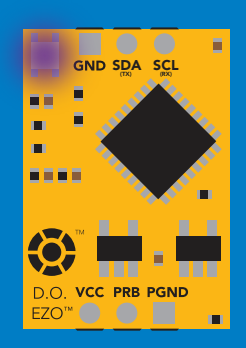

Purple

Changing I 2C address

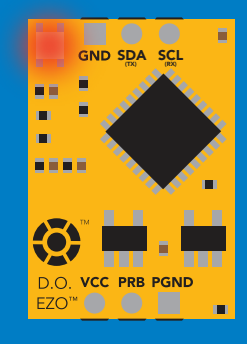

Command not understood

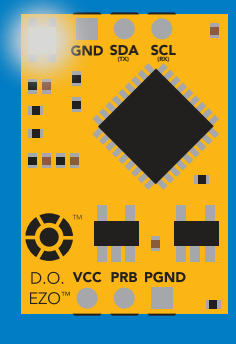

**White** Find

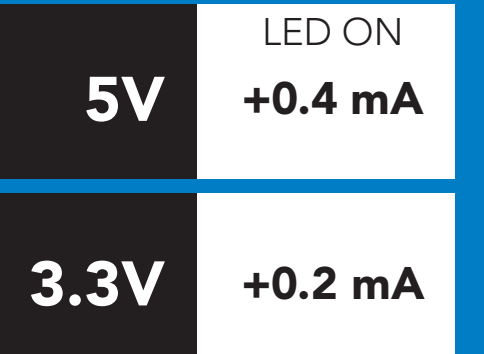

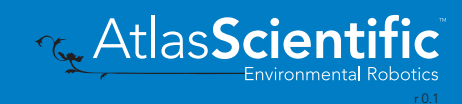

### command quick reference I 2C mode

All commands are ASCII strings or single ASCII characters.

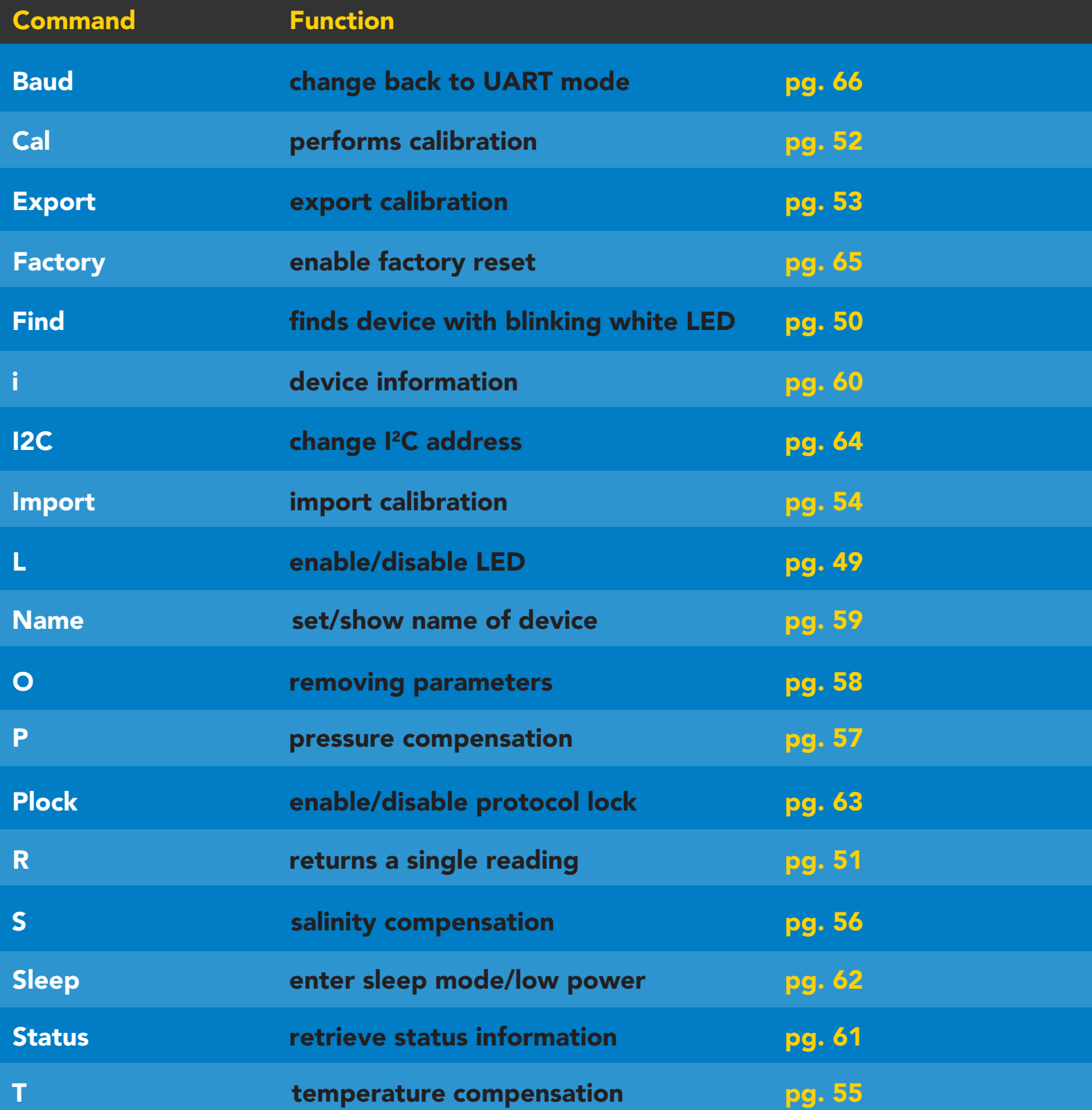

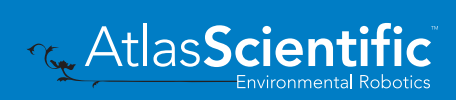

## <span id="page-48-0"></span>LED control

### Command syntax

L,1 LED on default

- L,0 LED off
- L,? LED state on/off?

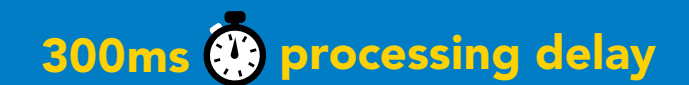

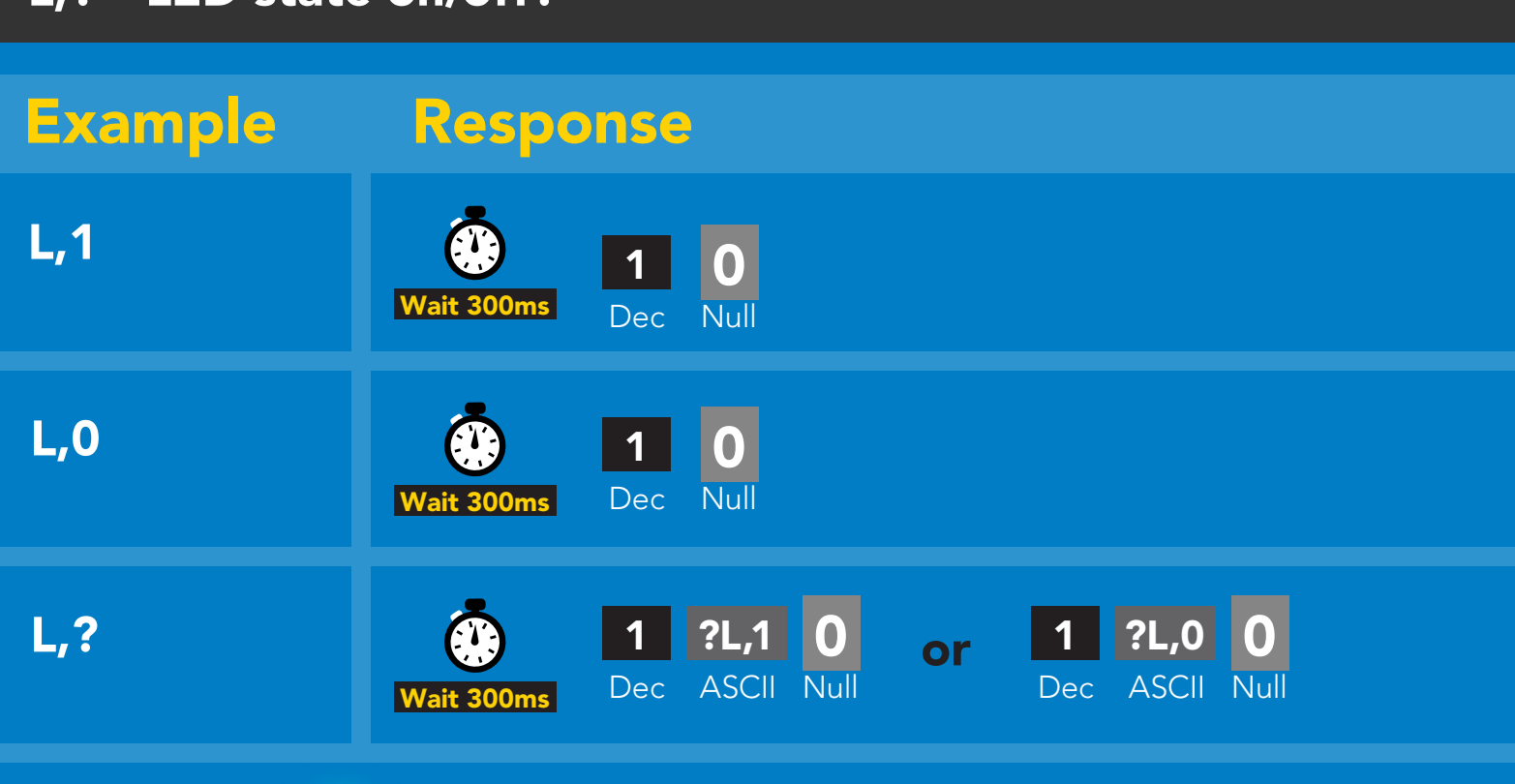

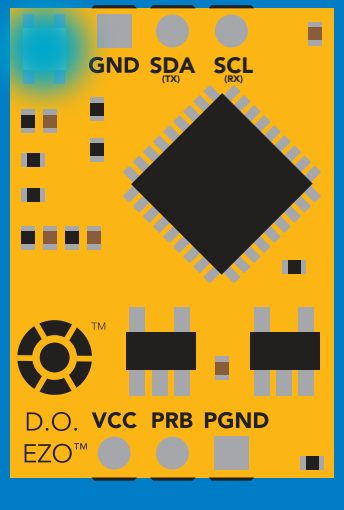

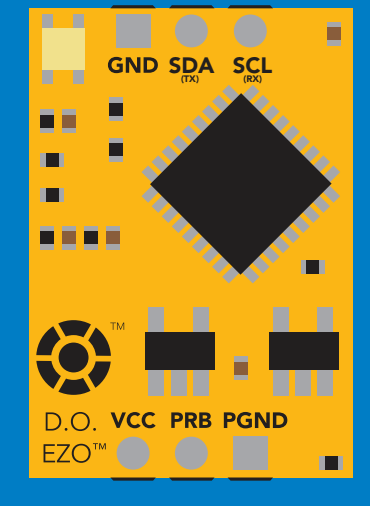

L,1 L,0

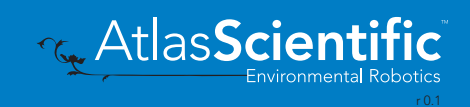

<span id="page-49-0"></span>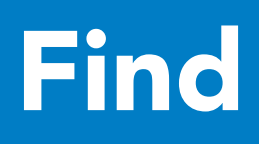

### 300ms @ processing delay

### Command syntax

This command will disable continuous mode Send any character or command to terminate find.

### Find LED rapidly blinks white, used to help find device

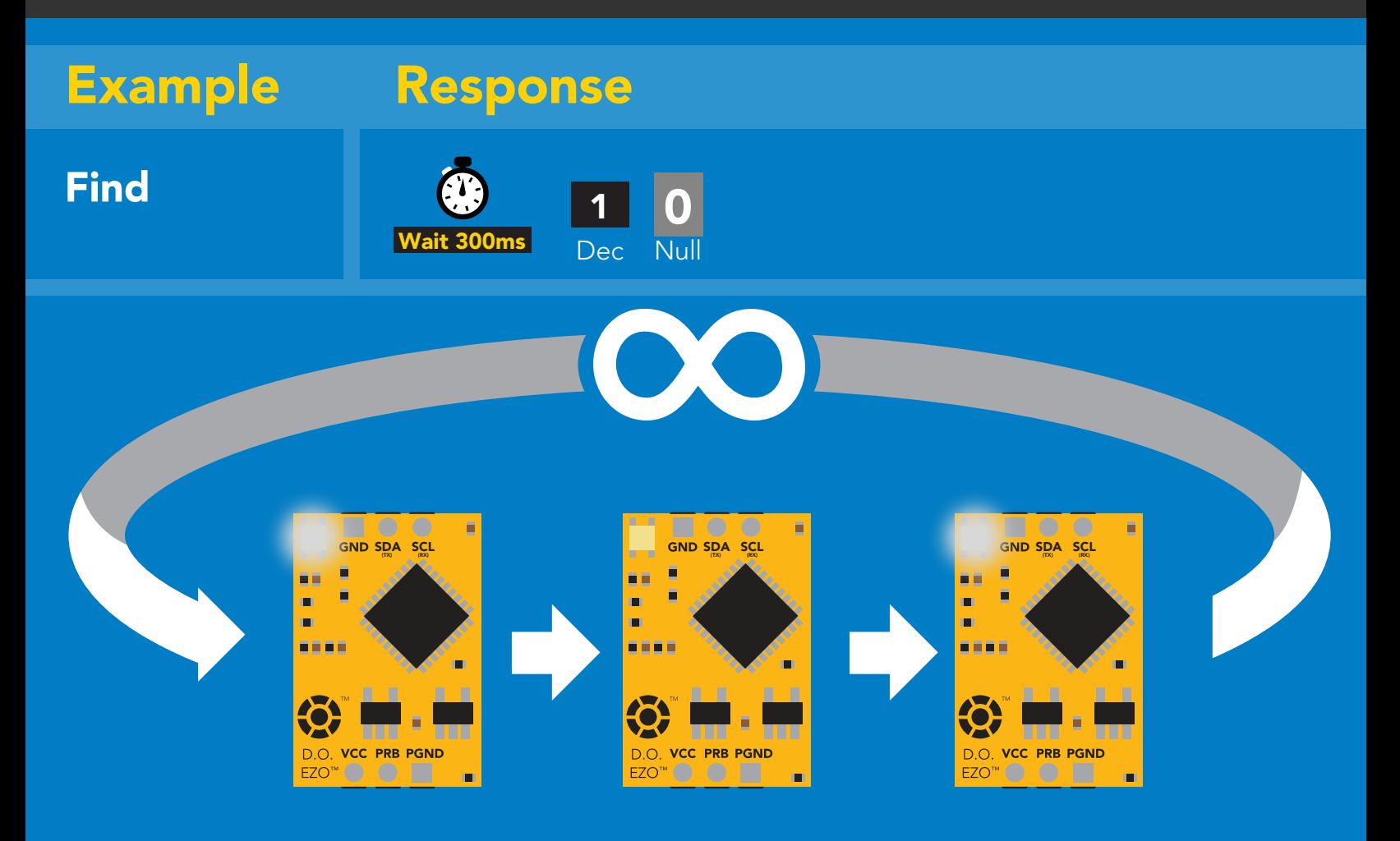

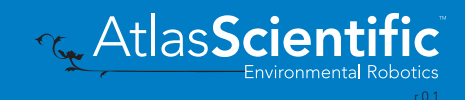

# <span id="page-50-0"></span>Taking reading

### Command syntax

600ms <sup>p</sup> processing delay

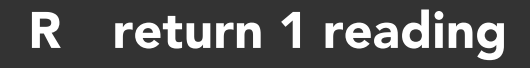

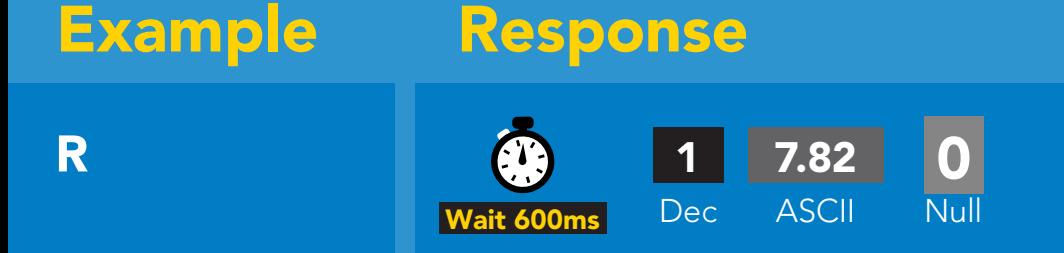

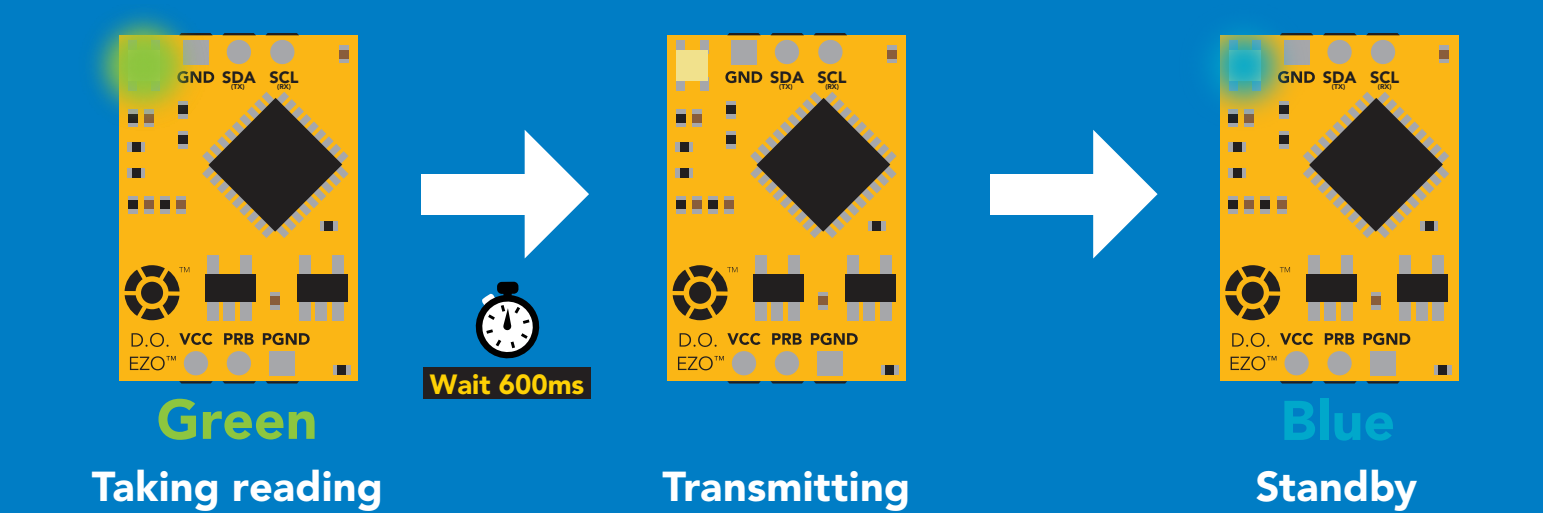

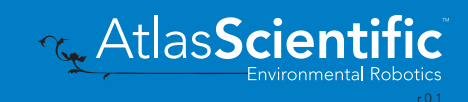

# <span id="page-51-0"></span>Calibration

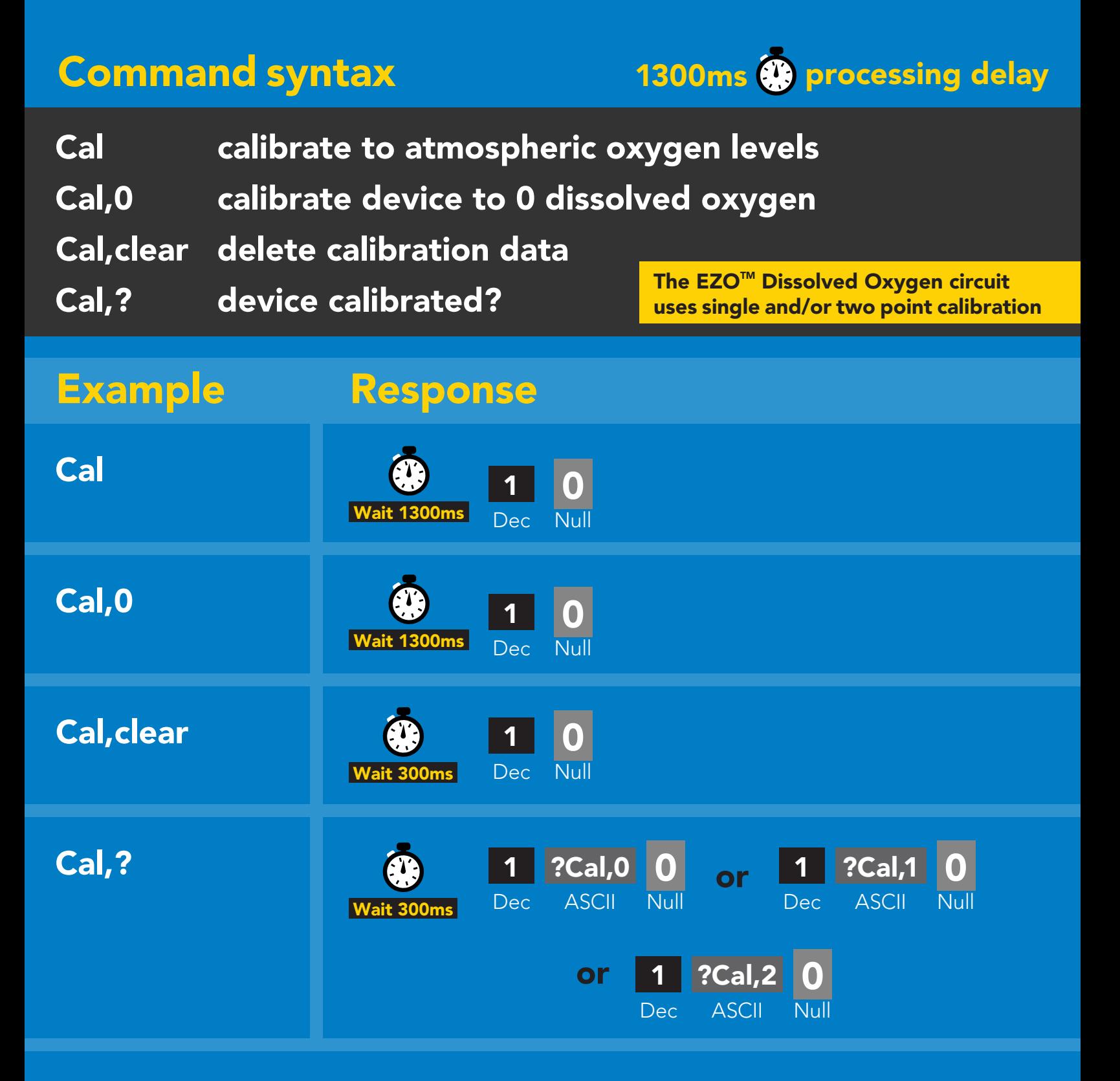

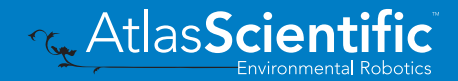

## <span id="page-52-0"></span>Export calibration

Command syntax Export: Use this command to download calibration settings Export,? calibration string info Export export calibration string from calibrated device Example Response Export,? 10,120 Response breakdown 0 Wait 300ms Dec ASCII Null **10, 120** Dec ASCII Null 10, # of strings to export # of bytes to export Export strings can be up to 12 characters long (1 of 10) **Export**<br> **Export**<br> **Export**<br> **Export**<br> **Export**<br> **Export**<br> **Export**<br> **Export**<br> **Export**<br> **EXPORE 20 61 72**<br>
Null 0 Dec ASCII  $\overline{\text{lit }300\text{ms}}$ (2 of 10) 0 Export **1 65 20 61 20 63 6F 0**<br> **Export** Mail **Wait 300ms** Dec ASCII ASCII Null Dec ASCII Wait 300ms  $\ddot{\bullet}$ (7 more) 6F 6C 20 67 75 79 (10 of 10) **O**<br>Null Export Wait 300ms Dec ASCII Null Null Dec ASCII Wait 300ms 1 \*DONE 0 **Export** Dec ASCII Wait 300ms

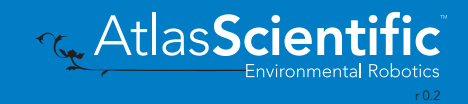

300ms @ processing delay

### <span id="page-53-0"></span>Import calibration 300ms **(b)** processing delay

Command syntax

Import: Use this command to upload calibration settings to one or more devices.

Import,n import calibration string to new device

### Example Response

1 Dec

1

1 Dec 0

0

0

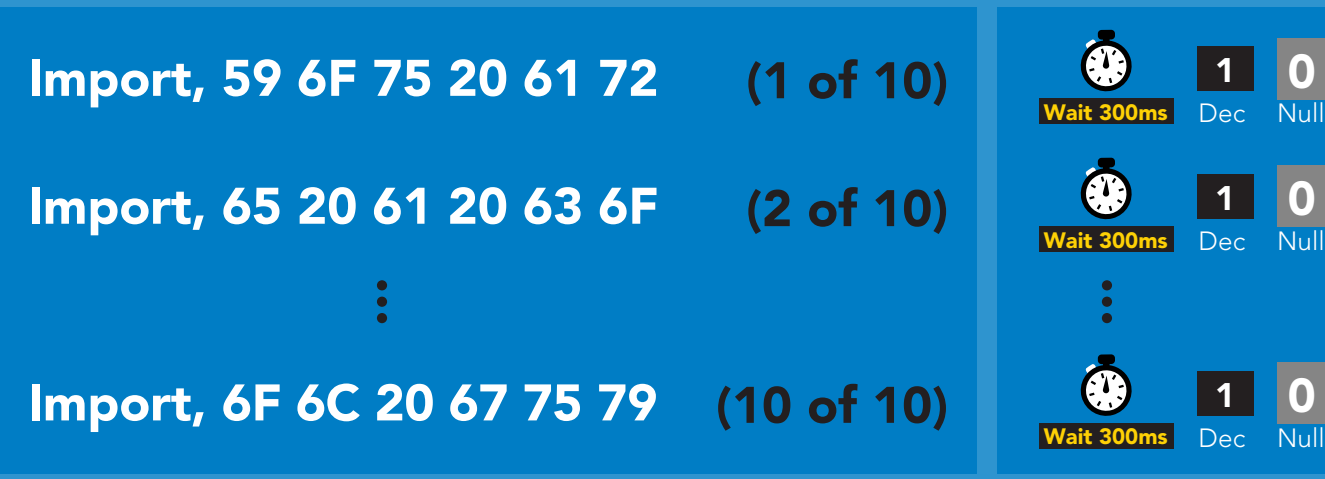

Import,n

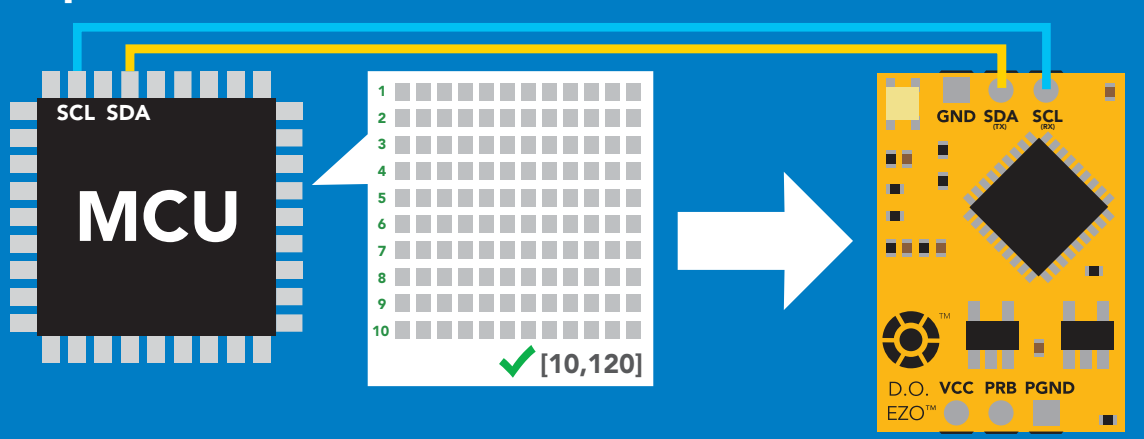

**ASCII** system will reboot

\*Pending

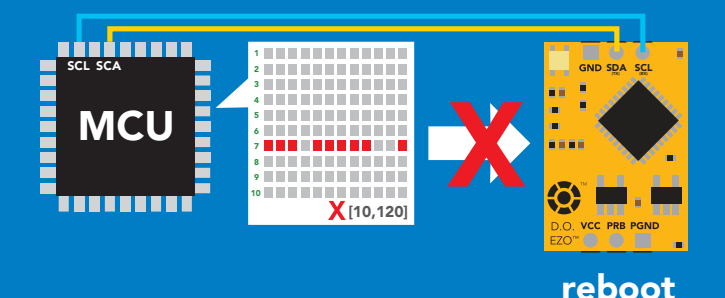

\* If one of the imported strings is not correctly entered, the device will not accept the import and reboot.

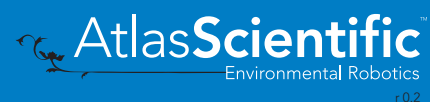

0 Null

## <span id="page-54-0"></span>Temperature compensation

### Command syntax

Default temperature = 20°C Temperature is always in Celsius Temperature is not retained if power is cut

- T,n n = any value; floating point or int 300ms @ processing delay
- T,? compensated temperature value?
- RT,n set temperature compensation and take a reading\*

This is a new command for firmware V2.13

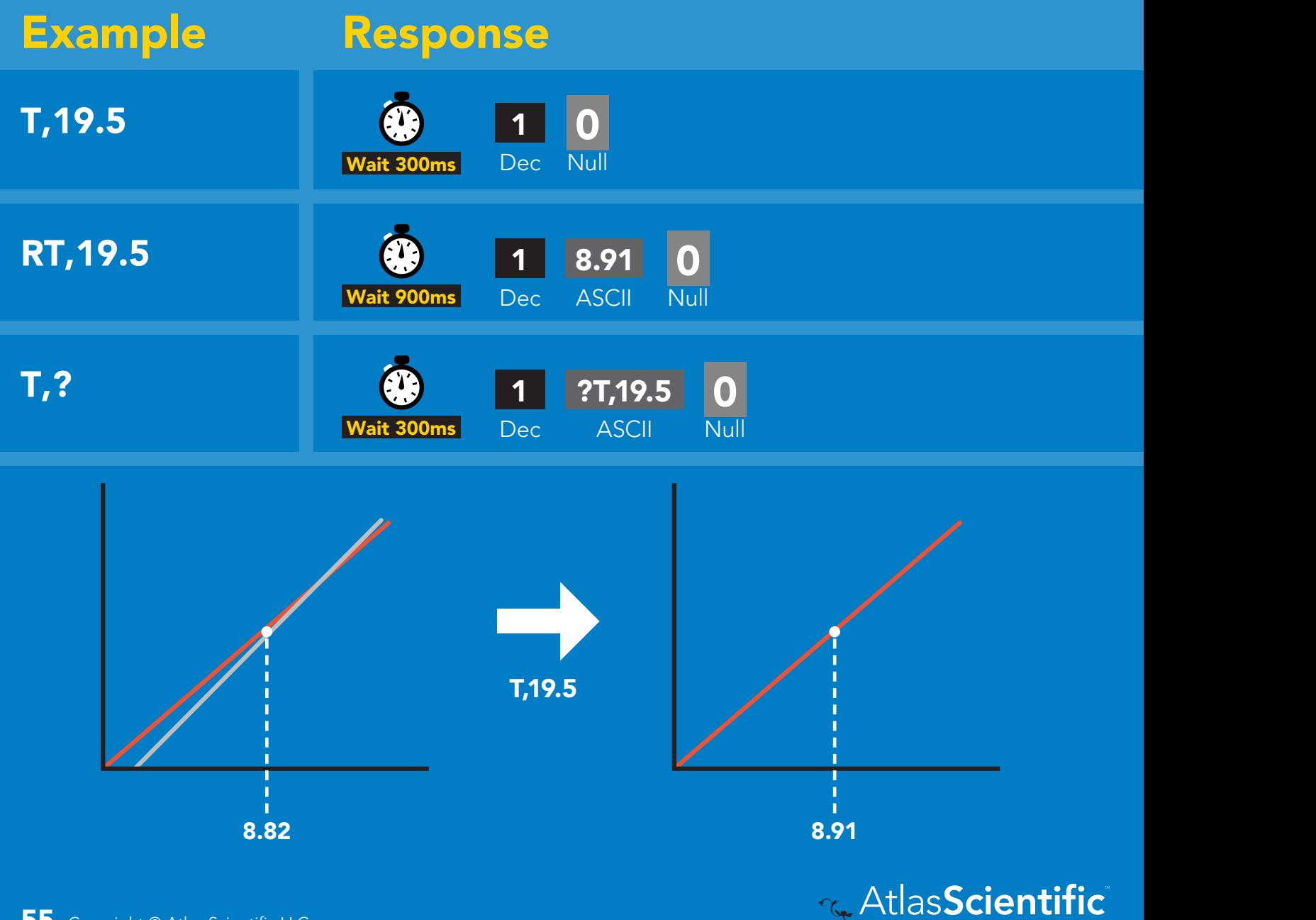

## <span id="page-55-0"></span>Salinity compensation

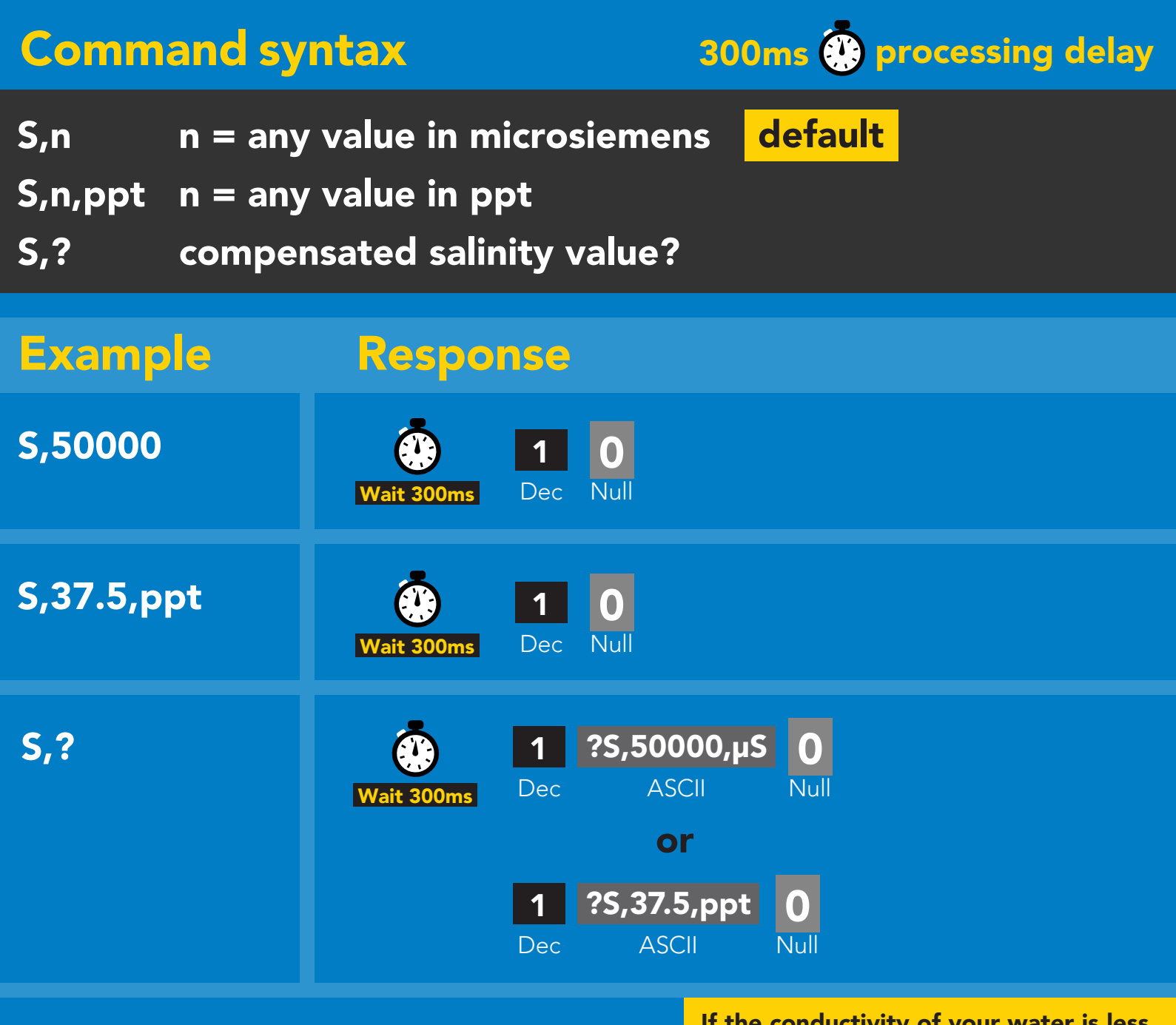

If the conductivity of your water is less than 2,500μS this command is irrelevant

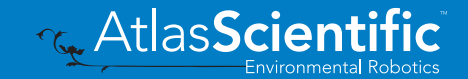

### <span id="page-56-0"></span>Pressure compensation

### Command syntax IG Sylter Maria

300ms @ processing delay Blue

- P,n n = any value in kPa
- P,? compensated pressure value?

This parameter can be omitted if the water is less than 10 meters deep Standby

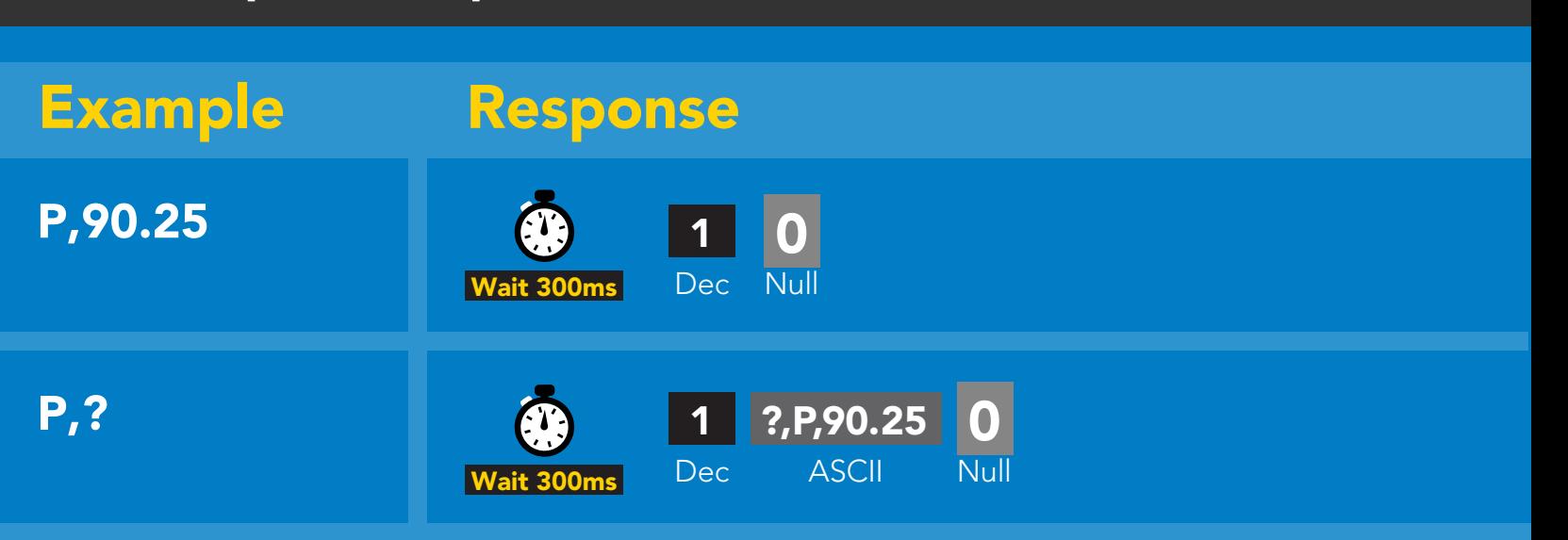

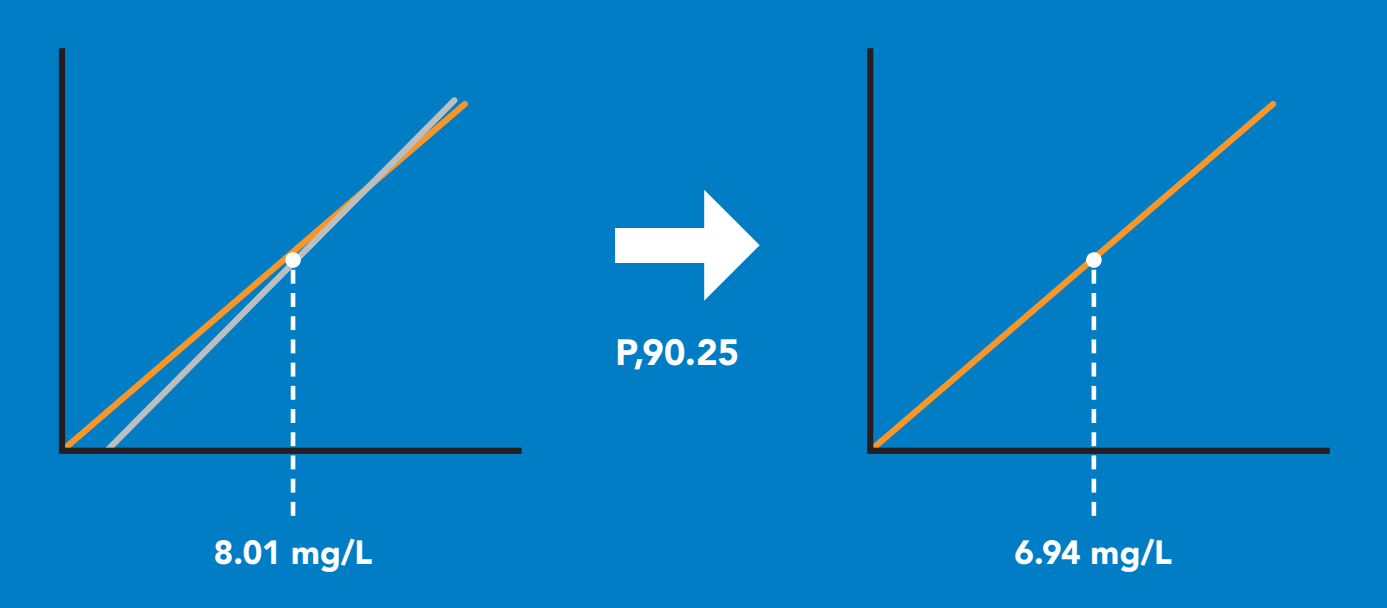

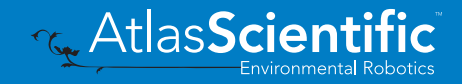

# <span id="page-57-0"></span>Enable/disable parameters from output string

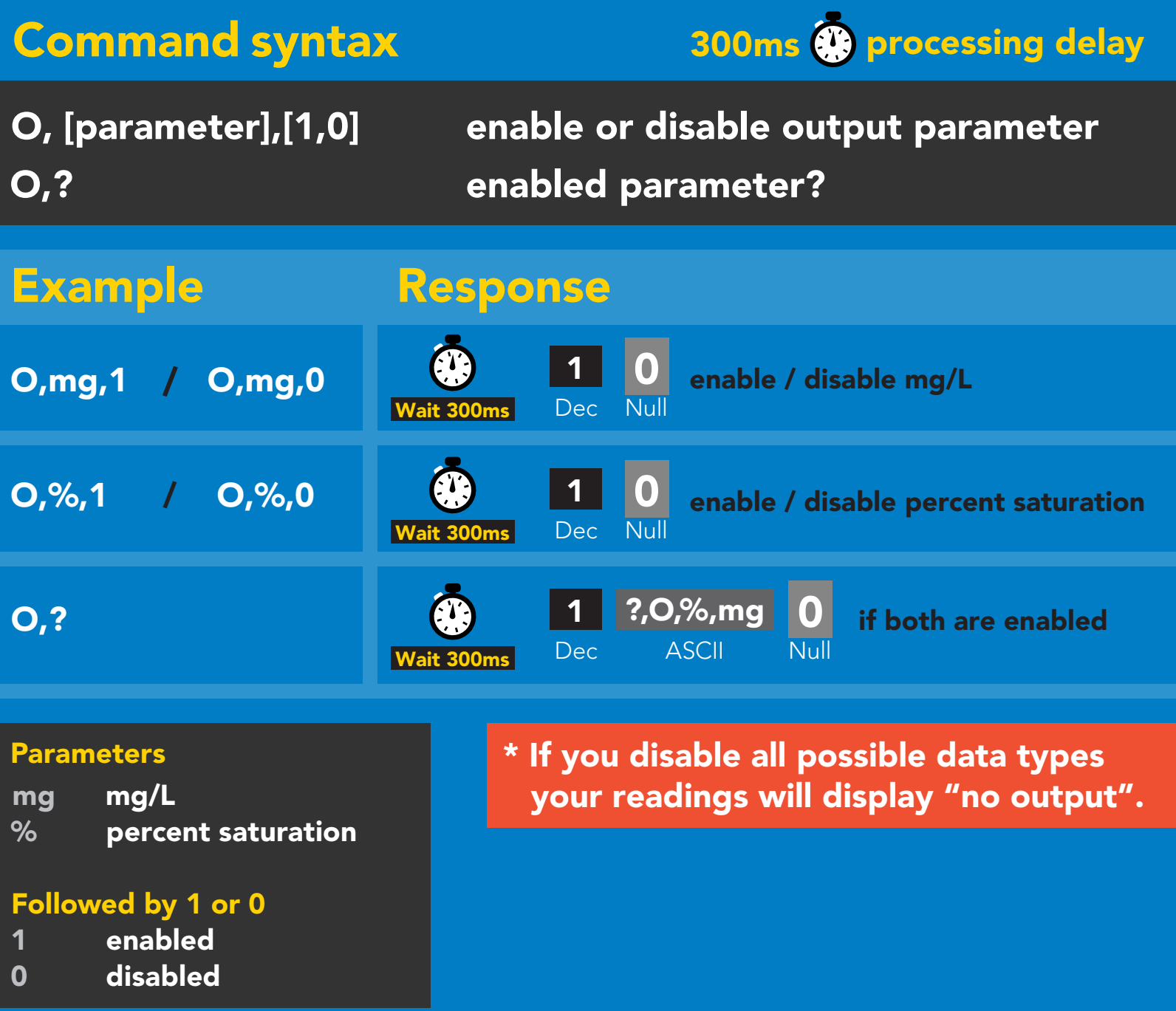

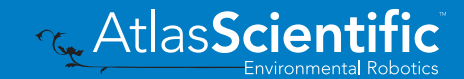

# <span id="page-58-0"></span>Naming device

### Command syntax

300ms @ processing delay

Do not use spaces in the name

**C<sub>x</sub>** AtlasScienti

Environmental Robotics

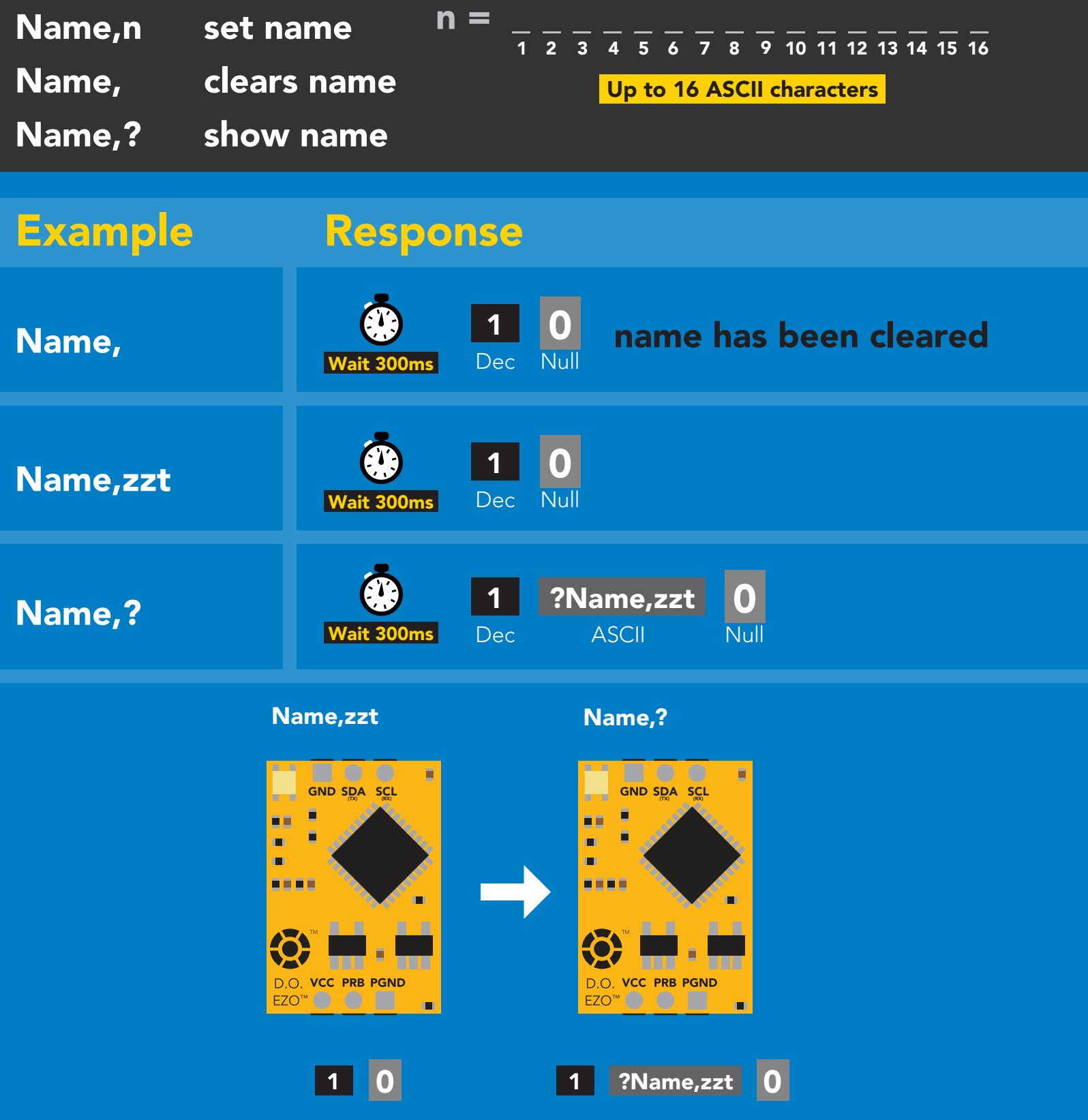

# <span id="page-59-0"></span>Device information

### Command syntax

300ms **(b)** processing delay

i device information

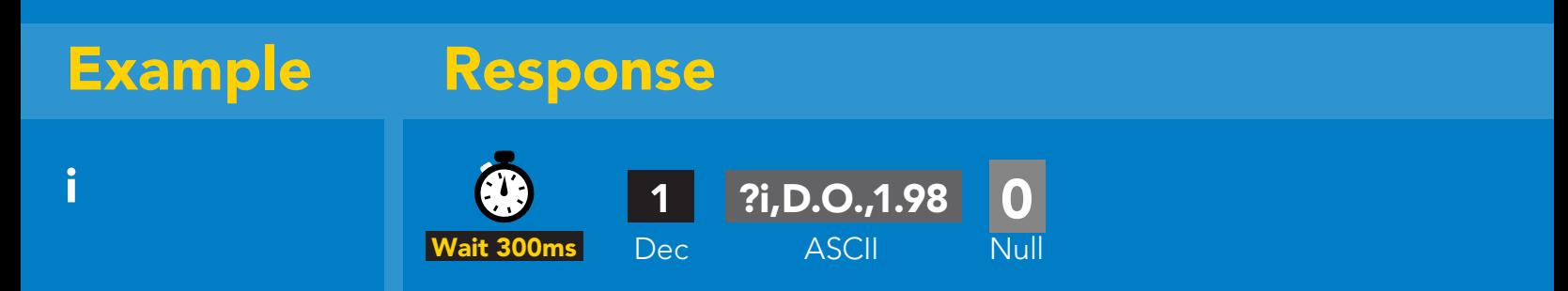

### Response breakdown

?i, Device D.O., Firmware 1.98

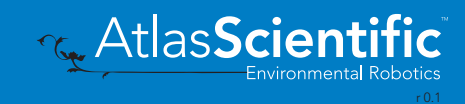

# <span id="page-60-0"></span>Reading device status

### Command syntax

300ms **(b)** processing delay

Status voltage at Vcc pin and reason for last restart

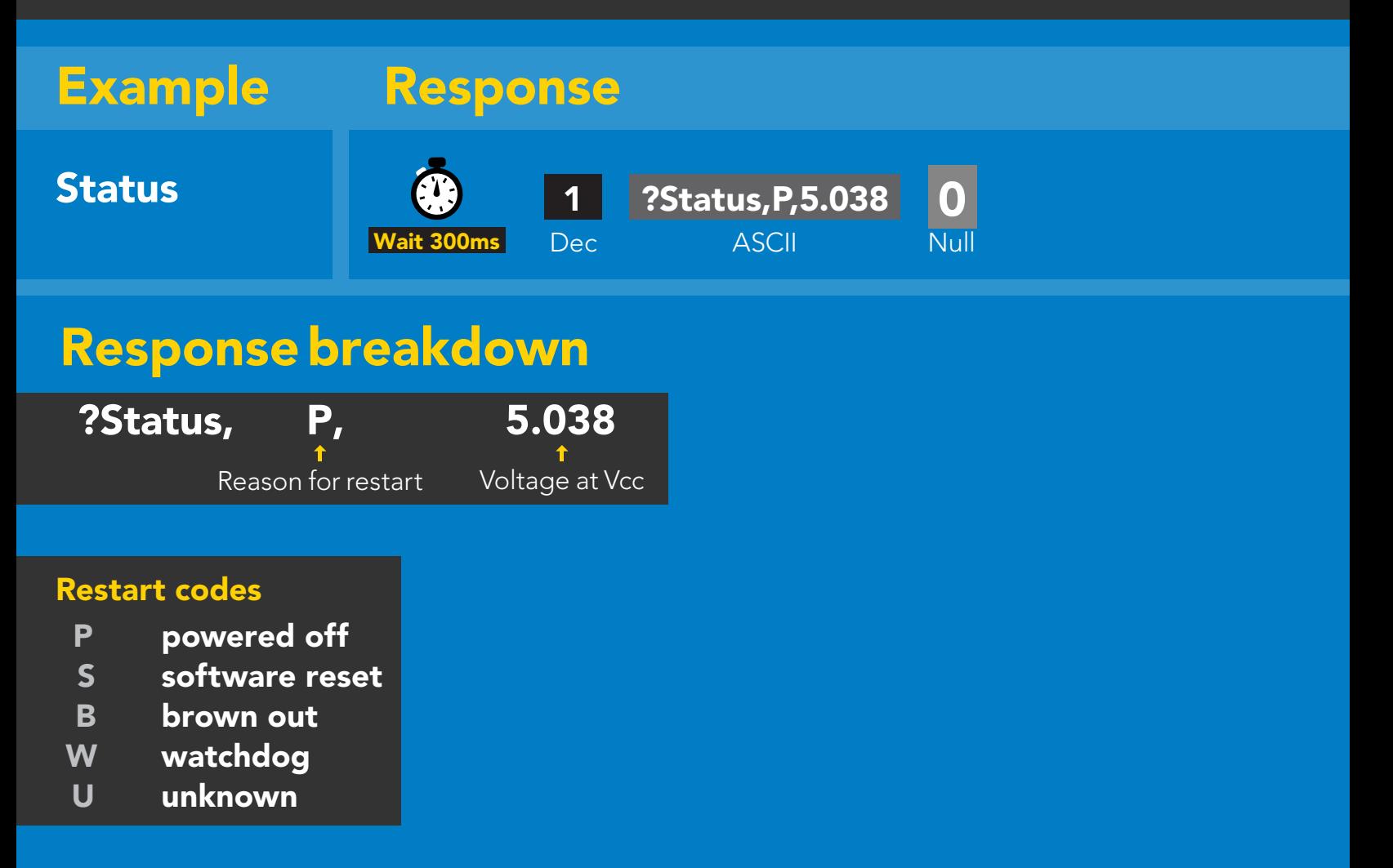

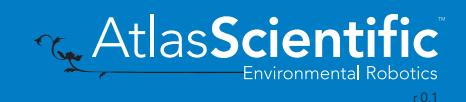

# <span id="page-61-0"></span>Sleep mode/low power

### Command syntax

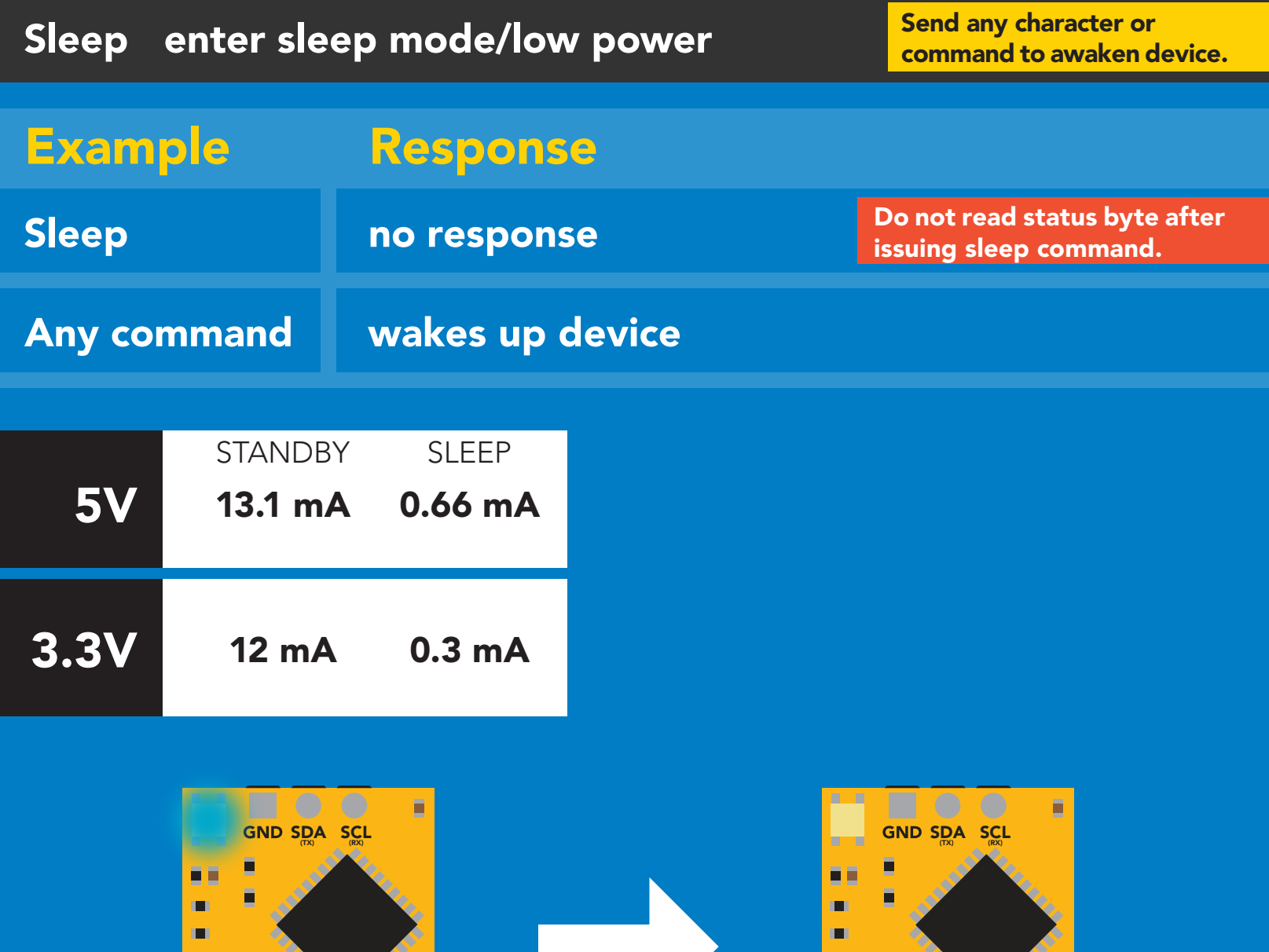

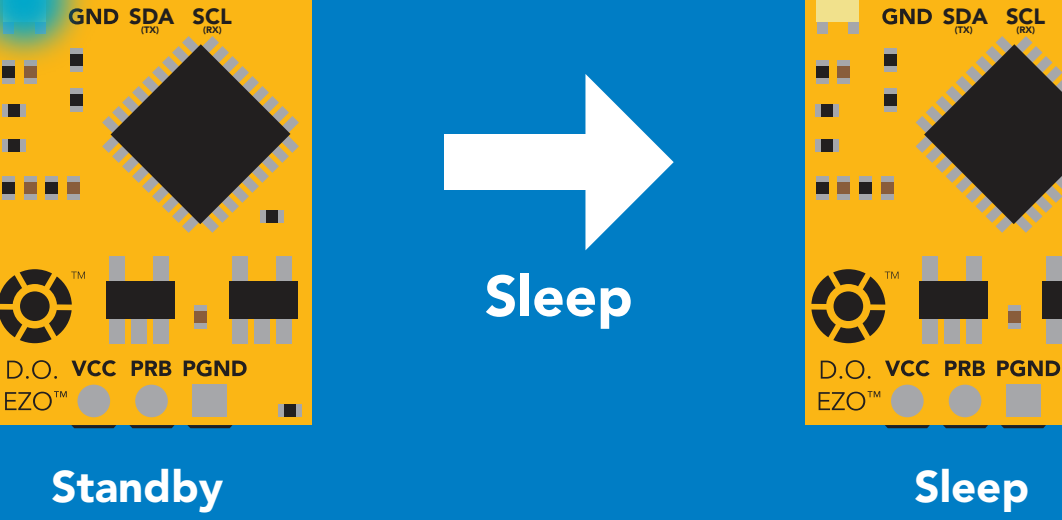

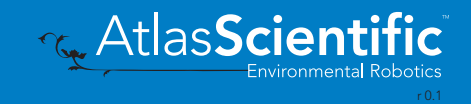

 $\blacksquare$ 

## <span id="page-62-0"></span>Protocol lock

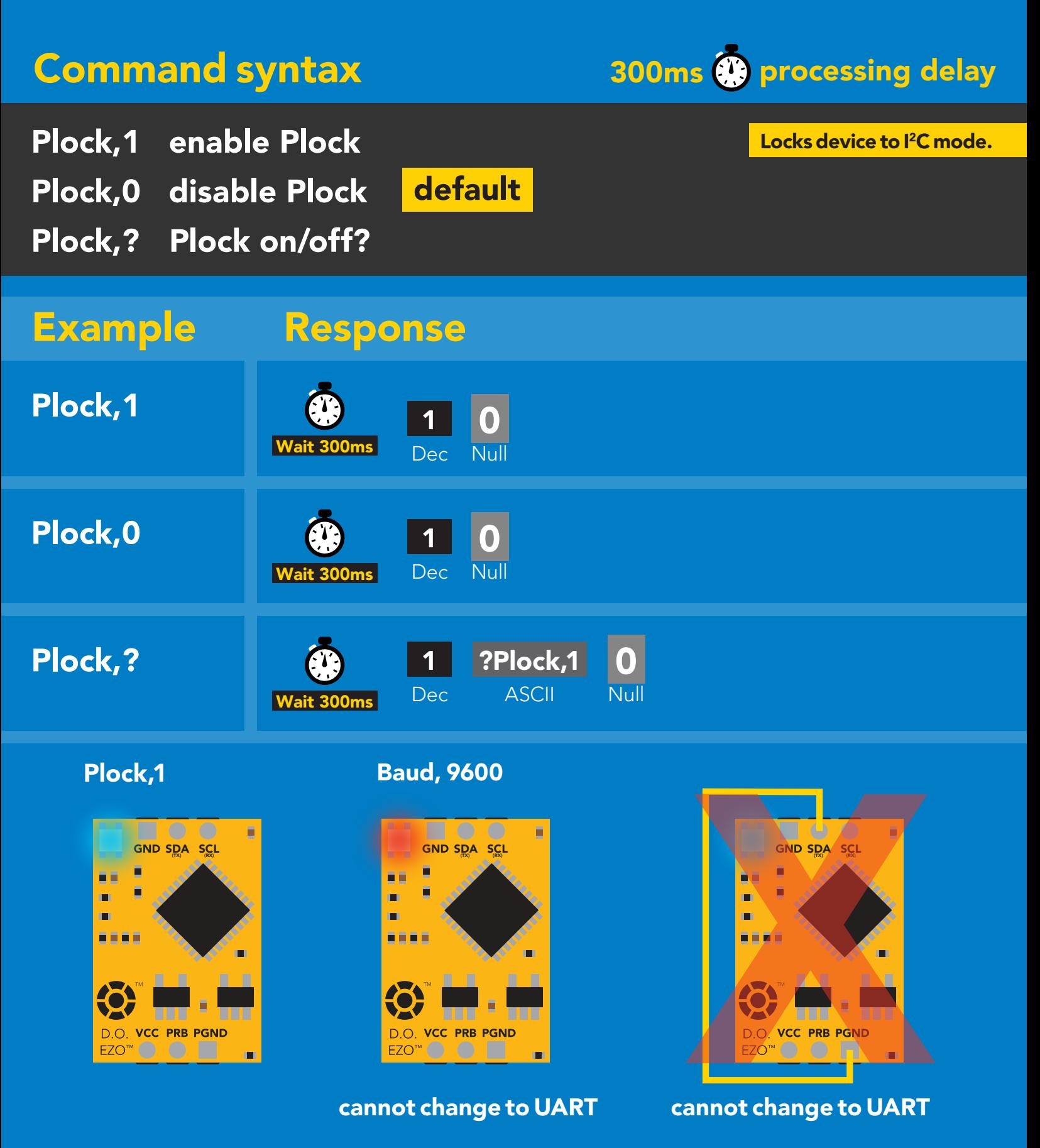

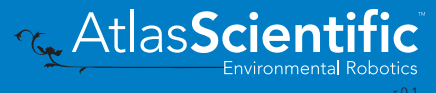

# <span id="page-63-0"></span>I 2C address change

### Command syntax

300ms **(b)** processing delay

I2C,n sets I<sup>2</sup>C address and reboots into I<sup>2</sup>C mode

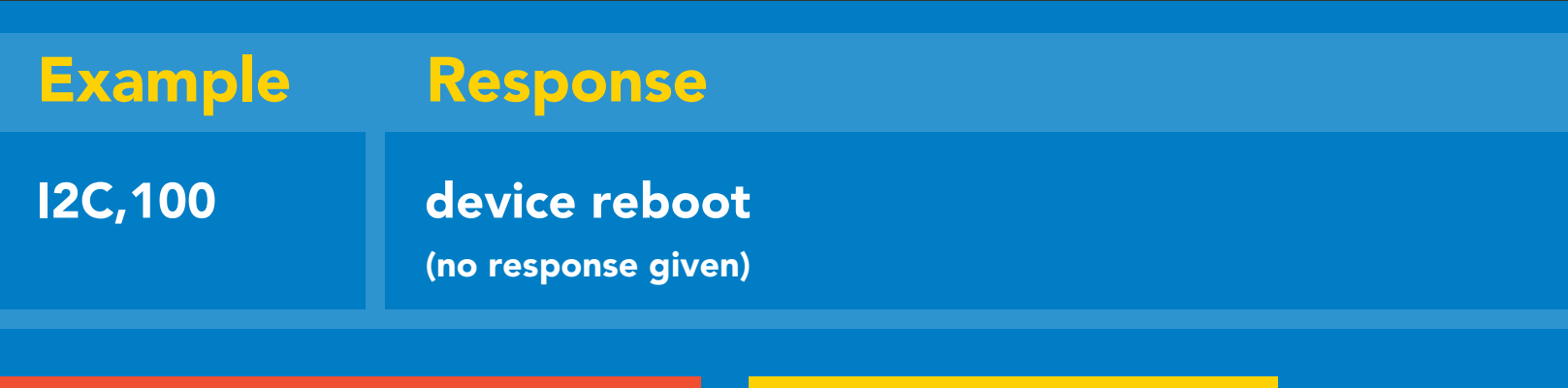

### Warning!

Changing the  $I^2C$  address will prevent communication between the circuit and the CPU until your CPU is updated with the new I<sup>2</sup>C address.

Default <sup>2</sup>C address is 97 (0x61).

### $n =$  any number 1 - 127

I2C,100

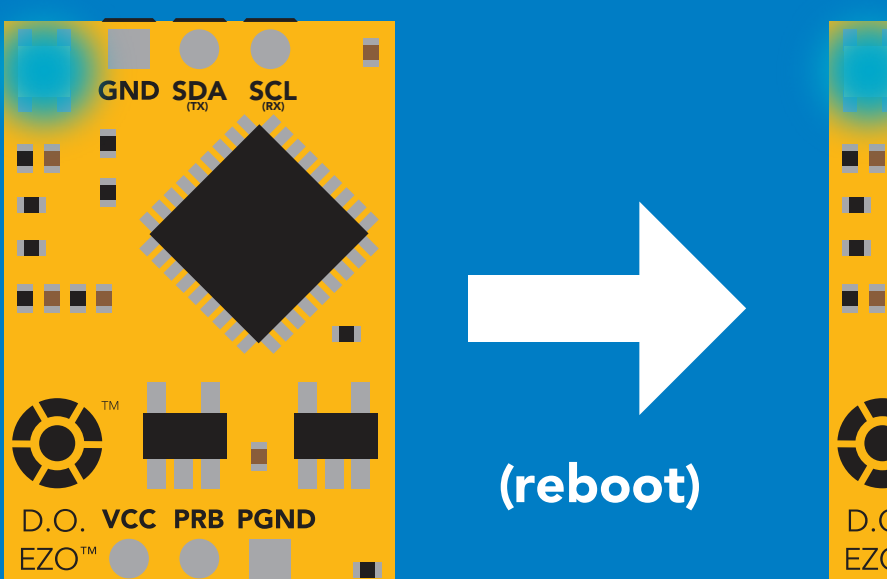

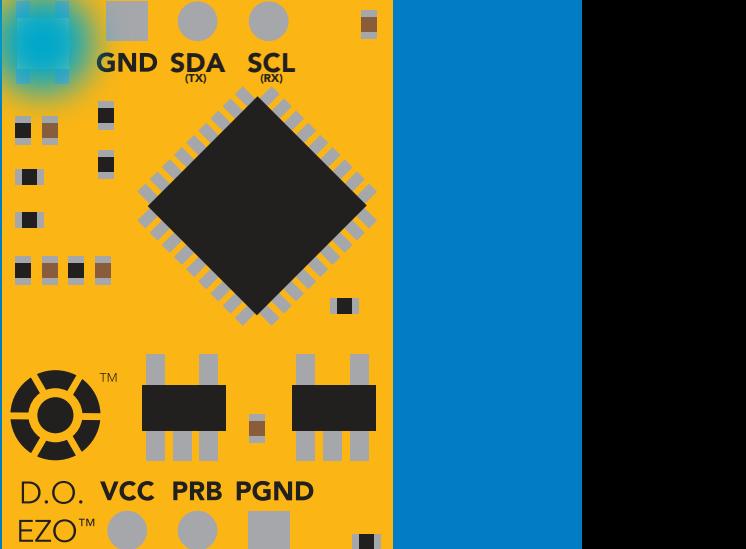

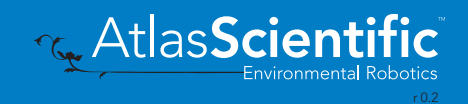

## <span id="page-64-0"></span>Factory reset

### Factory enable factory reset Command syntax Factory device reboot Example Response I 2C address will not change Factory reset will not take the device out of I<sup>2</sup>C mode. (no response given)

Clears calibration LED on Response codes enabled

### Factory

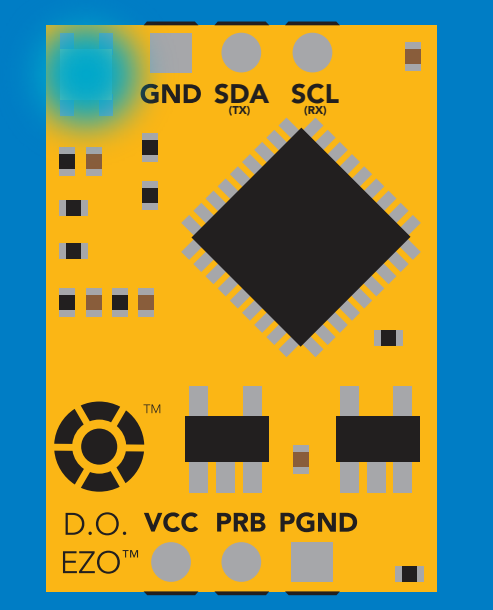

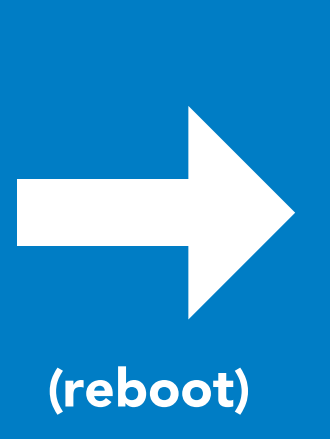

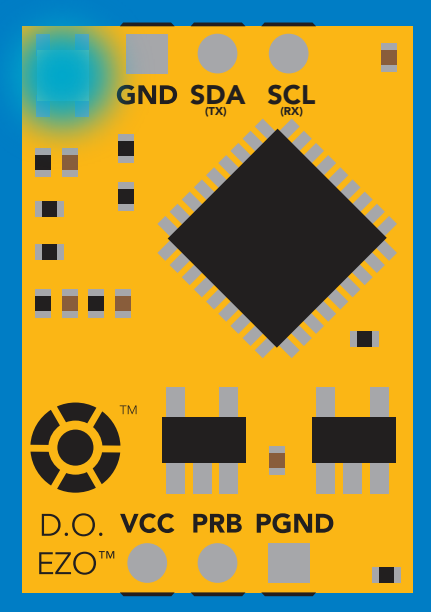

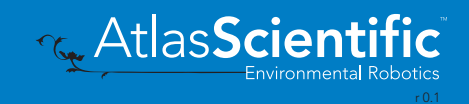

# <span id="page-65-0"></span>Change to UART mode

### Command syntax

Baud,n switch from I2C to UART

Baud, 9600 reboot in UART mode Example Response (no response given)

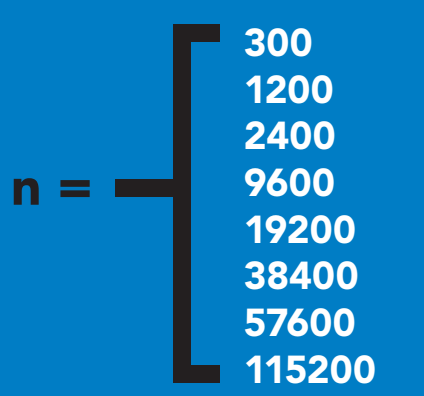

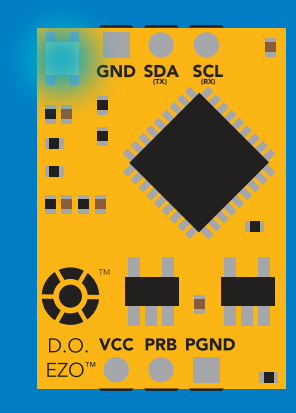

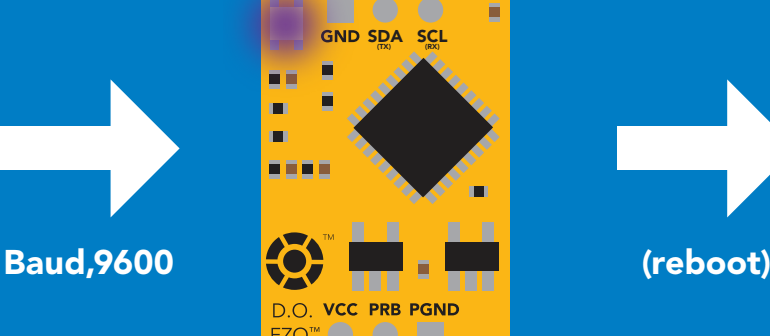

Changing to **Changing to<br>UART mode** 

 $\blacksquare$ 

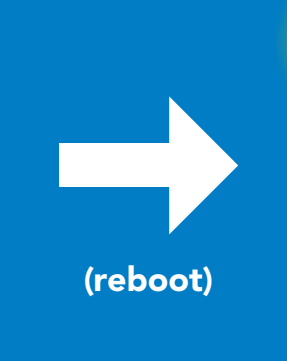

C<br>CPU (CPU)

C<br>CPU (CPU)

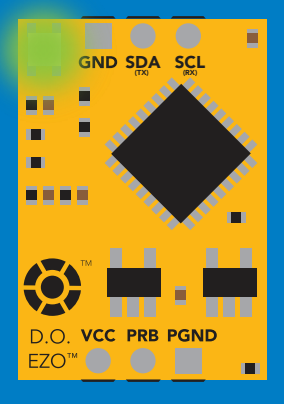

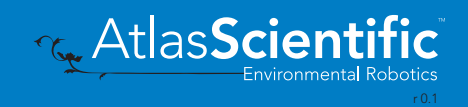

## Manual switching to UART

- Disconnect ground (power off)  $\bullet$
- Disconnect TX and RX •
- Connect TX to PGND •
- Confirm RX is disconnected •
- Connect ground (power on) •
- Wait for LED to change from Blue to Green •
- Disconnect ground (power off) •
- Reconnect all data and power

### Example

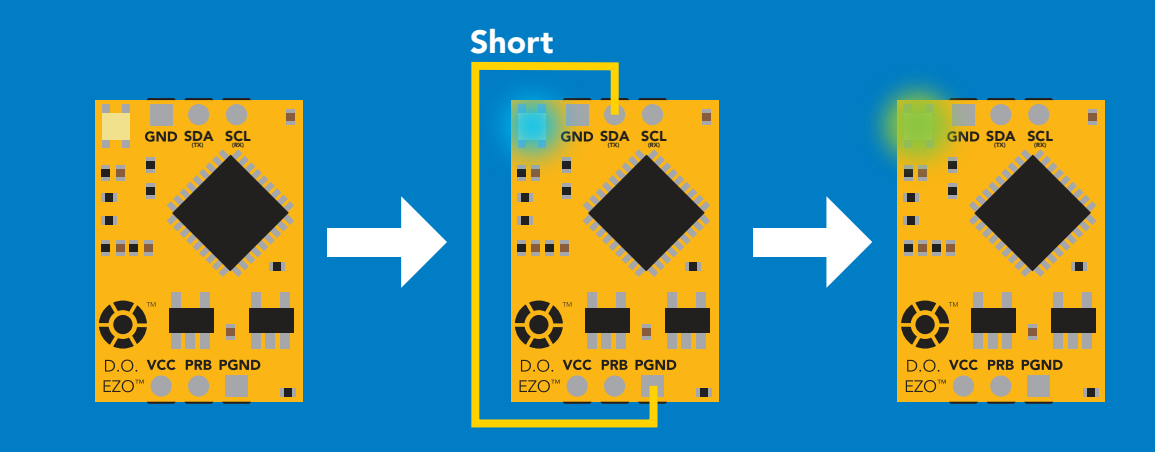

Wrong Example

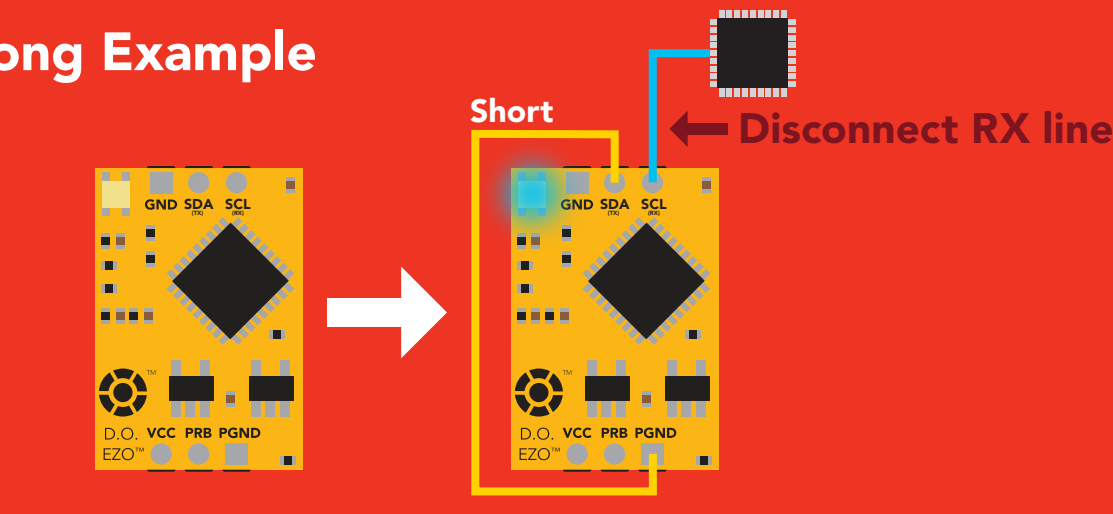

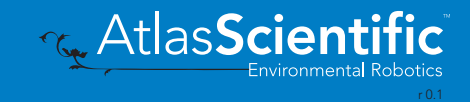

# EZO<sup>™</sup> circuit footprint

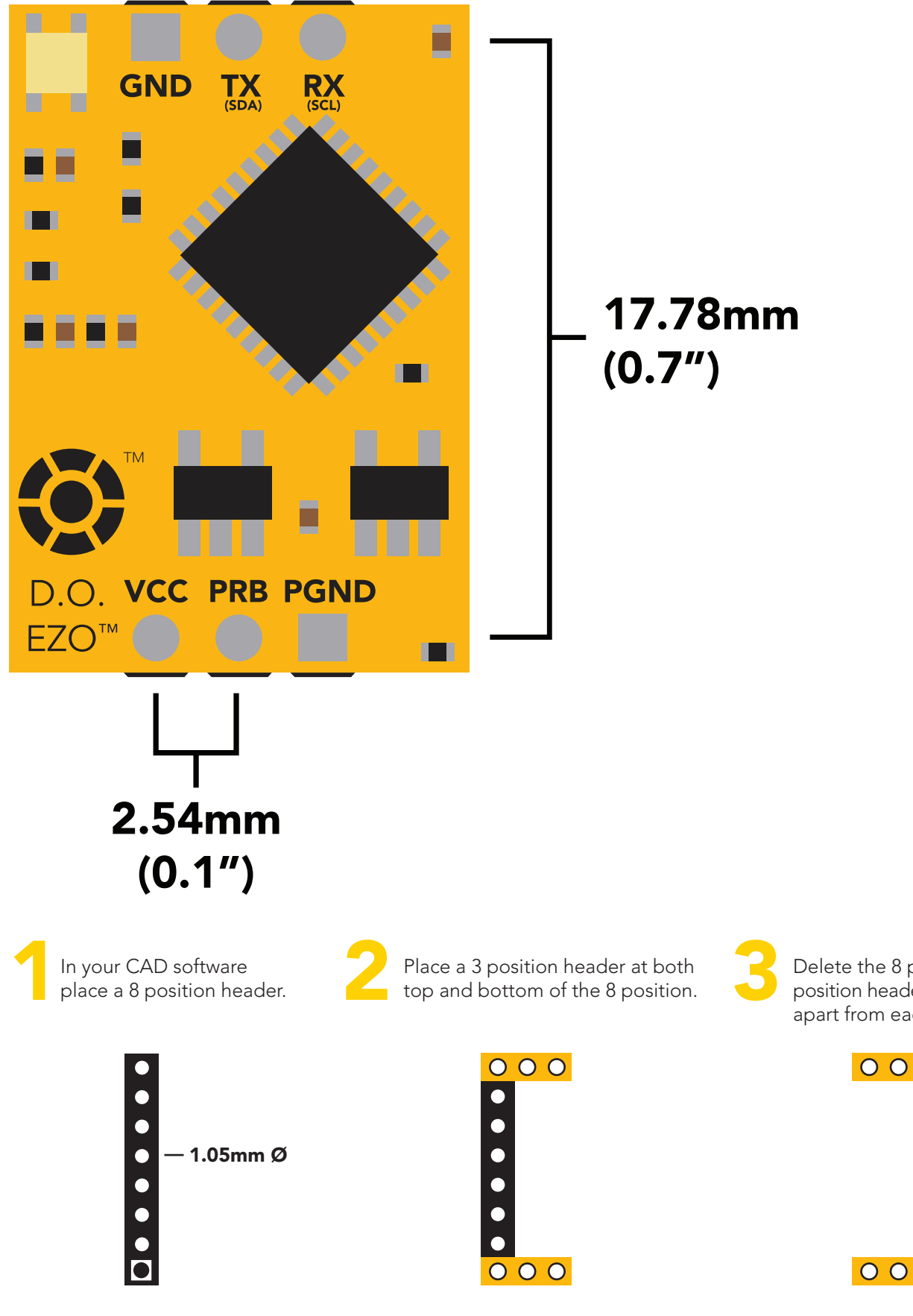

3 Delete the 8 position header. The two 3 position headers are now 17.78mm (0.7") apart from each other.

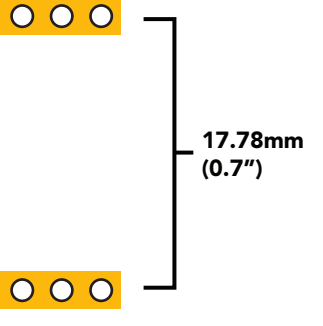

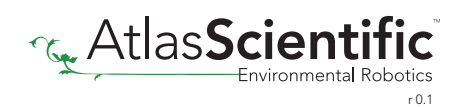

## Datasheet change log

#### Datasheet V 5.5

Revised naming device info on pages 32 & 59.

#### Datasheet V 5.4

Revised artwork within datasheet.

#### Datasheet V 5.3

Moved Default state to pg 13.

#### Datasheet V 5.2

Updated firmware changes on page 70.

#### Datasheet V 5.1

Revised response for the sleep command in UART mode on pg 36.

#### Datasheet V 5.0

Revised calibration theory on page 9, and added more information on the Export calibration and Import calibration commands.

#### Datasheet V 4.9

Corrected temperature compensation typo on pages 26 & 52.

#### Datasheet V 4.8

Revised isolation schematic on pg. 10

#### Datasheet V 4.7

#### Added new command:

"RT,n" for Temperature compensation located on pages 26 (UART) & 52 (I<sup>2</sup>C). Added firmware information to Firmware update list.

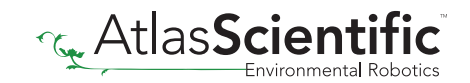

### Datasheet V 4.6

Added more information about temperature compensation on pages 26 & 52.

#### Datasheet V 4.5

Changed "Max rate" to "Response time" on cover page.

#### Datasheet V 4.4

Removed note from certain commands about firmware version.

#### Datasheet V 4.3

Added information to calibration theory on pg 7.

#### Datasheet V 4.2

Revised definition of response codes on pg 44.

#### Datasheet V 4.1

Updated firmware changes on pg. 66.

#### Datasheet V 4.0

Revised Enable/disable parameters information on pages 29 (UART) & 55 (I2 C).

#### Datasheet V 3.9

Revised information on cover page.

#### Datasheet V 3.8

Update firmware changes on pg. 66.

#### Datasheet V 3.7

Revised Plock pages to show default value.

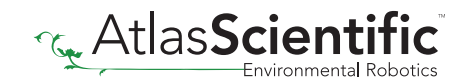

# Datasheet change log

#### Datasheet V 3.6

#### Added new commands:

"Find" pages 21 (UART) & 48 (I<sup>2</sup>C). "Export/Import calibration" pages 25 (UART) & 51 (I<sup>2</sup>C). Added new feature to continous mode "C,n" pg 22.

#### Datasheet V 3.5

Added accuracy range on cover page, and revised isolation info on pg. 10.

#### Datasheet V 3.4

Added manual switching to UART information on pg. 59.

#### Datasheet V 3.3

Updated firmware changes to refeclt V1.99 update.

#### Datasheet V 3.2

Revised entire datasheet.

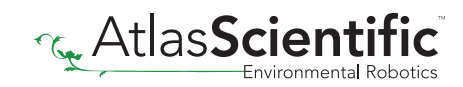

## Firmware updates

V1.1 – Initial release (Oct 30, 2014)

• Change output to mg/L, then percentage (was previously percentage, then mg/L).

V1.5 – Baud rate change (Nov 6, 2014)

• Change default baud rate to 9600

V1.6 – I2 C bug (Dec 1, 2014)

• Fixed I<sup>2</sup>C bug where the circuit may inappropriately respond when other I<sup>2</sup>C devices are connected.

V1.7 – Factory (April 14, 2015)

• Changed "X" command to "Factory"

V1.95 – Plock (March 31, 2016)

• Added protocol lock feature "Plock"

V1.96 – EEPROM (April 26, 2016)

• Fixed bug where EEPROM would get erased if the circuit lost power 900ms into startup.

V1.97 – EEPROM (Oct 10, 2016)

• Fixed bug in the cal clear command, improves how it calculates the DO, adds calibration saving and loading.

V1.98 – EEPROM (Nov 14, 2016)

• Updated firmware for new circuit design.

V1.99 – (Feb 2, 2017)

• Revised "O" command to accept mg.

V2.10 – (April 12, 2017)

- Added "Find" command.
- Added "Export/import" command.
- Modified continuous mode to be able to send readings every "n" seconds.

V2.11 – (Sept 28, 2017)

• Fixed bug where the temperature would default to 0 on startup.

V2.12 – (Dec 19, 2017)

• Improved accuracy of dissolved oxygen equations.

V2.13 – (July 16, 2018)

• Added "RT" command to Temperature compensation.

V2.14 – (June 7, 2019)

• Fixed bug where the output buffer overflows when the cal and cal,0 point are too close together.
## **Warranty**

Atlas Scientific™ Warranties the EZO™ class Dissolved Oxygen circuit to be free of defect during the debugging phase of device implementation, or 30 days after receiving the EZO™class Dissolved Oxygen circuit (which ever comes first).

## The debugging phase

The debugging phase as defined by Atlas Scientific™ is the time period when the EZO™ class Dissolved Oxygen circuit is inserted into a bread board, or shield. If the EZO™ class Dissolved Oxygen circuit is being debugged in a bread board, the bread board must be devoid of other components. If the EZO™ class Dissolved Oxygen circuit is being connected to a microcontroller, the microcontroller must be running code that has been designed to drive the EZO™ class Dissolved Oxygen circuit exclusively and output the EZO™ class Dissolved Oxygen circuit data as a serial string.

It is important for the embedded systems engineer to keep in mind that the following activities will void the EZO™ class Dissolved Oxygen circuit warranty:

- Soldering any part of the EZO™ class Dissolved Oxygen circuit.
- Running any code, that does not exclusively drive the EZO™ class Dissolved Oxygen circuit and output its data in a serial string.
- Embedding the EZO™ class Dissolved Oxygen circuit into a custom made device.
- Removing any potting compound.

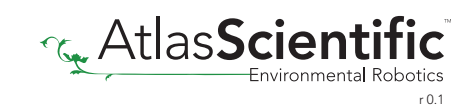

## Reasoning behind this warranty

Because Atlas Scientific™ does not sell consumer electronics; once the device has been embedded into a custom made system, Atlas Scientific™ cannot possibly warranty the EZO™ class Dissolved Oxygen circuit, against the thousands of possible variables that may cause the EZO™ class Dissolved Oxygen circuit to no longer function properly.

## Please keep this in mind:

- 1. All Atlas Scientific™ devices have been designed to be embedded into a custom made system by you, the embedded systems engineer.
- 2. All Atlas Scientific™ devices have been designed to run indefinitely without failure in the field.
- 3. All Atlas Scientific™ devices can be soldered into place, however you do so at your own risk.

Atlas Scientific™ is simply stating that once the device is being used in your application, Atlas Scientific™ can no longer take responsibility for the EZO™ class Dissolved Oxygen circuits continued operation. This is because that would be equivalent to Atlas Scientific™ taking responsibility over the correct operation of your entire device.

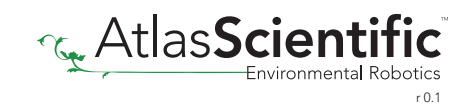